## **BAB III**

## **METODOLOGI PENELITIAN**

#### **3.1 Metode Penelitian**

Metode adalah suatu cara atau teknik yang sistematik, dalam melakukan atau mengerjakan suatu hal. Jadi, metodologi adalah kesatuan metode-metode, prosedur-prosedur, konsep-konsep pekerjaan, aturan-aturan yang digunakan pada berbagai disiplin ilmu (*McLeod dan Schell*, 2008).

Penelitian adalah suatu penyelidikan yang terorganisasi. Penelitian juga bertujuan untuk mengubah kesimpulan-kesimpulan yang diterima, ataupun mengubah dalil-dalil dengan adanya aplikasi baru dari dalil-dalil tersebut. Dari itu, penelitian dapat diartikan sebagai pencarian pengetahuan dan pemberi artian yang terus-menerus terhadap sesuatu. Penelitian juga merupakan percobaan yang hati-hati dan kritis untuk menemukans sesuatu yang baru (Nazir, 2005).

Jadi, menurut Noor (2011), menjelaskan bahwa metode penelitian adalah anggapan dasar tentang suatu hal yang dijadikan pijakan berfikir dan bertindak dalam melaksanakan penelitian.

Metode yang digunakan dalam penelitian ini adalah metode penelitian kualitatif, yang mana dalam penelitian ini peneliti akan lebih menekankan pada analisis masalah yang terjadi dengan proses interaksi komunikasi berupa wawancara dan observasi yang mendalam antara peneliti dengan fenomena yang diteliti untuk mendapatkan dan mengumpulkan data-data yang diperlukan.

23

#### **3.2 Lokasi Penelitian**

Penelitian ini dilakukan pada Klinik *Amaze Skin Care* yang beralamat di Jalan Radio No. 17 RT. 26 RW. 09 Kel. 20 Ilir D IV Kec. Ilir Timur I Telp. (0711) 5733883, Sumatera Selatan .

## **3.3 Metode Pengumpulan Data**

Pengumpulan data tidak lain dari suatu proses pengadaan data primer untuk keperluan penelitian. Pengumpulan data merupakan langkah yang amat penting dalam metode ilmiah, karena pada umumnya data yang dikumpulkan digunakan, kecuali untuk penelitian eksploratif, untuk menguji hipotesis yang telah dirumuskan.

Hal pertama yang dilakukan dalam analisis sistem adalah melakukan pengumpulan data. Dalam melakukan pengumpulan data, dapat dilakukan dengan beberapa cara, antara lain :

1. Wawancara

Yang dimaksud dengan wawancara merupakan studi tentang tentang interaksi antar manusia, sehingga wawancara dapat merupakan alat sekaligus objek yang mampu mensosialisasikan kedua belah pihak yang mempunyai status yang sama. Wawancara yaitu suatu model pengumpulan data dengan mengajukan pertanyaan-pertanyaan atau tanya jawab secara langsung kepada pimpinan Klinik *Amaze Skin Care*. Penelitian ini dilakukan dengan melakukan wawancara kepada pimpinan Klinik *Amaze Skin Care* yang berguna untuk mengetahui permasalahan-permasalahan atau kendala-kendala yang ada pada sistem pemasaran dan pelayanan pelanggan di Klinik *Amaze Skin Care* dan penyimpanan data serta pelaporannya (Sedarmayanti, 2011:80).

2. Observasi

Teknik observasi ini merupakan salah satu teknik pengumpulan data yang cukup efektif untuk mempelajari suatu sistem. Pada waktu melakukan observasi, sistem analis dapat ikut berpartisipasi atau hanya mengamati orang-orang yang sedang melakukan suatu kegiatan tertentu yang sedang diobservasi. Pengamatan langsung ke perusahaan terhadap sistem kerja yang berlangsung dalam perusahaan tersebut. Tujuan dari pengamatan ini adalah untuk memperoleh informasi tentang keadaan sistem atau alur kerja sistem di Klinik *Amaze Skin Care* yang berguna untuk mendukung perkembangan sistem yang baru (Sutabri, 2012:97).

3. Studi Pustaka

Studi pustaka adalah sumber-sumber atau opini pakar tentang suatu hal yang berkaitan dengan tujuan penelitian. Dengan kata lain, studi pustaka merupakan pengkajian beberapa sumber pustaka (yang umumnya terdapat di perpustakaaan) yang terkait dengan variabelvariabel utama atau topik sebuah penelitian. Studi ini dimaksudkan untuk mendapatkan landasan teori yang cukup, guna mendukung analisis penelitian. Pengumpulan data yang dilakukan secara langsung dari sumber-sumber lain seperti buku, jurnal dan hasil penelitian yang berkaitan dengan permasalahan.

## **3.4 Metode Pengembangan Sistem**

#### **3.4.1** *Waterfall*

Menurut Pressman (2010), model air terjun *(waterfall)* kadang dinamakan siklus hidup klasik *(classic life cycle),* dimana hal ini menyiratkan pendekatan yang sistematis dan berurutan (sekuensial), pada pengembangan perangkat lunak yang dimulai dengan spesifikasi kebutuhan pengguna *(communication),* dan berlanjut melalui tahapan-tahapan perencanaan dengan membuat perkiraanperkiraan penjadwalan pelacakan *(planning),* pemodelan *(modelling)* mencakup pemodelan fase besar pemodelan, pemodelan data, dan pemodelan proses dan menetapkan representasi desain yang berfungsi sebagai dasar untuk aktivitas konstruksi *waterfall,* konstruksi *(construction)* dengan menekankan penulisan kode-kode program pengujian*,* serta penyerahan sistem/ perangkat lunak ke para pelanggan/pengguna *(deployment),* yang diakhiri dengan dukungan berkelanjutan pada perangkat lunak lengkap yang dihasilkan. Berikut merupakan ilustrasi dari model proses Air Terjun *(Waterfall)* digambarkan pada Gambar 3.1.

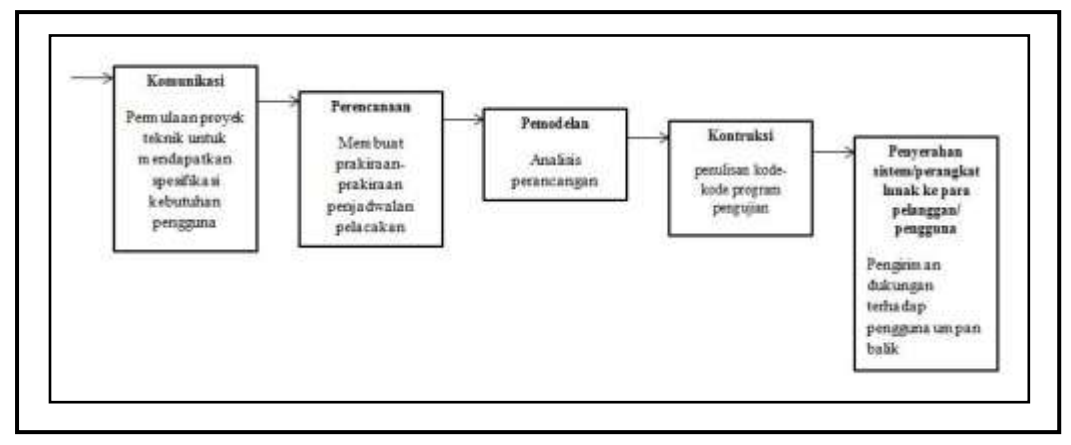

*(Sumber: Pressman, 2010:46)*

**Gambar 3.1** Ilustrasi Model Proses Air Terjun *(Waterfall)*

Pada gambar diatas terlihat Ilustrasi Model Proses Air Terjun *(Waterfall)*  dengan tahapan mulai dari Komunikasi yang menjelaskan masalah-masalah yang terdapat pada klinik, cara mengatasi masalah, siapa yang menggunakan sistem, serta kebutuhan-kebutuhan fungsional dan non fungsional. Perencanaan yang menjelaskan tahapan proses pembuatan sistem sampai proses penyerahan sistem. Pemodelan menggunakan *Data Flow Diagram* (DFD) yang menjelaskan alur-alur sistem diusulkan sebagai bahan untuk membangun sistem, kemudian ada *Entity Relationship Diagram* (ERD) yang menggambarkan keterkaikan atau relasi antar menu, dan terakhir adalah perancangan *interface.* Konstruksi menjelaskan tahapan penulisan kode program berdasarkan perancangan *interface* yang telah dibuat sebelumnya setelah itu melakukan pengujian sistem yang telah dibuat menggunakan *black box testing,* yang terakhir penyerahan sistem kepada pihak Klinik *Amaze Skin Care* untuk mendapatkan umpan balik (*feedback)*.

#### **3.5 Metode Perancangan**

Perancangan perangkat lunak pada dasarnya merupakan proses yang bersifat literatif dimana spesifikasi-spesifikasi kebutuhan perangkat lunak menjadi suatu "cetak biru" untuk kontruksi perangkat lunak.

#### **3.5.1** *Flowchart*

Bagan alir sistem *(flowchart)* adalah bagan *(chart)* yang menunjukkan alir *(flow)* di dalam program atau prosedur sistem secara logika. Bagan alir digunakan terutama untuk alat bantu komunikasi dan untuk dokumentasi serta pada waktu akan menggambarkan suatu bagan alir. Ada lima macam bagan alir yakni terdiri dari bagan alir sistem (*systems flowchart),* bagan alir dokumen (*document flowchart),* bagan alir skematik (*scematic flowchart),* bagan alir program (*program flowchart),* bagan alir proses (*process flowchart),* yang penulis gunakan dalam penelitian ini adalah bagan alir sistem (*systems flowchart).* Bagan alir sistem (*systems flowchart)* merupakan bagan yang menunjukkan arus pekerjaan secara keseluruhan dari sistem. Bagan ini menjelaskan urutan-urutan dari prosedur-prosedur yang ada didalam sistem, bagan alir sistem menunjukan apa yang dikerjakan di sistem, bagan alir sistem digambar dengan menggunakan simbol-simbol yang mana terdiri dari 21 simbol bagan alir sistem (Jogiyanto, 2005:795-796). Berikut pada Tabel 3.1 Simbol *Systems Flowchart.*

| No             | Simbol                             | Keterangan                                                                                        | No              | Simbol                      | Keterangan                                                                                                    |
|----------------|------------------------------------|---------------------------------------------------------------------------------------------------|-----------------|-----------------------------|----------------------------------------------------------------------------------------------------|
| 1              | Dokumen                            | Menunjukkan<br>dokumen input dan<br>output<br>baik<br>proses<br>manual, mekanil atau<br>computer. | 11              | Hard disk                   | Menunjukkan<br>input/<br>output<br>menggunakan<br>hard disk.                                                                             |
| $\overline{2}$ | Kegiatan<br>Manual                 | Menunjukkan<br>pekerjaan manual.                                                                  | 12              | <b>Diskette</b>             | Menunjukkan<br>input/<br>output<br>menggunakan<br>diskette.                                                                              |
| 3              | Simpanan<br>Offline<br>N           | File<br>non-komputer<br>diarsip<br>yang<br>urut<br>angka (numerical).                             | 13              | Drum magnetik               | Menunjukkan<br>input/<br>output<br>menggunakan<br>Drum magnetic.                                                                         |
| 4              | Simpanan<br>Offline<br>A           | File<br>non-komputer<br>diarsip<br>yang<br>urut<br>angka (alphabetical).                          | 14              | Pita<br>kertas<br>berlubang | Menunjukkan input<br>/output<br>menggunakan Pita<br>kertas berlubang.                                                                    |
| 5              | Simpanan<br>Offline<br>$\mathsf C$ | File<br>non-computer<br>diarsip<br>yang<br>urut<br>angka (cronological).                          | 15              | Keyboard                    | Menunjukkan<br>input/<br>output<br>menggunakan on-<br>line keyboard.                                                                     |
| 6              | Kartu plong                        | Menunjukkan<br>input/output<br>yang<br>menggunakan<br>kartu<br>plong.                             | $\overline{16}$ | Display                     | Menunjukan output<br>yang<br>tampil<br>di<br>computer.                                                                                   |
| $\overline{7}$ | Proses                             | Menunjukkan proses<br>dari operasi program<br>computer.                                           | 17              | Pita control                | Menunjukkan<br>penggunaan<br>pita<br>dalam<br>kontrol<br>bacth control total<br>untuk pencocokan<br>di<br>proses<br>bacth<br>processing. |

**Tabel 3.1** Simbol *Systems Flowchart*

| 8  | Operasi luar          | Menujukkan<br>operasi<br>yang dilakukan diluar<br>operasi<br>proses<br>computer. | 18 | Hubungan<br>komunikasi | Menunjukkan<br>transmisi<br>proses<br>melalui<br>data<br>channel<br>komunikasi.          |
|----|-----------------------|----------------------------------------------------------------------------------|----|------------------------|------------------------------------------------------------------------------------------|
| 9  | Pengurutan<br>offline | Menunjukan<br>proses<br>data<br>pengurutan<br>diluar<br>proses<br>computer.      | 19 | Garis alir             | Menunjukkan arus<br>proses.                                                              |
| 10 | Pita<br>magnetik      | Menunjukkan<br>input/<br>output menggunakan<br>pita magnetik.                    | 20 | Penjelasan             | Penjelelasan<br>dari<br>suatu proses.                                                    |
|    |                       |                                                                                  | 21 | Penghubung             | Menunjukan<br>penghubung<br>ke<br>halaman<br>yang<br>masih sama atau<br>ke halaman lain. |

*(Sumber : Jogiyanto, 2005:796-799)*

## **3.5.2** *Data Flow Diagram* **(DFD)**

*Data Flow Diagram* (DFD) merupakan alat yang digunakan untuk mengambarkan suatu sistem yang telah ada atau sistem baru yang akan dikembangkan secara logika tanpa mempertimbangkan lingkungan fisik dimana data tersebut mengalir ataupun lingkungan fisik dimana data tersebut akan disimpan (Jogiyanto, 2005:700). Berikut pada Tabel 3.2 Simbol DFD *(Data Flow Diagram).*

| Notasi | Keterangan                                                                                                    |
|--------|----------------------------------------------------------------------------------------------------|
|        | Proses atau fungsi prosedur; pada pemodelan perangkat<br>lunak yang akan diimplementasikan dengan pemograman<br>terstruktur, maka pemodelan notasi ilmiah yang harusnya<br>menjadi fungsi atau prosedur di dalam kode program. |
|        | Catatan:<br>Nama yang diberikan pada sebuah proses biasanya berupa<br>kata kerja.                                                                                                    |

**Tabel 3.2** Simbol DFD *(Data Flow Diagram)*

| File atau basis data atau pemyimpanan (storage); pada<br>pemodelan perangkat lunak yang akan diimplementasikan<br>dengan pemograman terstruktur, maka pemodelan notasi<br>ilmiah yang harusnya dibuat menjadi tabel-tabel basis data<br>yang dibutuhkan, tabel-tabel ini juga harus sesuai dengan<br>perancangan tabel-tabel pada basis data (Entity Reletionship<br>Diagram (ERD), Conceptual Data Model (CDM), Physical Data |  |  |  |  |  |  |  |  |
|----------------------------------------------------------------------------------------------------|--|--|--|--|--|--|--|--|
| Model (PDM)).                                                                                                    |  |  |  |  |  |  |  |  |
| Catatan:<br>Nama yang diberikan pada sebuah penyimpanan biasanya<br>kata benda.                                                                                                    |  |  |  |  |  |  |  |  |
| Entitas luar (External Entity) atau masukan (input) atau<br>keluaran (output) atau orang yang memakai/berinteraksi<br>dengan perangkat lunak yang dimodelkan atau sistem lain<br>yang berkaitan dengan aliran data dari sistem<br>yang<br>dimodelkan.                                                                                                    |  |  |  |  |  |  |  |  |
| Catatan:<br>Nama yang digunakan pada masukan <i>(input)</i> atau keluaran<br>(output) biasanya berupa kata benda.                                                                                                    |  |  |  |  |  |  |  |  |
| Aliran data; merupakan data yang dikirim antar proses, dari<br>penyimpanan ke proses, atau dari proses masukan (input)<br>atau keluaran (output).                                                                                                    |  |  |  |  |  |  |  |  |
| Catatan:<br>Nama yang digunakan pada aliran data biasanya berupa kata<br>benda, dapat diawali dengan kata data misalnya "data siswa"<br>atau tanpa kata data misalnya "siswa".                                                                                                    |  |  |  |  |  |  |  |  |

*(Sumber : Rosa A.S dan M. Shalahuddin, 2014:71-73)*

Berikut ini adalah tahapan-tahapan perancangan dengan menggunakan

DFD:

1. Membuat DFD Level 0

DFD Level 0 DFD Level 0 atau sering disebut juga *Context Diagram.* DFD Level 0 menggambarkan sistem yang akan dibuat sebagai suatu entitas tunggal yang berinteraksi dengan orang maupun dengan sistem lain. DFD Level 0 digunakan untuk menggambarkan interaksi antara sistem yang akan dikembangkan dengan entitas luar.

2. Membuat DFD Level 1

DFD Level 1 digunakan untuk menggambarkan modul-modul yang ada dalam sistem yang akan dikembangkan. DFD Level 1 merupakan hasil *brekdown* DFD Level 0 yang sebelumnya sudah dibuat.

3. Membuat DFD Level 2

Modul-modul pada DFD Level 1 dapat di *breakdown* menjadi DFD Level 2. Modul mana saja yang harus di *breakdown* lebih *Detail* tergantung pada tingkat ke*detail*an modul tersebut. Apabila modul tersebut sudah tidak perlu untuk di-breakdown lagi. Untuk sebuah sistem, jumlah DFD Level 2 sama dengan jumlah modul pada DFD Level 1 yang di *breakdown*.

4. Membuat DFD Level 3 dan seterusnya

DFD Level 3, 4, 5 dan seterusnya merupakan *breakdown* dari modul pada DFD Level di-atasnya. Breakdown pada level 3, 4, 5 dan seterusnya aturannya sama persis dengan DFD Level 1 atau Level 2. Pada satu diagram DFD sebaiknya jumlah modul tidak boleh lebih dari 20 buah. Jika lebih dari 20 buah modul, diagram akan terlihat rumit dan susah untuk dibaca sehingga menyebabkan sistem yang dikembangkan juga menjadi rumit.

#### **3.5.3** *Entity Relational Diagram* **(ERD)**

Pemodelan awal basis data yang paling banyak digunakan adalah menggunakan *Entity Relationship Diagram* (ERD). *ERD* dikembangkan berdasarkan teori himpunan dalam bidang matematika. *ERD* digunakan untuk pemodelan basis data relasional. Sehingga jika penyimpanan basis data menggunakan DBMS maka perancangan basis data tidak perlu menggunakan *ERD*. *ERD* memiliki beberapa aliran notasi seperti notasi *Chen* (dikembangkan oleh Peter Chen), *Barker* (dikembangkan oleh Richard Barker, Ian Palmer, Harry Ellis), notasi *Crow's Foot* dan beberapa notasi lain.namun yang banyak

digunakan adalah notasi dari *Chen.* Berikut pada Tabel 3.3 Simbol ERD (*Entity* 

*Relational Diagram).*

| <b>Simbol</b> | <b>Deskripsi</b>                                                                                                    |
|---------------|----------------------------------------------------------------------------------------------------|
|               |                                                                                                    |
|               | Entitas / Entity                                                                                                    |
| nama entitas  | Entitas merupakan data inti yang akan disimpan;<br>bakal tabel pada basis data; benda yang memiliki<br>data dan harus disimpan datanya agar dapat<br>diakses oleh aplikasi komputer; penamaan entitas<br>biasanya lebih ke kata benda<br>dan<br>belum<br>merupakan nama tabel.                                                                                                    |
|               | Atribut                                                                                                    |
| nama_atribut  | Field atau kolom data yang butuh disimpan dalam<br>suatu entitas.                                                                                                    |
|               | <b>Atribut Kunci Primer</b>                                                                                                    |
| nama kunci    | Field atau kolom data yang butuh disimpan dalam<br>suatu entitas dan digunakan sebagai kunci akses<br>record yang diinginkan; biasanya berupa id; kunci<br>primer dapat lebih dari satu kolom, asalkan<br>kombinasi dari beberapa kolom tersebut dapat<br>bersifat unik (berbeda tanpa ada yang sama).                                                                                   |
|               | Atribut Multinilai / Multivalue                                                                                                    |
| nama_atribut  | Field atau kolom data yang butuh disimpan dalam<br>suatu entitas yang dapat memiliki nilai lebih dari<br>satu.                                                                                                    |
|               | Relasi                                                                                                    |
| nama_relasi   | Relasi<br>menghubungkan<br>entitas:<br>vang<br>antar<br>biasanya diawali edngan kata kerja.                                                                                                    |
|               | Asosiasi / Asosiation                                                                                                    |
| N             | Penghubung antara relasi dan entitas dimana di<br>memiliki<br>kedua<br>ujungnya<br>multyplicity<br>kemungkinan jumlah pemakaian, kemungkinan<br>jumlah maksimum keterhubungan antara entitas<br>satu dengan entitas yang lain disebut dengan<br>kardinalitas. Misalkan ada kardinalitas 1 ke N<br>sering disebut dengan one to<br>atau<br>many<br>menghubungkan entitas A dan entitas B. |

**Tabel 3.3** Simbol-Simbol ERD (*Entity Relational Diagram)*

*(Sumber : Rosa A.S dan M. Shalahuddin, 2014:50-51)*

*Entity Relationship Diagram* (ERD) sistem yang diusulkan memiliki beberapa *entity* yang saling keterkaitan diantaranya pengguna (sebagai admin) dapat mengelola donasi dan disalurkan kepada mustahik untuk mendapatkan bantuan.

#### **3.6 Pengujian** *(Testing)*

Pengujian perangkat lunak merupakan persentase terbesar dari upaya teknis dalam proses perangkat lunak. Apapun jenis perangkat lunak yang anda bangun, strategi untuk perencanaan pengujian yang sistematis, pelaksanaan, dan kontrol dimulai dengan mempertimbangkan elemen-elemen kecil dalam perangkat lunak dan bergerak keluar terhadap program secara keseluruhan. Tujuan pengujian perangkat lunak adalah untuk menemukan kesalahan (Pressman, 2012:580).

Pengujian *Black Box* atau Kotak Hitam berfokus pada persyaratan fungsional perangkat lunak. Artinya, tehnik pengujian kotak hitam memungkinkan Anda untuk membuat beberapa kumpulan kondisi masukan yang sepenuhnya akan melakukan semua kebutuhan fungsional untuk program. Pengujian kotak hitam bukan tehnik alternatif untuk kotak putih. Sebaliknya, ini merupakan pendekatan pelengkap yang mungkin dilakukan untuk mengungkap kelas kesalahan yang berbeda dan yang diungkap oleh metode kotak putih (Pressman, 2012:597).

Berdasarkan definisi diatas penulis menggunakan metode *black box testing* ini untuk mengetahui apakah fungsi-fungsi masukan dan keluaran seperti *fitur* simpan, ubah, hapus, cari, dan tampil laporan dari perangkat lunak sudah sesuai dengan spesifikasi yang dibutuhkan. Kemudian penulis membuat uji kasus yang bersifat mencoba semua fungsi untuk mengetahui beberapa jenis kesalahan yang dapat diidentifikasi seperti fungsi tidak benar atau hilang, kesalahan antar muka, kesalahan pada struktur data (pengaksesan basis data), kesalahan inisialisasi dan akhir program menggunakan perangkat lunak dengan spesifikasi

yang dibutuhkan, serta uji kasus yang dibuat dengan kondisi berhasil atau tidak berhasil.

## **3.7 Analisis dan Perancangan**

## **3.7.1 Sejarah Singkat Klinik** *Amaze Skin Care*

Klinik *Amaze Skin Care* adalah salah satu badan usaha yang bergerak di bidang pelayanan perawatan dan didukung dengan pendistribusian produk perawatan wajah. Klinik *Amaze Skin Care* terletak di Jalan Radio No. 17 RT. 26 RW. 09 Kel. 20 Ilir D IV Kec. Ilir Timur I Telp. (0711) 5733883, Sumatera Selatan. Sejak dibuka tahun 2013 lalu, setidaknya sudah banyak pelanggan yang pernah menikmati layanan perawatan dan pembelian produk perawatan wajah di klinik *Amaze Skin Care*. Bedanya klinik dengan salon, klinik mempunyai dokter serta terapis dengan memberikan pelayanan perawatan kecantikan dengan alat yang canggih serta produk perawatan wajah yang sudah diakui oleh BPOM.

## **3.7.2 Visi dan Misi Klinik** *Amaze Skin Care*

## **3.7.2.1 Visi**

Visi Klinik *Amaze skin care* Palembang adalah "Menjadikan klinik *Amaze Skin Care* dengan konsep tampil cantik yang mengedepankan kepuasan pelanggan serta unggul dalam mutu pelayanan dan mampu bersaing di Dunia Internasional".

## **3.7.2.2 Misi**

Misi Klinik *Amaze skin care* Palembang sebagai berikut :

a. Mewujudkan kualitas dengan pelayanan disesuaikan dengan selera pelanggan.

- b. Menggunakan produk perawatan wajah yang sudah diakui oleh BPOM, serta memberikan pelayanan perawatan kecantikan dengan alat yang canggih.
- c. Memberikan solusi bagi para pelanggan yang menginginkan tampil cantik, segar, dan sehat.

## **3.7.3 Struktur Organisasi Klinik** *Amaze Skin Care*

Klinik *Amaze Skin Care* dipimpin oleh pimpinan, dimana pimpinan membawahi dokter, terapis, dan administrasi. Adapun gambar 3.2 dari Klinik *Amaze Skin Care* adalah :

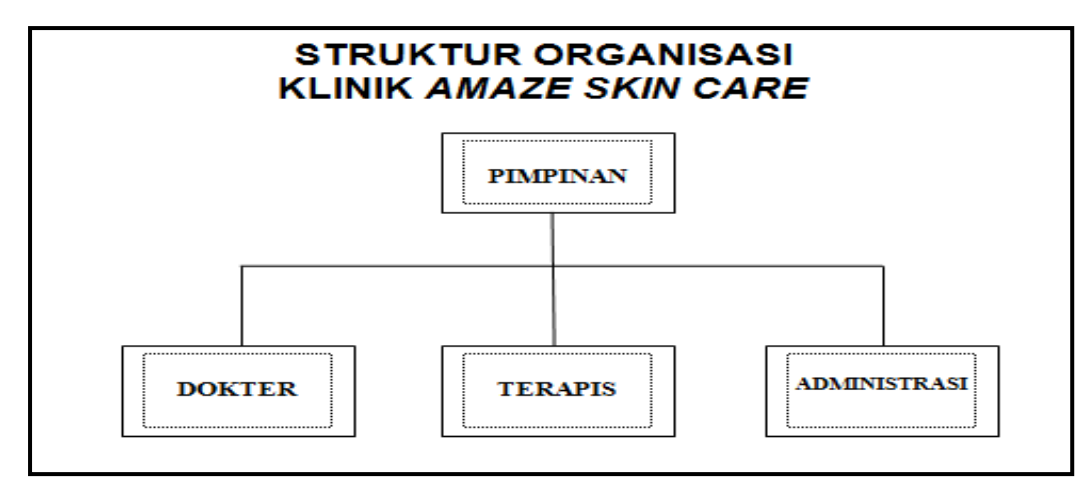

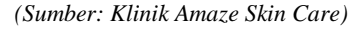

#### **Gambar 3.2** Struktur Organisasi Klinik *Amaze Skin Care*

Pada gambar diatas terlihat Struktur Organisasi Klinik *Amaze Skin Care*  dimana jumlah susunan karyawan yang ada di Klinik *Amaze Skin Care* adalah sebagai berikut :

- 1. Dokter 2 orang.
- 2. Administrasi 2 orang.
- 3. Terapis 10 orang.

#### **3.7.4 Tugas dan Wewenang Klinik** *Amaze Skin Care*

Berdasarkan struktur organisasi yang ada pada Klinik *Amaze skin care,* maka diuraikan pembagian tugas dan wewenang masing-masing bagian sebagai berikut :

1. Pimpinan

Pimpinan merupakan posisi tertinggi dalam perusahaan/organisasi, serta menetapkan kebijakan-kebijakan dalam menjalankan perusahaan/organisasi.

Tugas :

- a. Memimpin suatu perusahaan/organisasi dan bertanggung jawab terhadap perusahaan.
- b. Membuat rencana pemasaran dan menjaga pendapatan keuangan perusahaan agar tetap stabil.
- c. Mengkoordinasikan dan mengendalikan kegiatan pengaduan dan peralatan perlengkapan.

#### Wewenang :

- a. Melakukan pengambilan keputusan bagi perusahaan.
- b. Menetapkan dan membuat kebijakan-kebijakan yang diperlukan dalam perusahaan/organisasi.
- c. Menerima dan memberhentikan pegawai.
- 2. Dokter

Dokter berperan menangani keluhan pelanggan dan memberikan masukan kepada pelanggan.

3. Terapis

Tugas :

- a. Menjalankan perawatan kecantikan baik pada wajah/badan pelanggan.
- b. Membantu untuk menawarkan paket perawatan kecantikan dan produk perawatan wajah kepada pelanggan.
- c. Memastikan kebersihan pada kawasan bertugas dan peralatan.

Wewenang :

- a. Memberikan masukan dalam perawatan kecantikan.
- b. Merapikan tempat perawatan kecantikan jika terlihat kurang rapi.
- 4. Administrasi 1

Tugas :

- a. Mengawasi jalannya kegiatan operasional klinik.
- b. Membantu dokter dalam menjalankan kegiatan operasional klinik.
- c. Memberikan laporan-laporan yang diperlukan dokter.
- d. Melayani pelanggan untuk melakukan transaksi pembayaran dan pengambilan produk

Wewenang :

- a. Melihat dan mengecek berapa banyak pelanggan datang ke klinik.
- 5. Administrasi 2

Tugas :

- a. Melakukan promosi perawatan kecantikan dan produk perawatan wajah via *social media* untuk meningkatkan pendapatan.
- b. Melayani orderan produk perawatan wajah pelanggan via telepon.

c. Melayani pelanggan yang datang untuk bertanya ataupun menerima keluhan pelanggan via *social media*.

Wewenang :

- a. Menjawab pertanyaan pelanggan dengan sejelas mungkin.
- b. Mengambil strategi pemasaran produk agar banyak dikenal orang.

## **3.8 Komunikasi**

Komunikasi adalah langkah awal dalam melakukan pengumpulan datadata dengan melakukan wawancara secara langsung bersama ibu dr. Irwani Purnamasari,. Dipl. AAAM selaku Pimpinan Klinik *Amaze Skin Care*, agar mendapatkan gambaran umum dalam membuat sistem. Pada Klinik *Amaze Skin Care* memiliki bagian bagian dengan fungsi masing-masing diantaranya Pimpinan, Dokter, Terapis, dan Administrasi.

## **3.8.1 Mengidentifikasi Masalah**

Mengidentifikasi masalah-masalah yang telah ditemukan sebelumnya, maka analisis selanjutnya melakukan tahapan yaitu menentukan peyebab masingmasing masalah yang sudah teridentifikasi. Berikut pada Tabel 3.4 Identifikasi Masalah dan Penyebab Masalah.

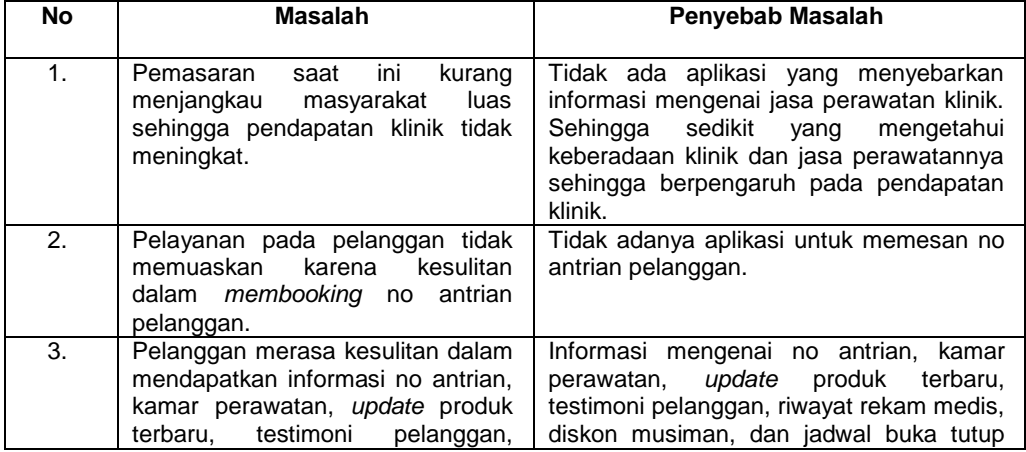

**Tabel 3.4** Identifikasi Masalah dan Penyebab Masalah

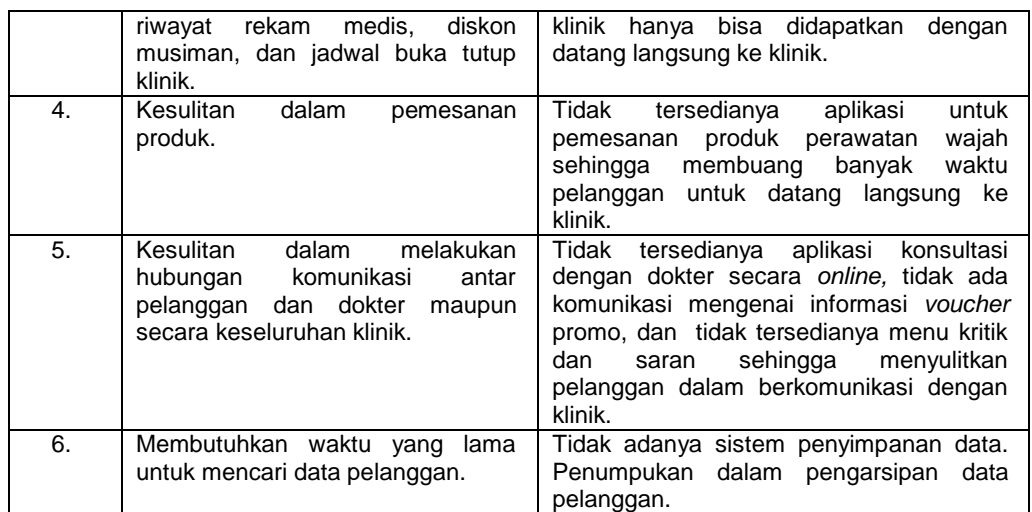

# **3.8.4 Mengidentifikasi Titik Keputusan**

Berdasarkan tabel identifikasi masalah di atas maka dibuat Tabel 3.5

Identifikasi Titik Keputusan sebagai berikut:

| <b>No</b>        | Penyebab Masalah                                                                                                    | <b>Titik Keputusan</b>                                                                                                    |
|------------------|----------------------------------------------------------------------------------------------------|----------------------------------------------------------------------------------------------------|
| 1.               | Tidak<br>aplikasi<br>ada<br>yang<br>menyebarkan informasi mengenai<br>jasa perawatan klinik. Sehingga<br>mengetahui<br>sedikit<br>yang<br>keberadaan<br>klinik<br>dan<br>jasa<br>sehingga<br>perawatannya<br>berpengaruh pada<br>pendapatan<br>klinik.                                     | klinik<br>Pemasaran<br>dengan<br>cara<br>informasi<br>menyebarkan<br>mengenai<br>jasa<br>kecantikan<br>produk<br>perawatan<br>dan<br>perawatan wajah klinik di website. Sistem<br>ini menyediakan fitur informasi mengenai<br>klinik<br>sehingga<br>pelanggan<br>dapat<br>mengetahui informasi tersebut dengan<br>cepat. |
| 2.               | Tidak<br>aplikasi<br>untuk<br>adanya<br>memesan no antrian pelanggan.                                                                                                    | menyediakan booking<br>Sistem ini<br>no<br>antrian pelanggan tanpa harus pergi ke<br>kliinik terlebih dahulu.                                                                                                    |
| 3.               | Informasi mengenai no antrian,<br>kamar perawatan, update produk<br>terbaru.<br>testimoni<br>pelanggan,<br>riwayat rekam<br>medis,<br>diskon<br>musiman, dan jadwal buka tutup<br>bisa<br>klinik<br>hanya<br>didapatkan<br>dengan datang langsung ke klinik.                               | Sistem ini menyediakan fitur informasi no<br>antrian, kamar perawatan, update produk<br>testimoni pelanggan,<br>terbaru,<br>riwayat<br>rekam medis, diskon musiman, dan jadwal<br>buka tutup klinik sehingga pelanggan puas<br>dengan pelayanan klinik.                                                                  |
| 4.               | Tidak tersedianya aplikasi untuk<br>produk perawatan<br>pemesanan<br>wajah sehingga membuang banyak<br>waktu pelanggan untuk datang<br>langsung ke klinik.                                                                                                    | Sistem ini menyediakan fitur pemesanan<br>produk perawatan wajah tanpa pelanggan<br>harus datang ke klinik.                                                                                                    |
| $\overline{5}$ . | tersedianya<br>Tidak<br>aplikasi<br>konsultasi dengan dokter secara<br>tidak<br>ada<br>komunikasi<br>online.<br>informasi<br>voucher<br>mengenai<br>tidak tersedianya<br>promo, dan<br>menu kritik dan saran sehingga<br>menyulitkan<br>pelanggan<br>dalam<br>berkomunikasi dengan klinik. | Sistem ini menyediakan fitur customer<br>care dimana pelanggan bisa konsultasi<br>dengan dokter secara online, memberikan<br>voucher promo potongan<br>perawatan<br>kepada pelanggan, dan menyediakan fitur<br>kritik dan saran pelanggan.                                                                               |
| 6.               | Tidak adanya sistem penyimpanan                                                                                                    | Sistem ini menyediakan fitur penyimpanan                                                                                                    |

**Tabel 3.5** Identifikasi Titik Keputusan

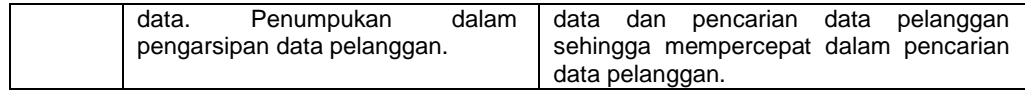

#### **3.8.3 Mengidentifikasi Kebutuhan**

Analisis kebutuhan sistem merupakan analisis suatu kebutuhan yang diperlukan dan digunakan dalam pembuatan sistem ini, yang terdiri dari dua bagian yaitu :

## **3.8.3.1 Analisis Kebutuhan Fungsional**

Perencanaan kebutuhan fungsional bertujuan agar sistem yang dibangun dapat sesuai. Adapun perencanaan kebutuhan fungsional untuk sistem yang dibangun yaitu :

- 1. Sistem yang dibangun harus dapat memberikan hak akses informasi seperti informasi nomor antrian, informasi mengenai kamar perawatan yang tersedia atau sedang digunakan, informasi mengenai *update* produk layanan terbaru, informasi testimoni pelanggan, informasi mengenai jadwal buka tutup klinik, informasi riwayat rekam medis perawatan pelanggan, informasi notifkasi *email* setiap ada diskon musiman dari klinik *Amaze Skin Care*, informasi *voucher* potongan perawatan*,* informasi riwayat konsultasi secara *online* dengan dokter, dan informasi riwayat transaksi pemesanan produk secara *online.*
- 2. Sistem yang dibangun juga dapat menyediakan proses pelayanan untuk mengetahui kebutuhan pelanggan dengan memberikan wadah atau tempat untuk memberikan kritik dan saran.
- 3. Menyediakan hak akses bagi pengguna berdasarkan *level* masingmasing.

4. Menyediakan laporan penjualan produk, laporan perawatan pelanggan, dan laporan rekam medis pelanggan.

## **3.8.3.2 Analisis Kebutuhan Non Fungsional**

Analisis kebutuhan non fungsional dilakukan untuk mengetahui spesifikasi kebutuhan sistem. Kebutuhan non fungsional merupakan kebutuhan tambahan yang tidak terdapat input, proses dan output. Adapun analisis kebutuhan perangkat keras *(hardware)* dan analisis perangkat lunak *(software)* yang dijelaskan pada Tabel 3.6 Spesifikasi *Hardware* sebagai berikut :

| <b>No</b> | Nama Perangkat     | Spesifikasi  |
|-----------|--------------------|--------------|
| 1.        | Laptop             | Acer         |
| 2.        | Processor          | Intel Inside |
| 3.        | Memory             | 22GB         |
| 4.        | <b>Hardisk</b>     | 500GB        |
| 5.        | Monitor            | 11 Inchi     |
| 6.        | Mouse and Keyboard | Standar      |
| 7.        | Printer            | Standar      |
| 8.        | Modem/Wifi/Speedy  | Standar      |

**Tabel 3.6** Spesifikasi *Hardware*

Adapun perangkat lunak yang digunakan dalam pembuatan sistem ini dijelaskan pada Tabel 3.7 Spesifikasi *Software* sebagai berikut :

**Tabel 3.7** Spesifikasi *Software*

| No | Nama Perangkat      | <b>Spesifikasi</b>                     |
|----|---------------------|----------------------------------------|
| 1. | Sistem Operasi      | Windows 7 64 bit                       |
| 2. | Xampp Control Panel | Versi 3.2.1                            |
| 3. | Bahasa Pemrograman  | <b>PHP</b>                             |
| 4. | Web Browser         | Mozilla Firefox / Google Chrome        |
| 5. | Web Editor          | Adobe Dreamweaver CS6 / Sublime Text 3 |

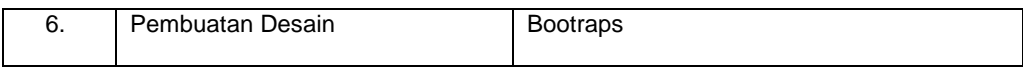

## **3.8.4** *Flowchart* **Sistem yang Sedang Berjalan**

Berikut ini *Flowchart* Sistem yang Sedang Berjalan pada Klinik *Amaze Skin Care* :

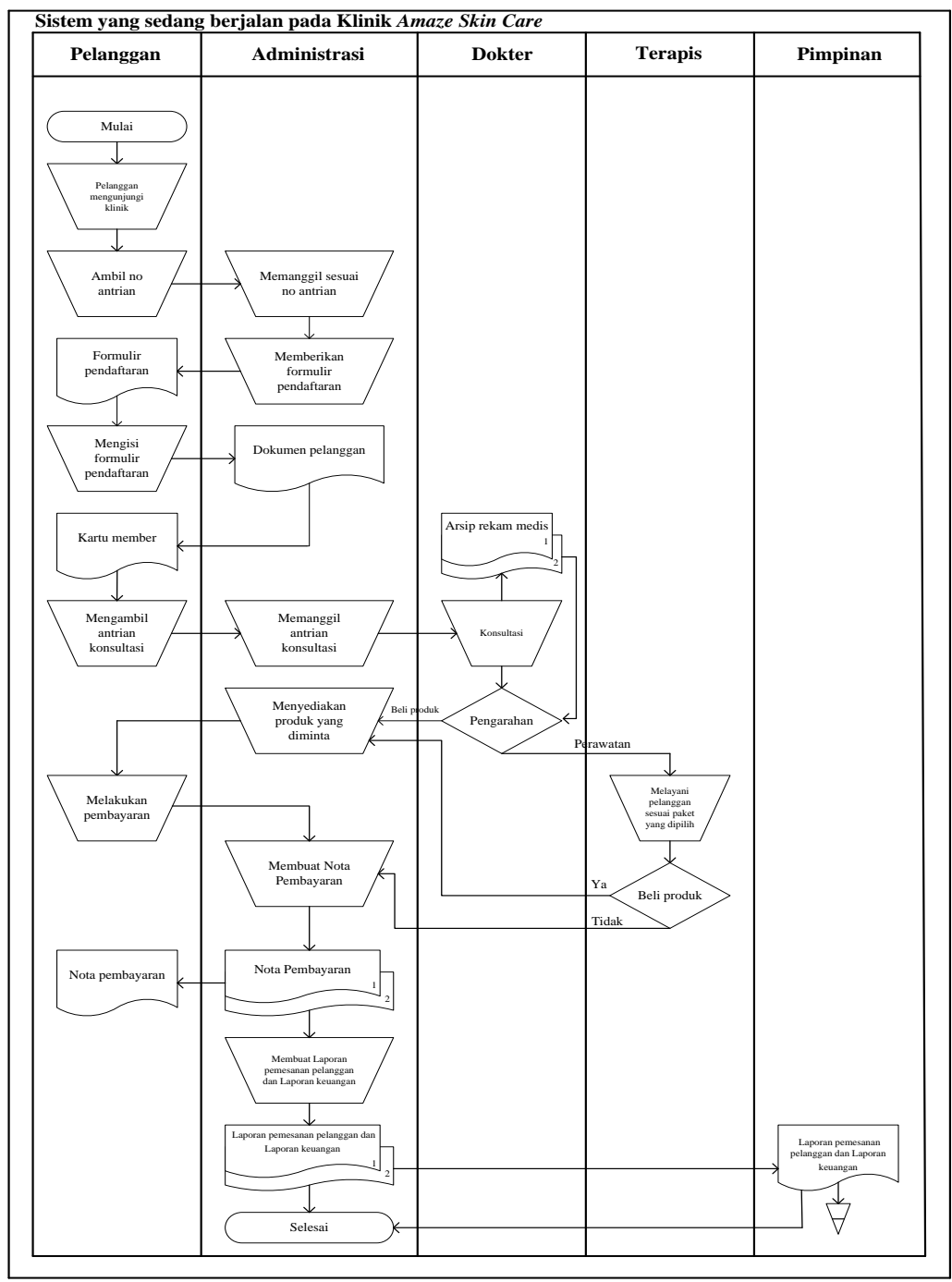

*(Sumber : Klinik Amaze Skin Care)*

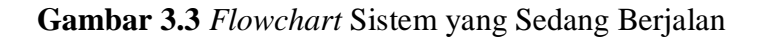

Berdasarkan Gambar 3.3 *flowchart* sistem yang sedang berjalan di Klinik *Amaze Skin Care,* berikut ini tahapan-tahapan dari sistem yang sedang berjalan yaitu :

- 1. Pelanggan mengunjungi klinik lalu langsung menemui administrasi 1 untuk melakukan pendaftaran *member.*
- 2. Administrasi 1 menerima kartu *member* untuk dicatat pendaftaran *member* baru ke dalam buku pelanggan.
- 3. Setelah mendapatkan kartu *member,* pelanggan akan mendapatkan no antrian.
- 4. Kemudian administrasi 1 akan memanggil pelanggan yang sudah menjadi *member* berdasarkan no antrian untuk melakukan konsultasi dengan dokter.
- 5. Setiap pelanggan yang berkonsultasi, dokter akan mencatat hasil rekam medis pelanggan ke dalam buku laporan rekam medis pelanggan. Setelah itu, dokter memberikan pengarahan kepada pelanggan dengan memberikan 2 pilihan yaitu pada pilihan pertama jika pelanggan yang membutuhkan perawatan maka pelanggan disarankan untuk perawatan kecantikan dan pada pilihan kedua jika pelanggan tidak melakukan perawatan cukup membeli produk perawatan wajah.
- 6. Jika pelanggan memilih pilihan pertama, maka terapis akan melayani berdasarkan paket yang sudah dikonsultasikan dengan dokter, setelah pelanggan melakukan perawatan akan diberikan 2 pilihan yaitu apakah pelanggan akan membeli produk perawatan wajah juga atau jika tidak pelanggan langsung melakukan pembayaran dengan administrasi 1.
- 7. Sedangkan pelanggan memilih pilihan kedua, cukup mengambil produk ke administrasi 1 dan melakukan proses pembayaran.
- 8. Setelah melakukan proses pembayaran dengan administrasi 1 pelanggan akan mendapatkan nota bukti transaksi serta pengambilan produk perawatan wajah dengan administrasi 1.
- 9. Administrasi 1 akan mencatat di nota untuk setiap transaksi pelanggan baik itu perawatan kecantikan ataupun pembelian produk perawatan wajah.

## **3.8.5 Penerapan Konsep Manajemen Hubungan Pelanggan**

Manajemen Hubungan Pelanggan merupakan pendekatan dalam membangun portofolio melalui jalinan bisnis yang terbentuk dengan pelanggan melalui interaksi memberdayakan hubungan yang terbentuk, pembentukan jaringan dan meningkatkan komunikasi dalam rangka menumbuhkan loyalitas kepada pelanggan. Di dalam analisis sistem yang dikembangkan akan menerapkan sistem informasi pemasaran dan pelayanan yang menerapkan konsep manajemen hubungan pelanggan yang memenuhi tahap sebagai berikut :

1. Mendapatkan Pelanggan Baru *(Acquire)*

Dengan menerapkan konsep manajemen hubungan pelanggan, sistem informasi pemasaran dan pelayanan pelanggan akan mendapatkan calon pelanggan baru, yaitu pada halaman *website* awal akan menampilkan menu pendaftaran *online,* menampilkan *update* produk terbaru, menampilkan diskon musiman promo perawatan, menampilkan menu profil klinik dimana terdapat sejarah dan jam buka tutup klinik, menampilkan kategori produk dimana terdapat harga dan

manfaat dari produk tersebut, menampilkan hasil testimoni dari pelanggan yang telah merasakan manfaatnya perawatan kecantikan ataupun produk perawatan wajah setiap pelanggan hasil testimoninya dapat dalam bentuk foto ataupun video, menampilkan menu keranjang dan pencarian produk.

2. Meningkatkan Nilai Pelanggan *(Enhance)*

Pihak klinik berusaha menjalin hubungan dengan pelanggan melalui pelayanan dengan baik terhadap pelanggan. Cara yang akan dilakukan yaitu mengurangi produksi brosur dan lebih fokus pada pelanggan yang sudah menjadi *member* dengan cara *broadcast email* diskon musiman promo perawatan tanpa harus pelanggan datang langsung mengambil brosur, *booking online* nomor antrian perawatan*,* memberikan informasi mengenai kamar perawatan yang masih tersedia atau sedang digunakan*,* menyediakan menu *customer care* untuk pelanggan yang ingin melakukan konsultasi dengan dokter secara *online, member* yang telah melakukan perawatan di klinik dapat melihat hasil riwayat rekam medis, serta *member* dapat melakukan pemesanan produk perawatan wajah secara *online* dan dapat melihat riwayat transaksi pemesanan produk yang telah dibeli.

3. Mempertahankan Pelanggan Yang Telah Ada *(Retain)*

Untuk mempertahankan pelanggan, klinik melakukan usaha mendapatkan loyalitas dengan cara menyediakan menu kritik dan saran untuk pelanggan menyampaikan terkait keluhan pelayanan di klinik, serta memberikan *voucher* potongan perawatan kepada *member*

dengan jumlah perawatan terbanyak ataupun pembelian produk terbanyak berdasarkan laporan perawatan ataupun laporan penjualan produk maka pelanggan akan menerima *voucher* berupa kode *voucher* dimana sesuai dengan promo setiap bulannya.

## **3.9 Perencanaan**

Penjadwalan yang jelas diperlukan dalam perencanaan membuat sistem, sehingga tahapan proses pembuatan sistem dapat berjalan dengan baik dan lancar, tidak hanya itu penjadwalan juga mempengaruhi lamanya waktu proses pengerjaan dan kebutuhan biaya, penjadwalan disusun secara *Detail*, mulai dari administrasi penelitian ketempat yang bersangkutan, selanjutnya penyusunan bab I, bab II, bab III mulai dari pengumpulan data, analisis dan perancangan sistem, bab IV mulai dari implentasi sistem dan pengujian sistem, dan penyusunan bab V, hingga penyelesaian administrasi pengajuan berkas seminar hasil dan sidang munaqasah atau sidang ujian skripsi, berikut penjadwalan pembuatan sistem dijelaskan pada tabel 3.8 :

**Tabel 3.8** Jadwal Penelitian

|                         |                                     |         | Jadwal Pelaksanaan |  |  |  |          |  |  |  |              |  |       |  |  |  |  |     |  |  |
|-------------------------|-------------------------------------|---------|--------------------|--|--|--|----------|--|--|--|--------------|--|-------|--|--|--|--|-----|--|--|
| <b>No</b>               | Tahapan Pekerjaan                   | Januari |                    |  |  |  | Februari |  |  |  | <b>Maret</b> |  | April |  |  |  |  | Mei |  |  |
|                         |                                     |         |                    |  |  |  |          |  |  |  |              |  |       |  |  |  |  |     |  |  |
| $\mathbf{1}$            | <b>Birokrasi Penelitian</b>         |         |                    |  |  |  |          |  |  |  |              |  |       |  |  |  |  |     |  |  |
|                         | Izin tempat penelitian              |         |                    |  |  |  |          |  |  |  |              |  |       |  |  |  |  |     |  |  |
|                         | Observasi                           |         |                    |  |  |  |          |  |  |  |              |  |       |  |  |  |  |     |  |  |
| $\overline{2}$          | Pembuatan Laporan BAB I             |         |                    |  |  |  |          |  |  |  |              |  |       |  |  |  |  |     |  |  |
| 3                       | Pembuatan Laporan BAB II            |         |                    |  |  |  |          |  |  |  |              |  |       |  |  |  |  |     |  |  |
|                         | Referensi buku                      |         |                    |  |  |  |          |  |  |  |              |  |       |  |  |  |  |     |  |  |
|                         | Referensi jurnal                    |         |                    |  |  |  |          |  |  |  |              |  |       |  |  |  |  |     |  |  |
|                         | Referensi artikel online            |         |                    |  |  |  |          |  |  |  |              |  |       |  |  |  |  |     |  |  |
| 4                       | <b>Pembuatan Laporan BAB III</b>    |         |                    |  |  |  |          |  |  |  |              |  |       |  |  |  |  |     |  |  |
| a                       | <b>Tahapan Analisis</b>             |         |                    |  |  |  |          |  |  |  |              |  |       |  |  |  |  |     |  |  |
|                         | Kebutuhan (Perencanaan)             |         |                    |  |  |  |          |  |  |  |              |  |       |  |  |  |  |     |  |  |
|                         | Analisis kebutuhan sistem di Klinik |         |                    |  |  |  |          |  |  |  |              |  |       |  |  |  |  |     |  |  |
|                         | Amaze Skin Care                     |         |                    |  |  |  |          |  |  |  |              |  |       |  |  |  |  |     |  |  |
|                         | Wawancara dengan pihak Klinik       |         |                    |  |  |  |          |  |  |  |              |  |       |  |  |  |  |     |  |  |
|                         | Amaze Skin Care                     |         |                    |  |  |  |          |  |  |  |              |  |       |  |  |  |  |     |  |  |
|                         | Pengumpulan data dan informasi      |         |                    |  |  |  |          |  |  |  |              |  |       |  |  |  |  |     |  |  |
|                         | yang dibutuhkan                     |         |                    |  |  |  |          |  |  |  |              |  |       |  |  |  |  |     |  |  |
| b                       | <b>Tahapan Desain Sistem</b>        |         |                    |  |  |  |          |  |  |  |              |  |       |  |  |  |  |     |  |  |
|                         | (Perancangan)                       |         |                    |  |  |  |          |  |  |  |              |  |       |  |  |  |  |     |  |  |
|                         | Perencanaan spesifikasi sistem      |         |                    |  |  |  |          |  |  |  |              |  |       |  |  |  |  |     |  |  |
|                         | berdasarkan kebutuhan pengguna      |         |                    |  |  |  |          |  |  |  |              |  |       |  |  |  |  |     |  |  |
|                         | Menganalisis sistem yang akan       |         |                    |  |  |  |          |  |  |  |              |  |       |  |  |  |  |     |  |  |
|                         | dibangun                            |         |                    |  |  |  |          |  |  |  |              |  |       |  |  |  |  |     |  |  |
|                         |                                     |         |                    |  |  |  |          |  |  |  |              |  |       |  |  |  |  |     |  |  |
|                         | Menganalisa sistem yang akan        |         |                    |  |  |  |          |  |  |  |              |  |       |  |  |  |  |     |  |  |
|                         | dibangun                            |         |                    |  |  |  |          |  |  |  |              |  |       |  |  |  |  |     |  |  |
|                         | Membuat rancangan Flowchart,        |         |                    |  |  |  |          |  |  |  |              |  |       |  |  |  |  |     |  |  |
|                         | Diagram Konteks, DFD level 0, 1,    |         |                    |  |  |  |          |  |  |  |              |  |       |  |  |  |  |     |  |  |
|                         | dst, ERD                            |         |                    |  |  |  |          |  |  |  |              |  |       |  |  |  |  |     |  |  |
|                         | Membuat desain interface program    |         |                    |  |  |  |          |  |  |  |              |  |       |  |  |  |  |     |  |  |
|                         |                                     |         |                    |  |  |  |          |  |  |  |              |  |       |  |  |  |  |     |  |  |
| 5                       | Pembuatan Laporan BAB IV            |         |                    |  |  |  |          |  |  |  |              |  |       |  |  |  |  |     |  |  |
| C                       | Pengkodean program                  |         |                    |  |  |  |          |  |  |  |              |  |       |  |  |  |  |     |  |  |
| $\overline{\mathsf{d}}$ | Pengujian program                   |         |                    |  |  |  |          |  |  |  |              |  |       |  |  |  |  |     |  |  |

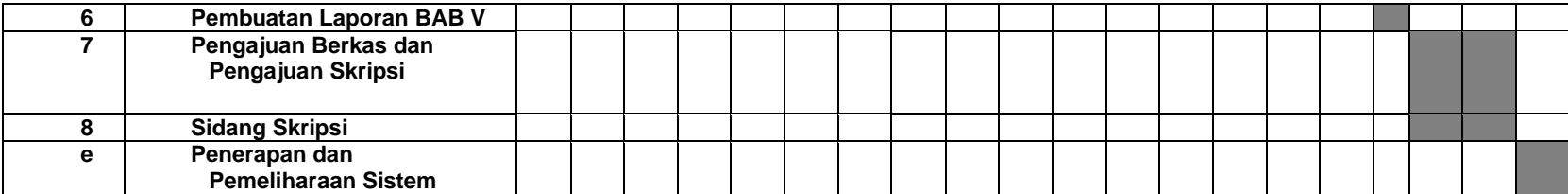

## **3.10 Pemodelan**

Pada tahap pemodelan dibagi menjadi beberapa tahapan, yaitu membahas perancangan *Flowchart* Sistem yang diusulkan*, Data Flow Diagram* (DFD), mengidentifikasi struktur objek dan relasinya, perancangan basis data, dan mendesain antarmuka. Perancangan perangkat lunak pada dasarnya mendefinisikan hubungan antara elemen-elemen struktural utama dari suatu perangkat lunak, mendefinisikan pola-pola perancangan dapat digunakan untuk mencapai kebutuhan-kebutuhan yang sebelumnya telah di definisikan pada tahapan analisis sistem.

## **3.10.1** *Flowchart* **Sistem yang Diusulkan**

Berikut ini *Flowchart* Sistem yang Diusulkan pada Klinik *Amaze Skin Care* :

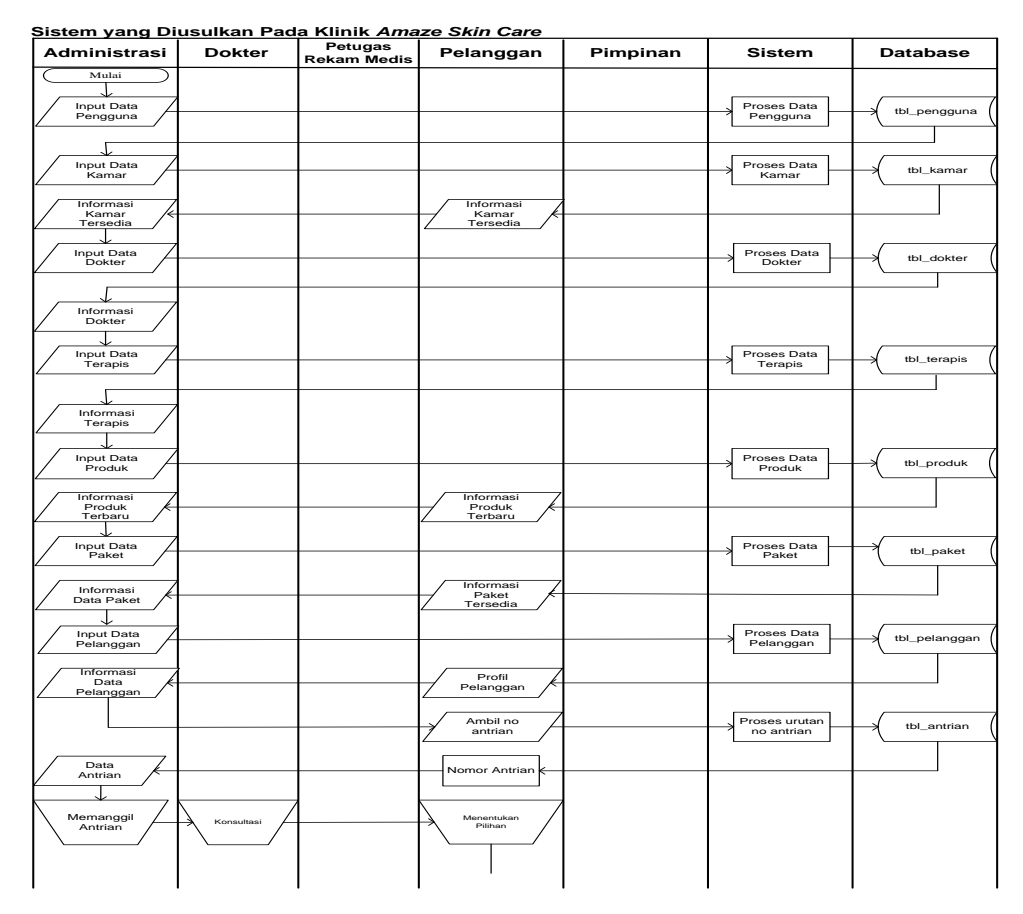

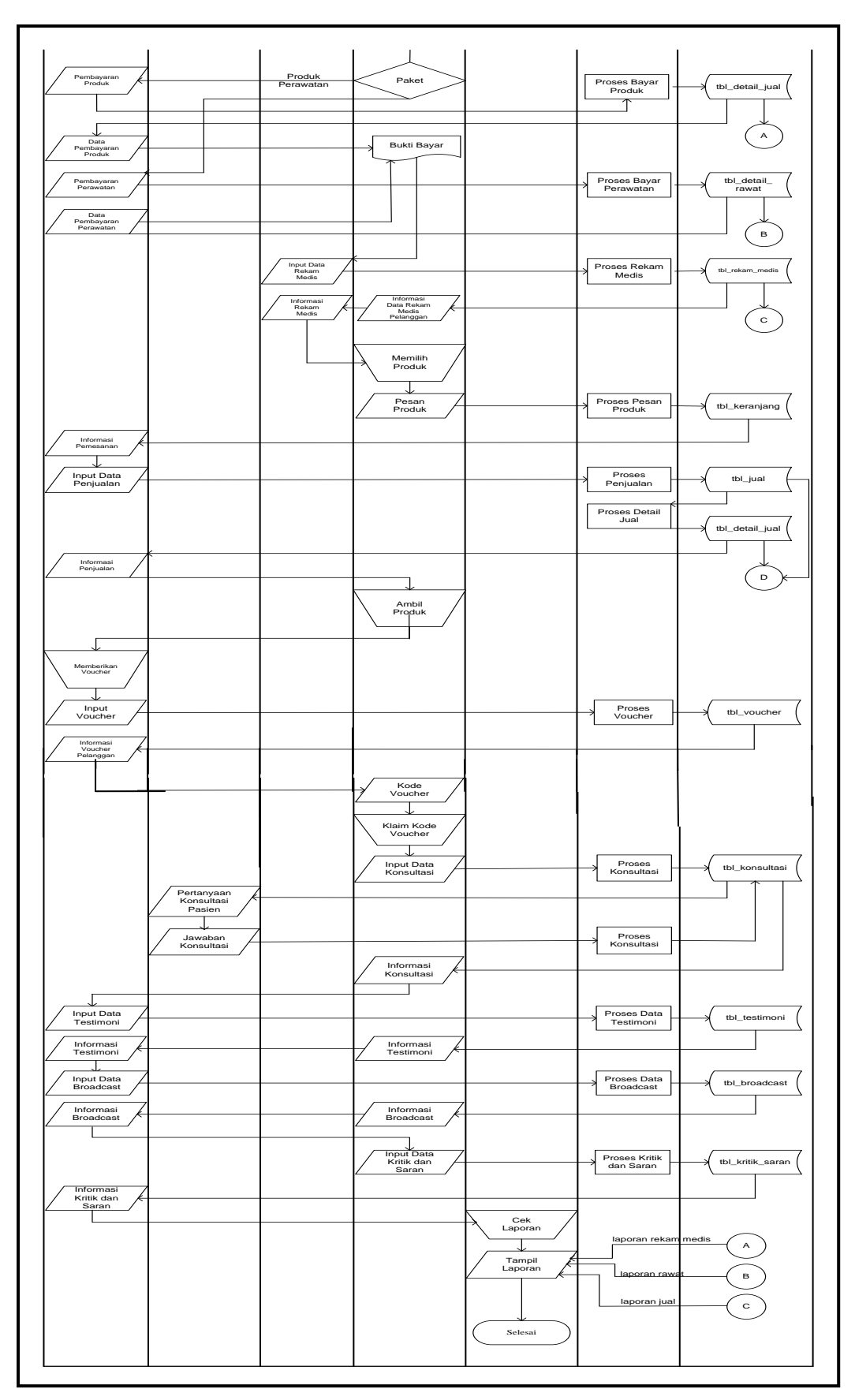

**Gambar 3.4** *Flowchart* Sistem yang Diusulkan

Pada Gambar 3.4, menjelaskan gambaran *flowchart* sistem yang diusulkan dimulai dengan administrasi menginput data pengguna, input data kamar, input data dokter, input data terapis, input data produk, input data paket, input data pelanggan, input data rawat, input data *detail* rawat, input data *detail* jual, input data *voucher,* dan input data *broadcast,* setelah itu diproses ke sistem kemudian akan disimpan ke dalam tabel pengguna, tabel kamar, tabel dokter, tabel terapis, tabel produk, tabel paket, tabel pelanggan, tabel rawat, tabel *detail* rawat, tabel *detail* jual, tabel *voucher,* dan tabel *broadcast*, lalu menghasilkan informasi kamar yang tersedia, informasi dokter yang ada, informasi jumlah terapis, informasi data produk yang ada, informasi data paket yang tersedia serta memberikan informasi kepada pelanggan juga, informasi data-data pelanggan serta memberikan informasi kepada pelanggan juga terkait informasi profil pelanggan, informasi pendaftaran *online,* informasi no antrian pelanggan, informasi penjualan produk, informasi *voucher* pelanggan, informasi terkait kritik dan saran dari pelanggan, serta informasi *broadcast.*

Untuk pelanggan yang sudah menjadi *member,* dapat menginput *username*  dan *password,* jika benar maka pelanggan dapat ubah sandi pelanggan, dapat mengambil *booking online* nomor antrian perawatan, dapat memesan produk secara *online*, dapat berkonsultasi secara *online* dengan dokter*,* serta mendapatkan informasi mengenai informasi no antrian, informasi mengenai kamar perawatan yang tersedia atau sedang digunakan, informasi mengenai *update* produk layanan terbaru, informasi testimoni pelanggan, informasi mengenai jadwal buka tutup klinik, informasi riwayat rekam medis perawatan pelanggan, serta pelanggan akan mendapatkan notifkasi *email* setiap ada diskon musiman dari klinik *Amaze Skin Care*, informasi *voucher* potongan perawatan*,* informasi riwayat transaksi pemesanan produk, dan dapat memberikan kritik dan saran dihalaman *website* yang ada.

Dokter diberikan *username* dan *password* untuk dapat berkonsultasi secara *online* dengan *member,* menjawab pertanyaan dan memberikan jawaban kepada *member* yang diproses ke sistem kemudian akan disimpan ke dalam tabel konsultasi dan menghasilkan informasi konsultasi kepada *member.* Sementara petugas rekam medis diberikan *username* dan *password* untuk menginput data rekam medis pelanggan yang kemudian diproses ke sistem kemudian akan disimpan ke dalam tabel rekam medis dan menghasilkan informasi rekam medis pelanggan kepada dokter. Pimpinan hanya *login* untuk mengecek dan menampilkan laporan penjualan produk, laporan perawatan pelanggan rekam medis pelanggan, dan grafik penjualan produk serta grafik perawatan pelanggan. Kemudian sistem diakhiri dengan pimpinan.

## **3.10.2** *Context Diagram* **(Diagram Konteks)**

*Context Diagram* atau diagram konteks ini menggambarkan ruang lingkup suatu sistem. Diagram konteks ini menunjukkan semua entitas luar yang menerima informasi dari atau memberikan informasi ke sistem, berikut adalah gambar diagram konteks :

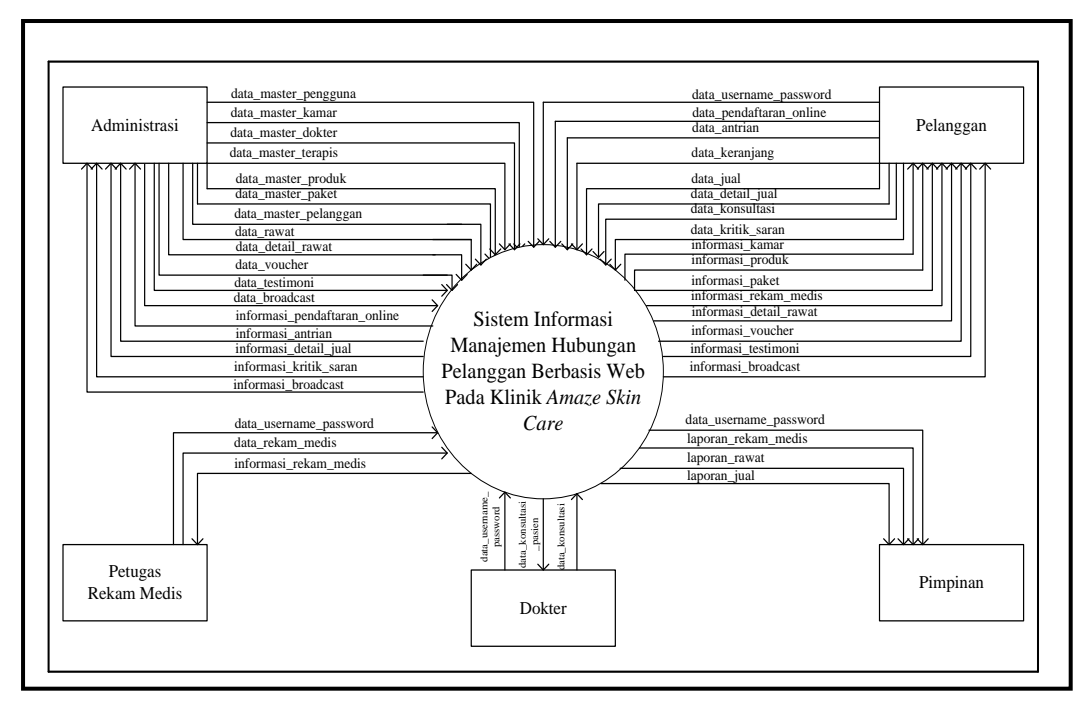

**Gambar 3.5** Diagram Konteks

Pada gambar 3.5 menjelaskan proses yang akan dilakukan oleh administrasi, pelanggan, dokter, petugas rekam medis, dan pimpinan. Administrasi bisa melakukan input data pengguna, data kamar, data dokter, data terapis, data pelanggan, data produk, data paket, data rawat, data *detail* rawat, data *voucher*, data testimoni, dan data *broadcast,* serta administrasi bisa mendapatkan informasi pendaftaran *online,* informasi antrian, informasi *Detail* jual, informasi kritik dan saran, dan informasi *broadcast*. Pelanggan bisa melakukan input data *username* dan *password,* input data pendaftaran *online,*  input data antrian, input data keranjang, input data jual, input data *detail* jual, input data konsultasi, dan input data kritik dan saran, serta pelanggan bisa mendapatkan informasi paket, informasi kamar, informasi rekam medis, informasi *detail* rawat, informasi *voucher,* informasi produk, informasi testimoni, dan informasi *broadcast*. Dokter bisa melakukan input data *username* dan *password,* dan data konsultasi, serta bisa menerima informasi data konsultasi

pasien. Petugas rekam medis bisa melakukan input data *username* dan *password,* dan data rekam medis, serta mendapatkan informasi rekam medis. Sedangkan pimpinan hanya mencetak keseluruhan laporan rekam medis, laporan rawat, dan laporan jual.

## **3.10.3 Diagram** *Data Flow Diagram* **(DFD) Rinci Level 1**

Diagram level 1 menggambarkan aliran data secara lebih *detail* berdasarkan diagram konteks. Adapun proses yang ditampilkan adalah kelola pengguna, kelola kamar, kelola dokter, kelola terapis, kelola produk, kelola paket, kelola pelanggan, kelola rekam medis, kelola rawat, kelola *detail* rawat, kelola antrian, kelola keranjang, kelola jual, kelola *detail* jual, kelola *voucher,* kelola konsultasi, kelola testimoni, kelola kritik dan saran, kelola *broadcast,* dan kelola laporan. Setiap aliran data seperti yang ditampilkan gambar 3.6.

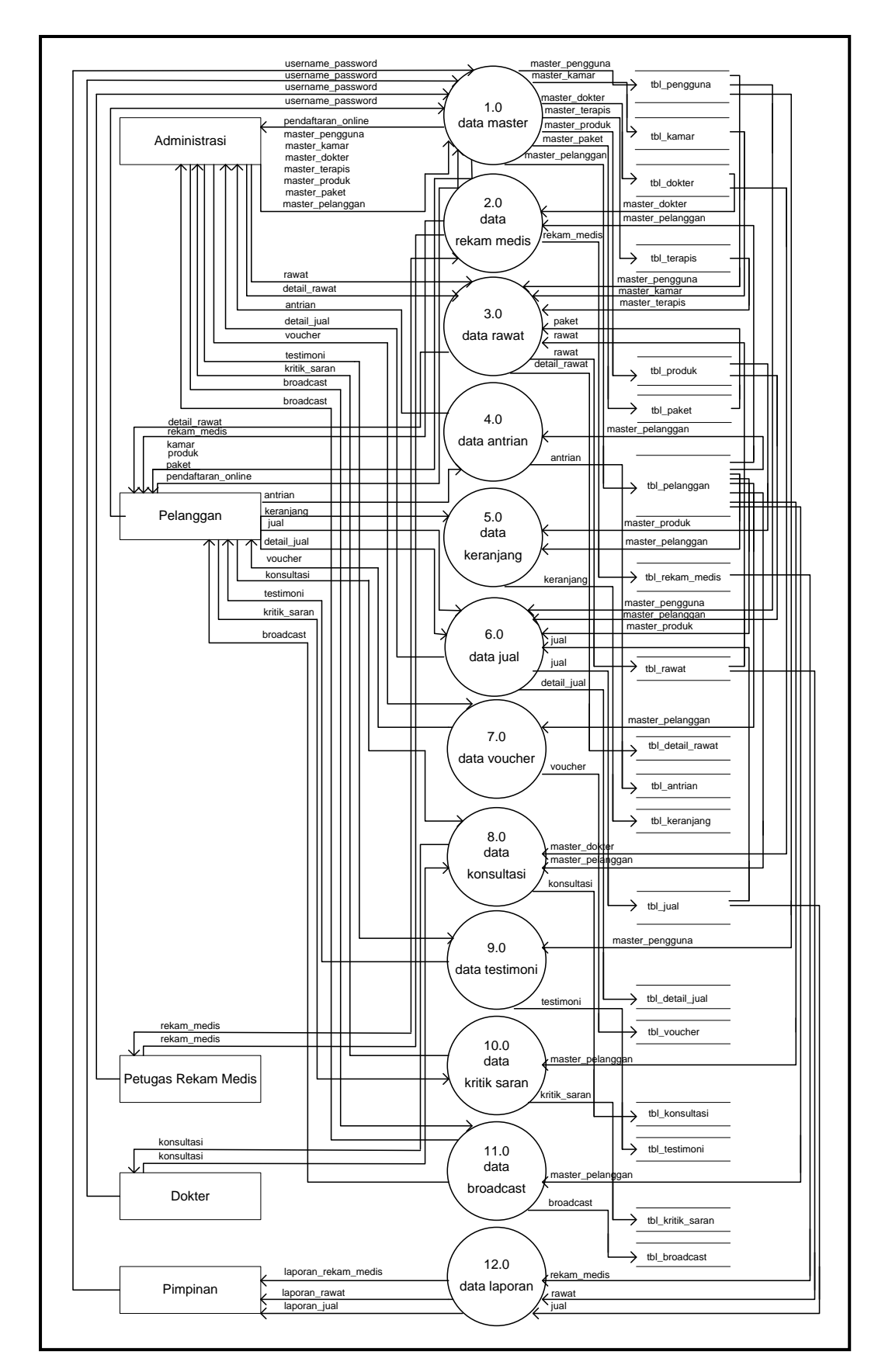

**Gambar 3.6** *Data Flow Diagram* (DFD) Level 1

#### **3.10.4 Diagram** *Data Flow Diagram* **(DFD) Level 2**

DFD level 1 merupakan perincian dari DFD level 0 Sistem Informasi Manajemen Hubungan Pelanggan Berbasis *Web* Pada Klinik *Amaze Skin Care.* Berikut penjelasan dari setiap proses :

## **3.10.4.1 Diagram** *Data Flow Diagram* **(DFD) Level 2 Proses 1.0 Kelola Pengguna**

Berikut ini *Data Flow Diagram* (DFD) Level 2 Proses 1.0 Kelola Pengguna :

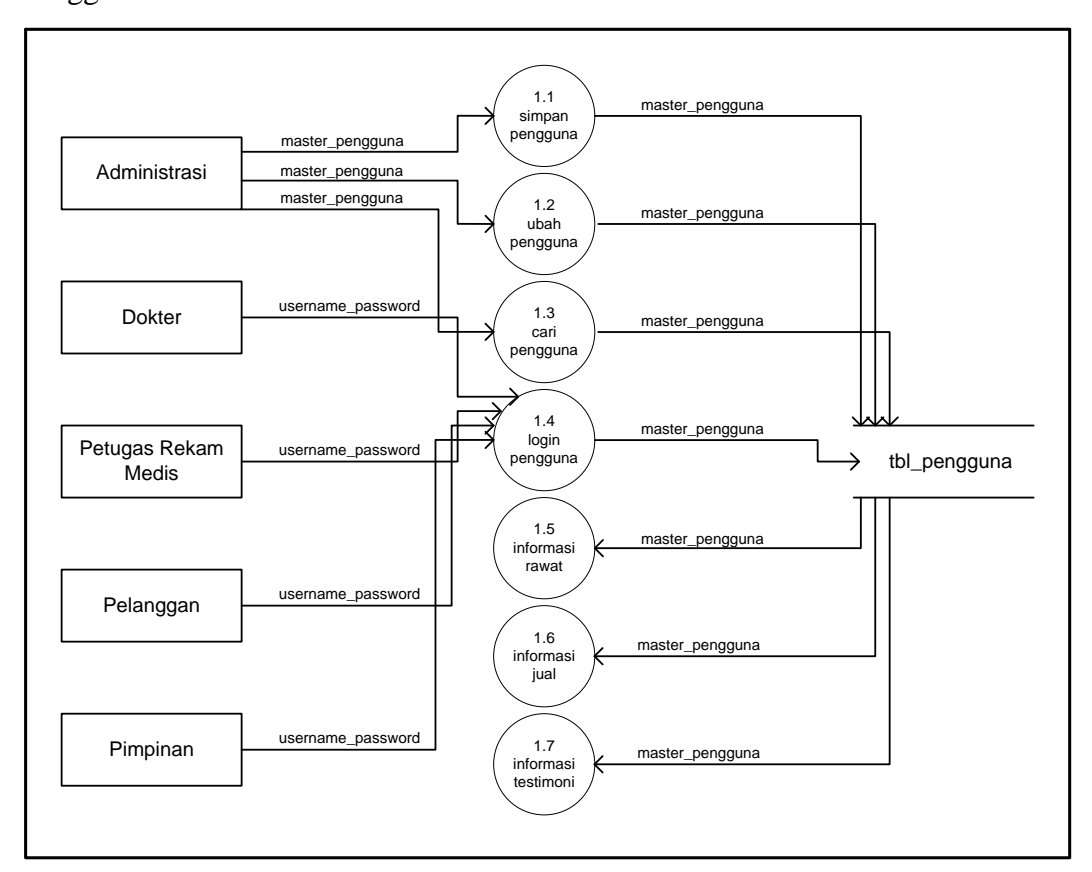

**Gambar 3.7** DFD level 2 proses 1.0 Kelola Pengguna

Pada Gambar 3.7 diagram level 2 proses 1.0 menjelaskan 7 proses yang ada pada pengguna diantaranya simpan pengguna, ubah pengguna, cari pengguna, *login*  pengguna, informasi rawat, informasi jual, dan informasi testimoni. Semua proses ini di kelola oleh administrasi, sementara dokter, petugas rekam medis, pelanggan serta pimpinan dapat *login* dipengguna dan disimpan dalam tabel pengguna.

## **3.10.4.2 Diagram** *Data Flow Diagram* **(DFD) Level 2 Proses 2.0 Kelola Kamar**

Berikut ini *Data Flow Diagram* (DFD) Level 2 Proses 2.0 Kelola

Kamar :

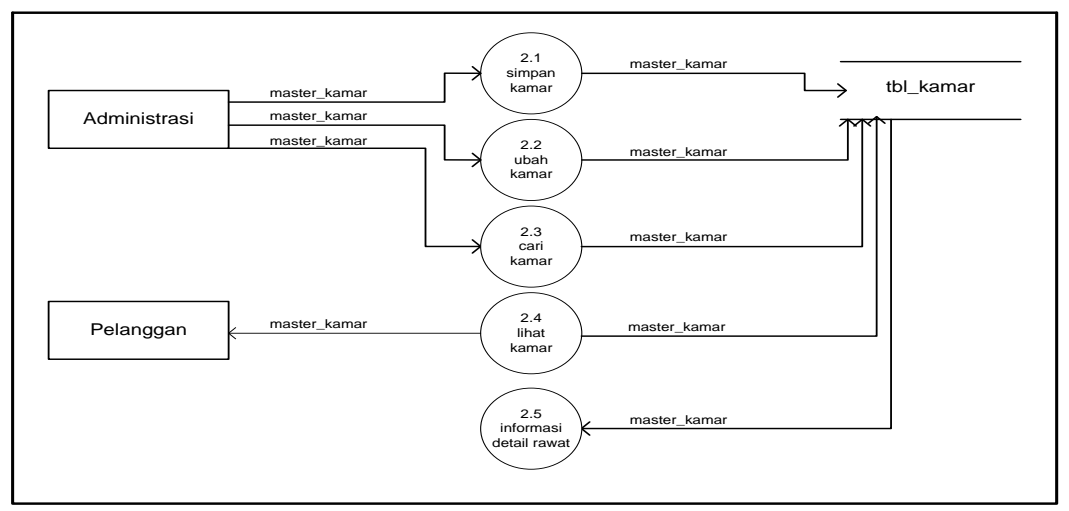

**Gambar 3.8** DFD level 2 proses 2.0 Kelola Kamar

Pada Gambar 3.8 diagram level 2 proses 2.0 menjelaskan 5 proses yang ada pada kamar diantaranya simpan kamar, ubah kamar, cari kamar, lihat kamar, dan informasi detail rawat. Semua proses ini di kelola oleh administrasi, untuk lihat data kamar dapat dilihat oleh pelanggan dan disimpan dalam tabel kamar.

## **3.10.4.3 Diagram** *Data Flow Diagram* **(DFD) Level 2 Proses 3.0 Kelola Dokter**

Berikut ini *Data Flow Diagram* (DFD) Level 2 Proses 3.0 Kelola

Dokter :

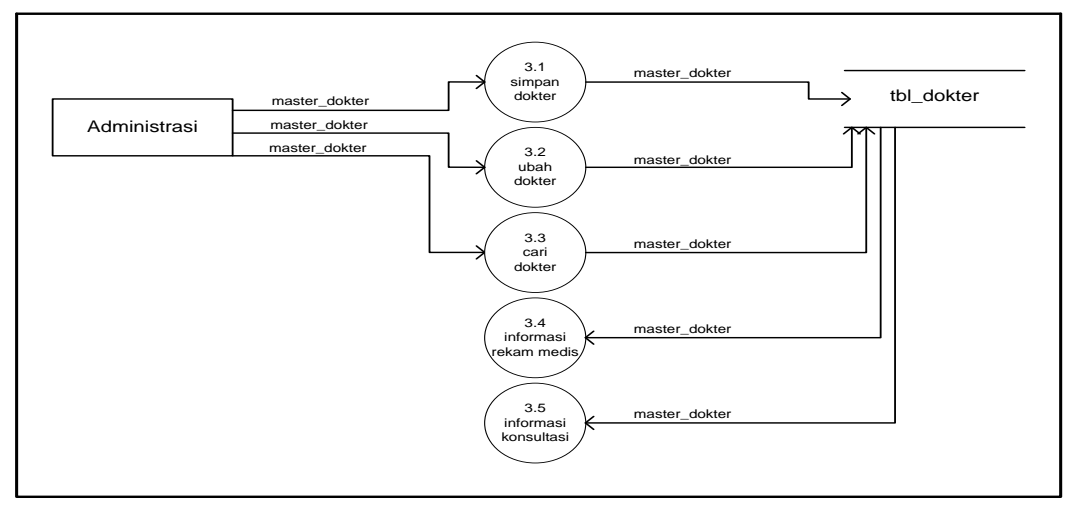

**Gambar 3.9** DFD level 2 proses 3.0 Kelola Dokter

Pada Gambar 3.9 diagram level 2 proses 3.0 menjelaskan 5 proses yang ada pada dokter diantaranya simpan dokter, ubah dokter, cari dokter, informasi rekam medis, dan informasi konsultasi. Semua proses ini di kelola oleh administrasi dan disimpan dalam tabel dokter.

## **3.10.4.4 Diagram** *Data Flow Diagram* **(DFD) Level 2 Proses 4.0 Kelola Terapis**

Berikut ini *Data Flow Diagram* (DFD) Level 2 Proses 4.0 Kelola

Terapis :

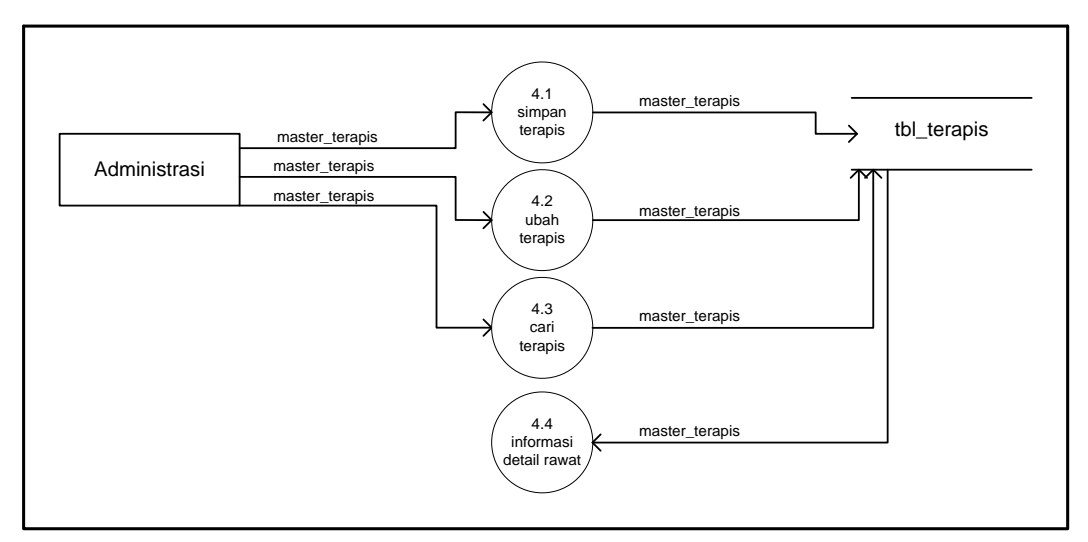

**Gambar 3.10** DFD level 2 proses 4.0 Kelola Terapis

Pada Gambar 3.10 diagram level 2 proses 4.0 menjelaskan 4 proses yang ada pada terapis diantaranya simpan terapis, ubah terapis, cari terapis, dan informasi detail rawat. Semua proses ini di kelola oleh administrasi dan disimpan dalam tabel terapis.

# **3.10.4.5 Diagram** *Data Flow Diagram* **(DFD) Level 2 Proses 5.0 Kelola Produk**

Berikut ini *Data Flow Diagram* (DFD) Level 2 Proses 5.0 Kelola Produk :
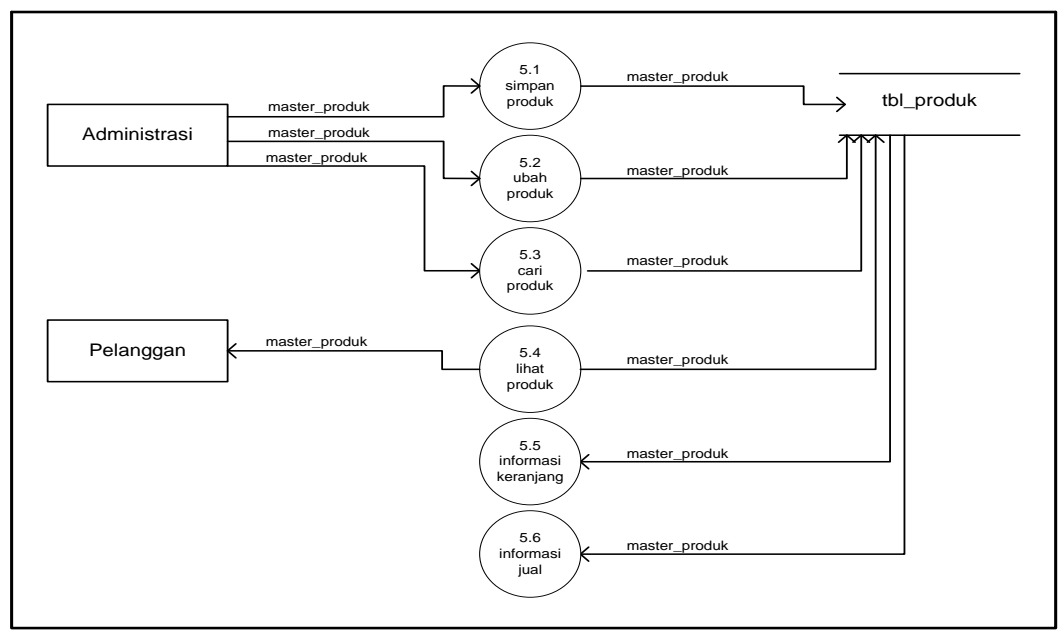

**Gambar 3.11** DFD level 2 proses 5.0 Kelola Produk

Pada Gambar 3.11 diagram level 2 proses 5.0 menjelaskan 6 proses yang ada pada produk diantaranya simpan produk, ubah produk, cari produk, informasi keranjang, dan informasi jual. Semua proses ini di kelola oleh administrasi, untuk lihat data produk dapat dilihat oleh pelanggan dan disimpan dalam tabel produk.

## **3.10.4.6 Diagram** *Data Flow Diagram* **(DFD) Level 2 Proses 6.0 Kelola Paket**

Berikut ini *Data Flow Diagram* (DFD) Level 2 Proses 6.0 Kelola

Paket :

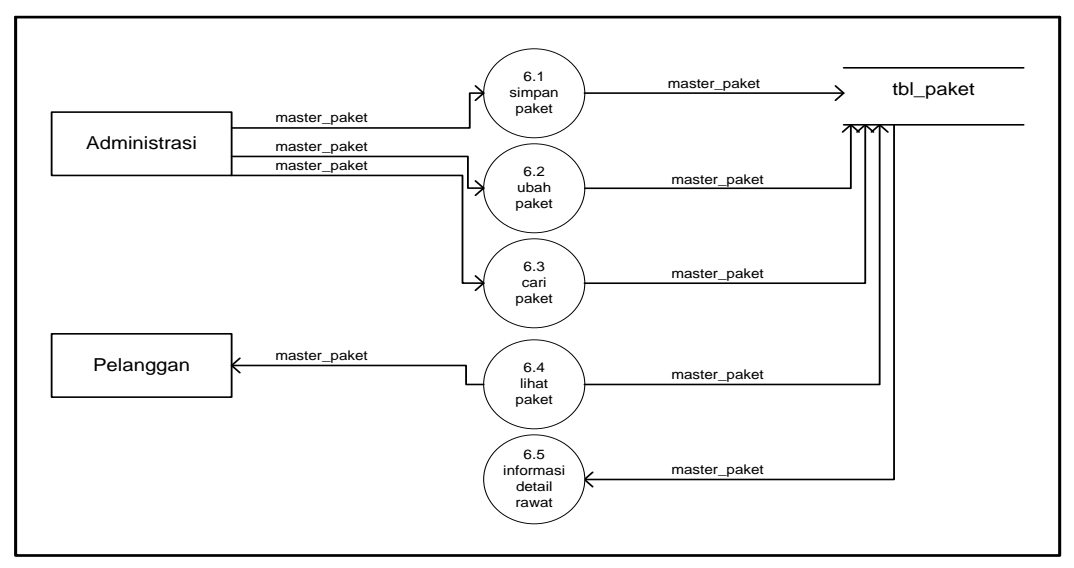

**Gambar 3.12** DFD level 2 proses 6.0 Kelola Paket

Pada Gambar 3.12 diagram level 2 proses 6.0 menjelaskan 5 proses yang ada pada paket diantaranya simpan paket, ubah paket, cari paket, dan informasi detail rawat. Semua proses ini di kelola oleh administrasi, untuk lihat data paket dapat dilihat oleh pelanggan dan disimpan dalam tabel paket.

# **3.10.4.7 Diagram** *Data Flow Diagram* **(DFD) Level 2 Proses 7.0 Kelola Pelanggan**

Berikut ini *Data Flow Diagram* (DFD) Level 2 Proses 7.0 Kelola

Pelanggan :

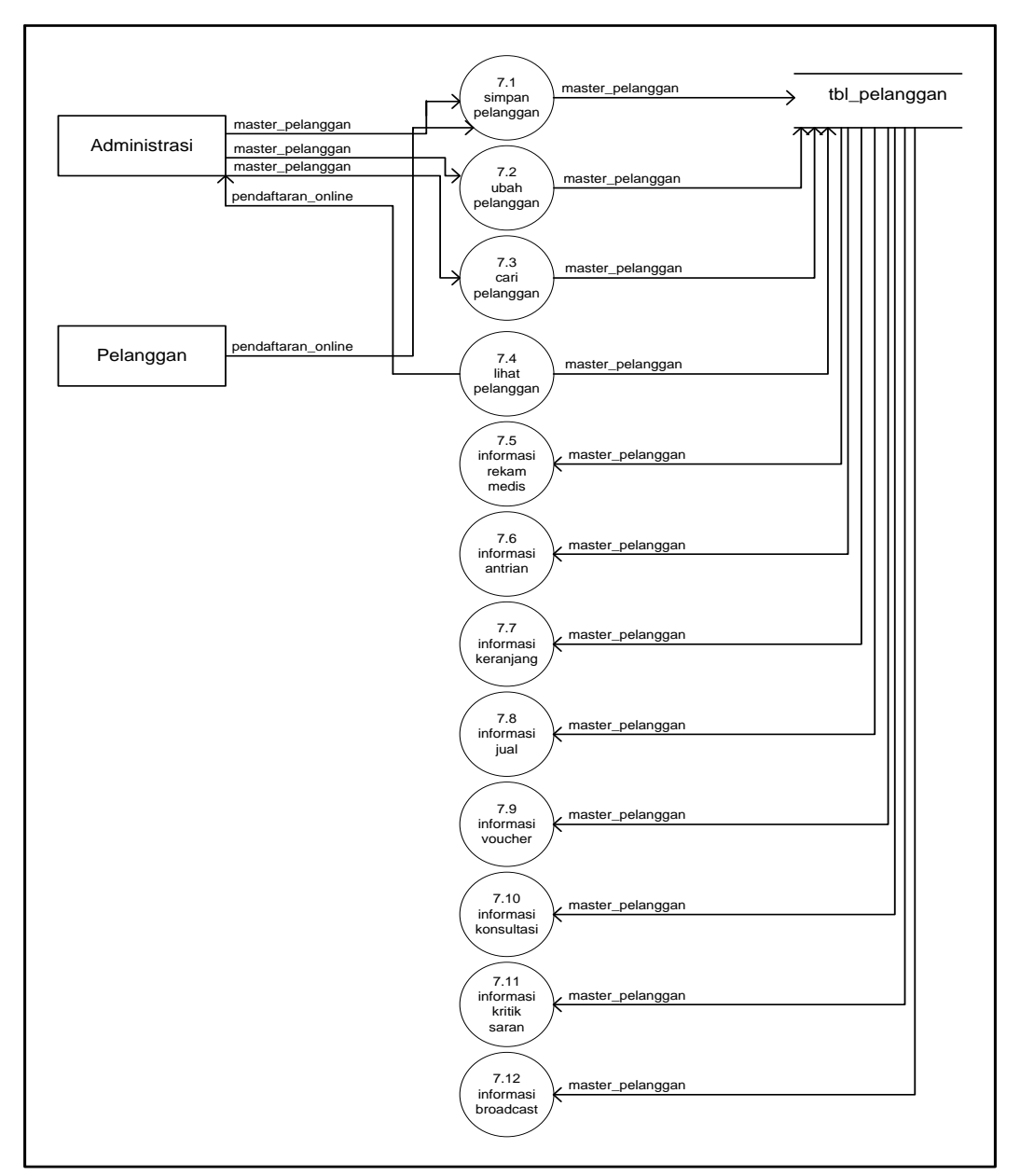

**Gambar 3.13** DFD level 2 proses 7.0 Kelola Pelanggan

Pada Gambar 3.13 diagram level 2 proses 7.0 menjelaskan 12 proses yang ada pada pelanggan diantaranya simpan pelanggan, ubah pelanggan, cari pelanggan, lihat pendaftaran *online* pelanggan*,* informasi rekam medis, informasi antrian, informasi keranjang, informasi jual, informasi *voucher,* informasi konsultasi, informasi kritik dan saran, dan informasi *broadcast.* Semua proses ini di kelola oleh administrasi, untuk simpan data pendaftaran *online* dapat disimpan oleh pelanggan dan disimpan dalam tabel pelanggan.

# **3.10.4.8 Diagram** *Data Flow Diagram* **(DFD) Level 2 Proses 8.0 Kelola Rekam Medis**

Berikut ini *Data Flow Diagram* (DFD) Level 2 Proses 8.0 Kelola Rekam Medis :

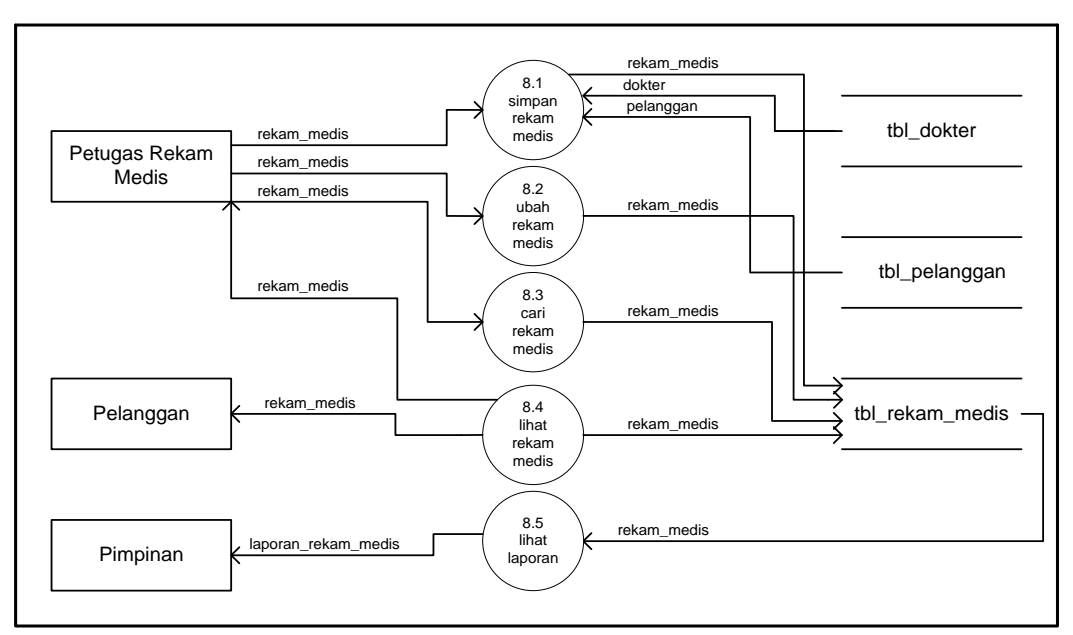

**Gambar 3.14** DFD level 2 proses 8.0 Kelola Rekam Medis

Pada Gambar 3.14 diagram level 2 proses 8.0 menjelaskan 5 proses yang ada pada rekam medis diantaranya proses yang di kelola oleh petugas rekam medis simpan rekam medis, ubah rekam medis, cari rekam medis, dan lihat rekam medis. Sedangkan proses lihat rekam medis di kelola oleh pelanggan, dan untuk lihat laporan dapat dilihat oleh pimpinan dan semua proses ini disimpan dalam tabel dokter, tabel pelanggan, dan tabel rekam medis.

# **3.10.4.9 Diagram** *Data Flow Diagram* **(DFD) Level 2 Proses 9.0 Kelola Rawat**

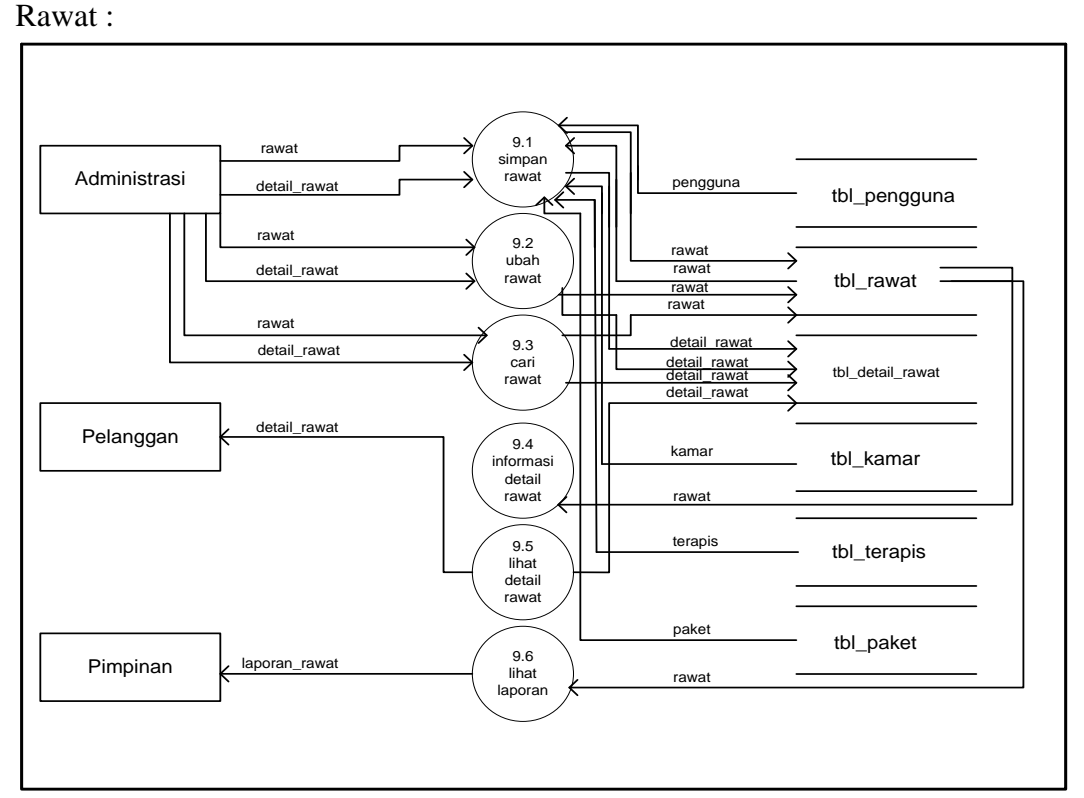

Berikut ini *Data Flow Diagram* (DFD) Level 2 Proses 9.0 Kelola

**Gambar 3.15** DFD level 2 proses 9.0 Kelola Rawat

Pada Gambar 3.15 diagram level 2 proses 9.0 menjelaskan 6 proses yang ada pada rawat diantaranya proses yang di kelola oleh administrasi simpan rawat, ubah rawat, cari rawat, dan informasi detail rawat. Sedangkan pelanggan dapat melihat informasi detail rawat, dan proses lihat laporan dapat dilihat oleh pimpinan dan semua proses ini disimpan dalam tabel pengguna, tabel rawat, tabel detail rawat, tabel kamar, tabel terapis, dan tabel paket.

#### **3.10.4.10 Diagram** *Data Flow Diagram* **(DFD) Level 2 Proses 10.0 Kelola Antrian** Berikut ini *Data Flow Diagram* (DFD) Level 2 Proses 10.0 Kelola

Antrian :

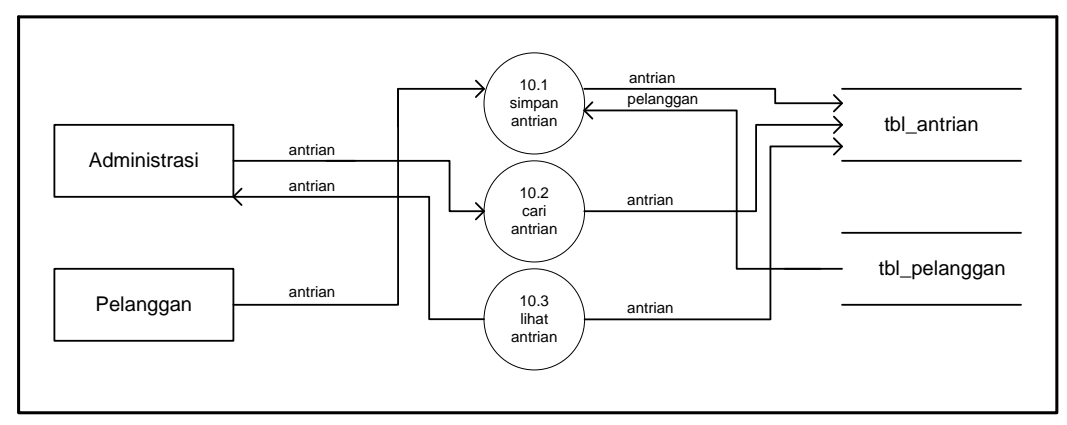

**Gambar 3.16** DFD level 2 proses 10.0 Kelola Antrian

Pada Gambar 3.16 diagram level 2 proses 10.0 menjelaskan 3 proses yang ada pada antrian diantaranya proses yang di kelola oleh administrasi cari antrian, dan lihat antrian. Sedangkan proses simpan antrian dapat disimpan oleh pelanggan dan semua proses ini disimpan dalam tabel antrian, dan tabel pelanggan.

# **3.10.4.11 Diagram** *Data Flow Diagram* **(DFD) Level 2 Proses 11.0 Kelola Keranjang**

Berikut ini *Data Flow Diagram* (DFD) Level 2 Proses 11.0 Kelola

Keranjang :

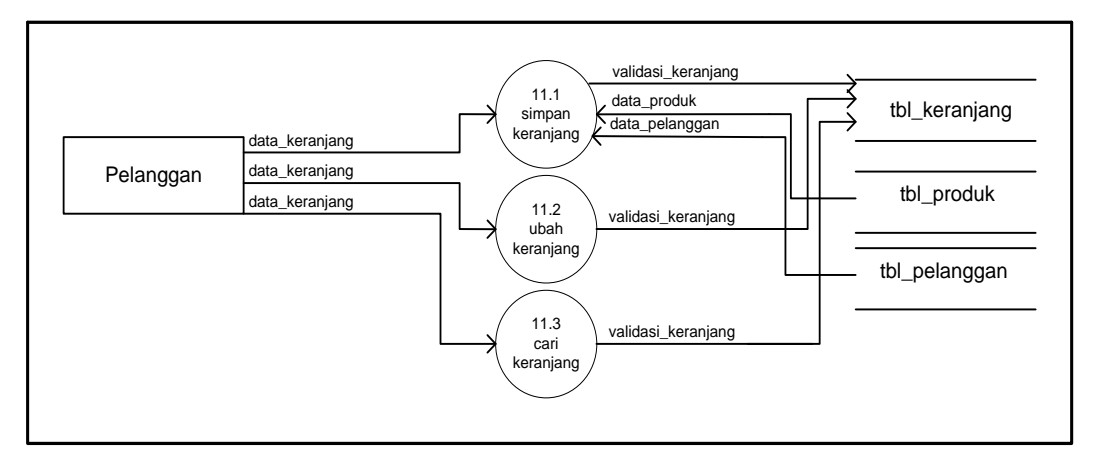

**Gambar 3.17** DFD level 2 proses 11.0 Kelola Keranjang

Pada Gambar 3.17 diagram level 2 proses 11.0 menjelaskan 3 proses yang ada pada keranjang diantaranya simpan keranjang, ubah keranjang, dan cari keranjang. Semua proses ini dikelola oleh pelanggan dan semua proses ini disimpan dalam tabel keranjang, tabel produk, dan tabel pelanggan.

# **3.10.4.12 Diagram** *Data Flow Diagram* **(DFD) Level 2 Proses 12.0 Kelola Jual**

Berikut ini *Data Flow Diagram* (DFD) Level 2 Proses 12.0 Kelola

Jual :

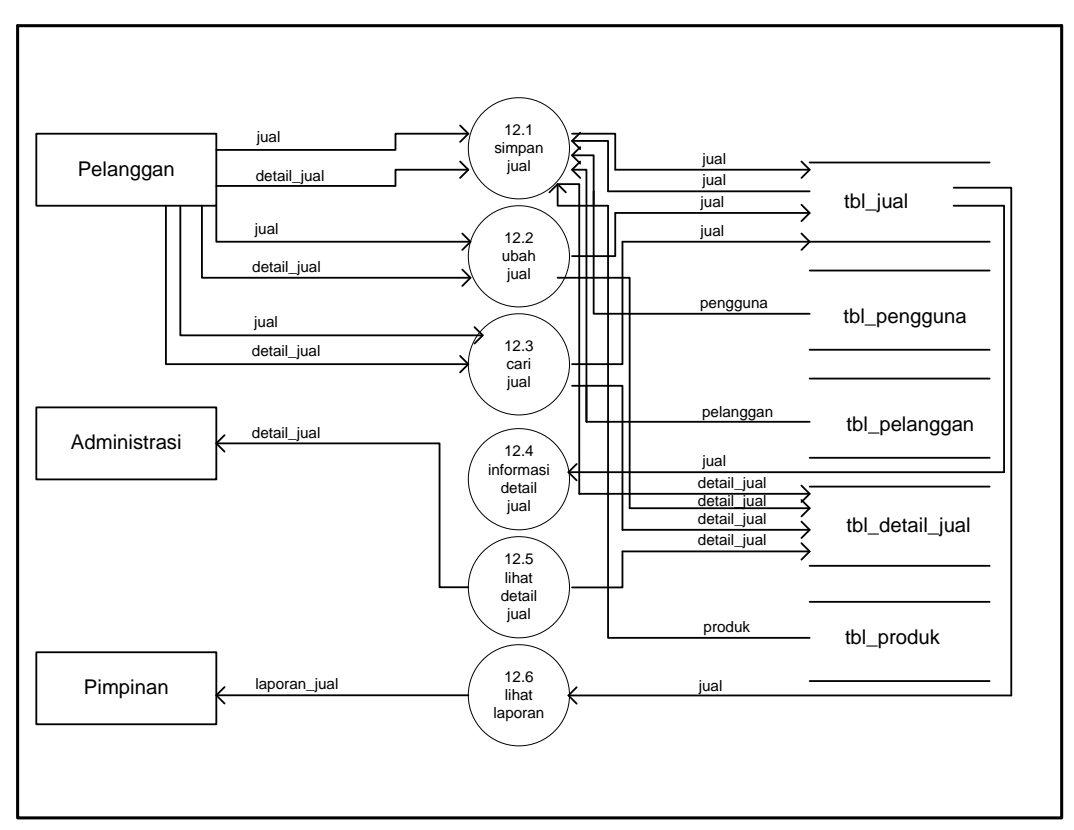

**Gambar 3.18** DFD level 2 proses 12.0 Kelola Jual

Pada Gambar 3.18 diagram level 2 proses 12.0 menjelaskan 6 proses yang ada pada jual diantaranya proses yang di kelola oleh pelanggan simpan jual, ubah jual, cari jual, dan informasi detail jual. Sedangkan administrasi dapat melihat informasi detail jual, dan proses lihat laporan dapat dilihat oleh pimpinan dan semua proses ini disimpan dalam tabel jual, tabel pengguna, tabel pengguna, tabel pelanggan, tabel detail jual, dan tabel produk.

#### **3.10.4.13 Diagram** *Data Flow Diagram* **(DFD) Level 2 Proses 13.0 Kelola** *Voucher* Berikut ini *Data Flow Diagram* (DFD) Level 2 Proses 13.0 Kelola

*Voucher* :

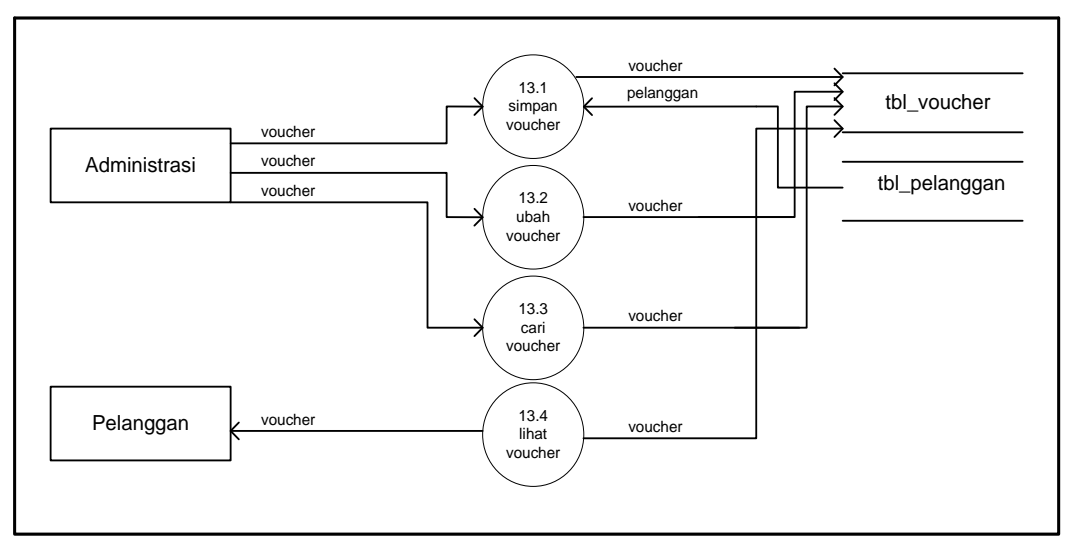

**Gambar 3.19** DFD level 2 proses 13.0 Kelola *Voucher*

Pada Gambar 3.19 diagram level 2 proses 13.0 menjelaskan 4 proses yang ada pada *voucher* diantaranya proses yang di kelola oleh administrasi simpan *voucher*, ubah *voucher*, dan cari *voucher*. Sedangkan proses lihat *voucher* dapat dilihat oleh pelanggan dan semua proses ini disimpan dalam tabel *voucher*, dan tabel pelanggan.

# **3.10.4.14 Diagram** *Data Flow Diagram* **(DFD) Level 2 Proses 14.0 Kelola Konsultasi**

Berikut ini *Data Flow Diagram* (DFD) Level 2 Proses 14.0 Kelola

Konsultasi :

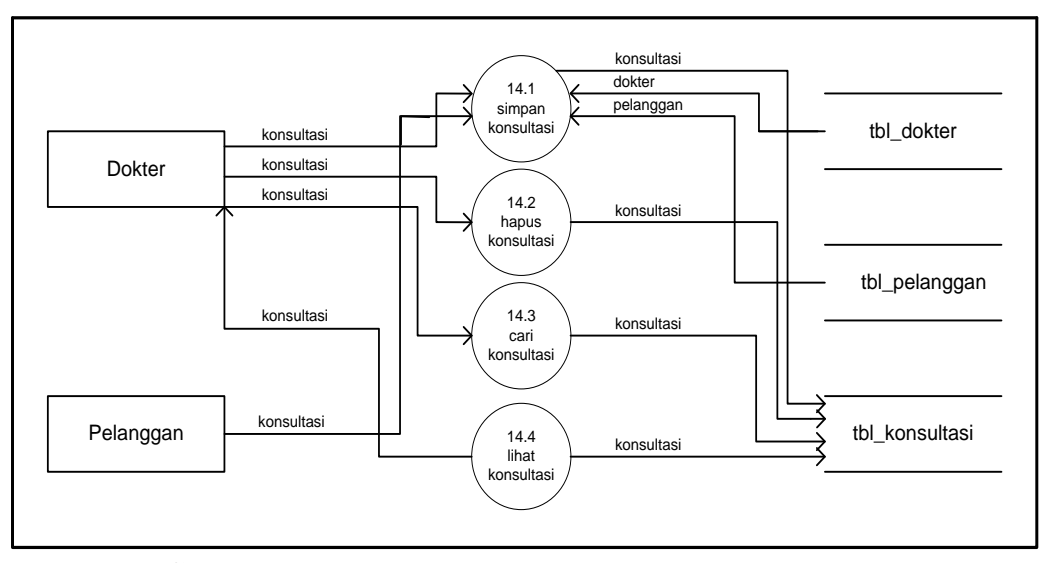

**Gambar 3.20** DFD level 2 proses 14.0 Kelola Konsultasi

Pada Gambar 3.20 diagram level 2 proses 14.0 menjelaskan 4 proses yang ada pada konsultasi diantaranya proses yang di kelola oleh dokter simpan konsultasi, hapus konsultasi, cari konsultasi, dan lihat konsultasi. Sedangkan proses simpan konsultasi dapat disimpan oleh pelanggan dan semua proses ini disimpan dalam tabel dokter, tabel pelanggan, dan tabel konsultasi.

# **3.10.4.15 Diagram** *Data Flow Diagram* **(DFD) Level 2 Proses 15.0 Kelola Testimoni**

Berikut ini *Data Flow Diagram* (DFD) Level 2 Proses 15.0 Kelola

Testimoni :

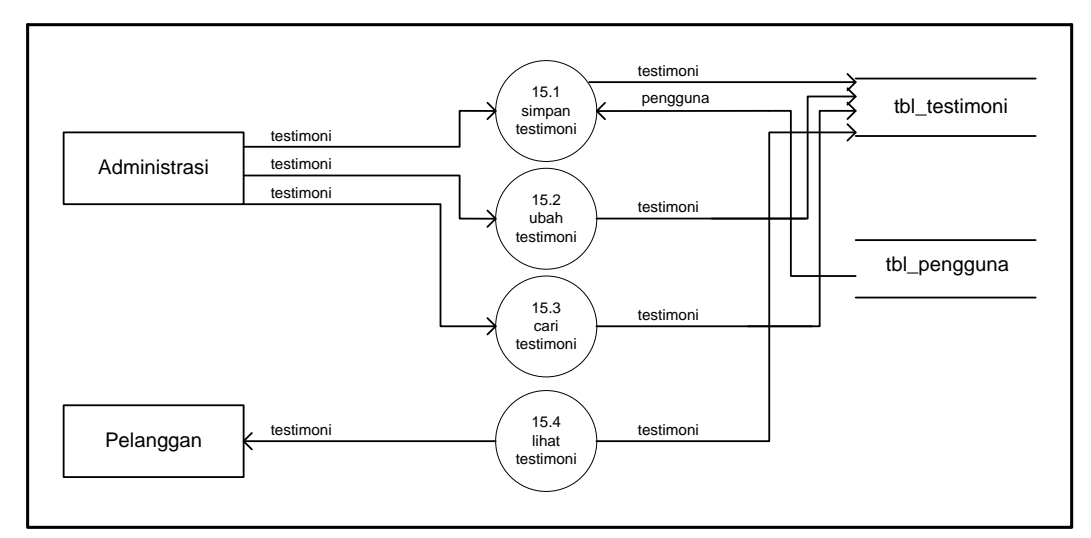

**Gambar 3.21** DFD level 2 proses 15.0 Kelola Testimoni

Pada Gambar 3.21 diagram level 2 proses 15.0 menjelaskan 4 proses yang ada pada testimoni diantaranya proses yang di kelola oleh administrasi simpan testimoni, ubah testimoni, dan cari testimoni. Sedangkan proses lihat testimoni dapat dilihat oleh pelanggan dan semua proses ini disimpan dalam tabel testimoni, dan tabel pengguna.

#### **3.10.4.16 Diagram** *Data Flow Diagram* **(DFD) Level 2 Proses 16.0 Kelola Kritik dan Saran** Berikut ini *Data Flow Diagram* (DFD) Level 2 Proses 16.0 Kelola

Kritik dan Saran :

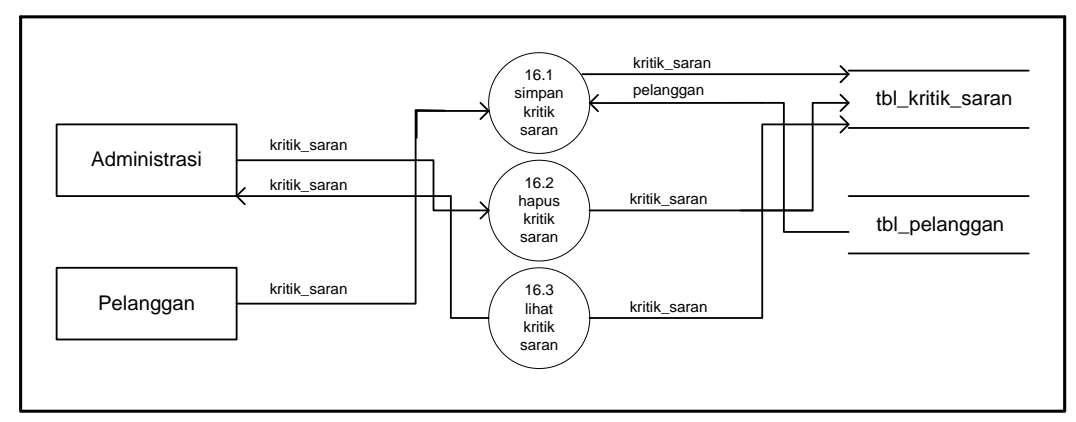

**Gambar 3.22** DFD level 2 proses 16.0 Kelola Kritik dan Saran

Pada Gambar 3.22 diagram level 2 proses 16.0 menjelaskan 3 proses yang ada pada kritik dan saran diantaranya proses yang di kelola oleh administrasi hapus kritik dan saran, dan lihat kritik dan saran. Sedangkan proses simpan kritik dan saran dapat disimpan oleh pelanggan dan semua proses ini disimpan dalam tabel kritik dan saran, dan tabel pelanggan.

# **3.10.4.17 Diagram** *Data Flow Diagram* **(DFD) Level 2 Proses 17.0 Kelola** *Broadcast*

Berikut ini *Data Flow Diagram* (DFD) Level 2 Proses 17.0 Kelola

*Broadcast :*

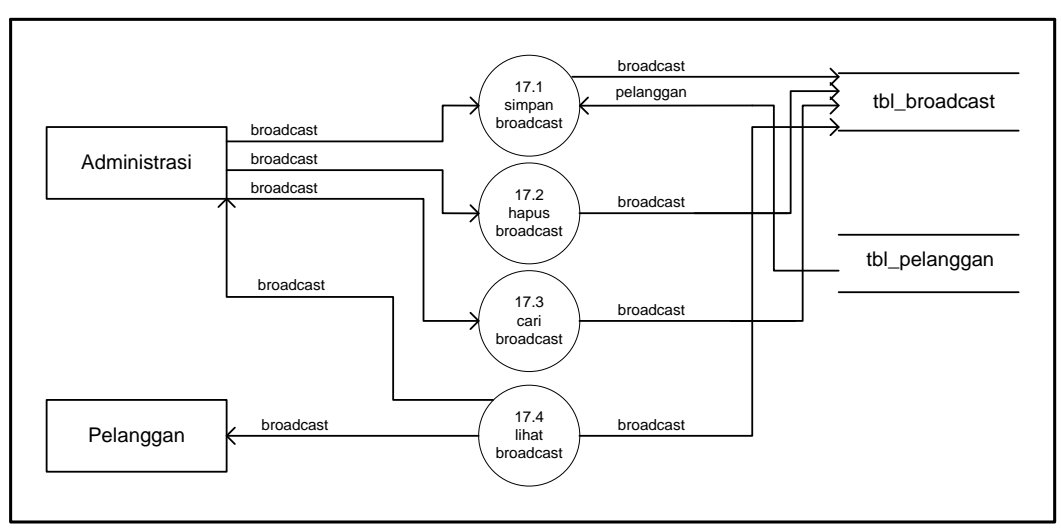

**Gambar 3.23** DFD level 2 proses 17.0 Kelola *Broadcast*

Pada Gambar 3.23 diagram level 2 proses 17.0 menjelaskan 4 proses yang ada pada *broadcast* diantaranya proses yang di kelola oleh administrasi simpan *broadcast*, hapus *broadcast*, cari *broadcast*, dan lihat *broadcast*. Sedangkan proses lihat *broadcast* dapat dilihat oleh pelanggan dan semua proses ini disimpan dalam tabel *broadcast*, dan tabel pelanggan.

# **3.10.4.18 Diagram** *Data Flow Diagram* **(DFD) Level 1 Proses 18.0 Kelola Laporan**

Berikut ini *Data Flow Diagram* (DFD) Level 1 Proses 18.0 Kelola

Laporan :

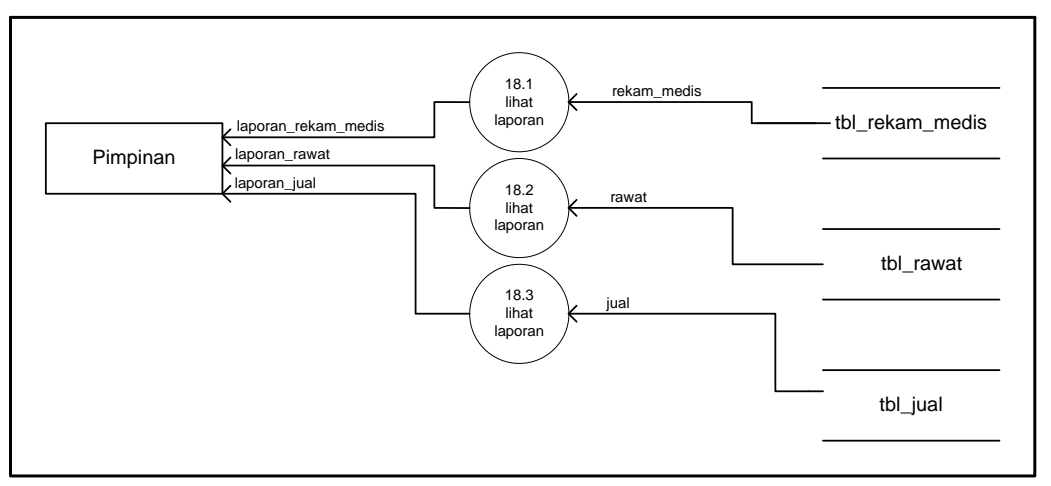

**Gambar 3.24** DFD level 2 proses 18.0 Kelola Laporan

Pada Gambar 3.24 diagram level 2 proses 18.0 menjelaskan menjelaskan 3 proses dimana pimpinan dapat melihat laporan rekam medis, laporan rawat, serta laporan jual, dan semua proses ini disimpan dalam tabel rekam medis, tabel rawat, dan tabel jual.

#### **3.10.5** *Entity Relationship Diagram* **(ERD)**

*Entity Relationship Diagram* (ERD) adalah diagram dari sistem yang menggambarkan hubungan antar entitas beserta relasinya yang saling terhubung. ERD menyediakan bentuk untuk menunjukkan struktur keseluruhan dari data user. Dalam ERD data-data tersebut digambarkan dengan menggunakan simbol *entity*. Dalam perancangan sistem ini terdapat beberapa *entity* yang saling terkait untuk menyediakan data-data yang dibutuhkan oleh sistem.

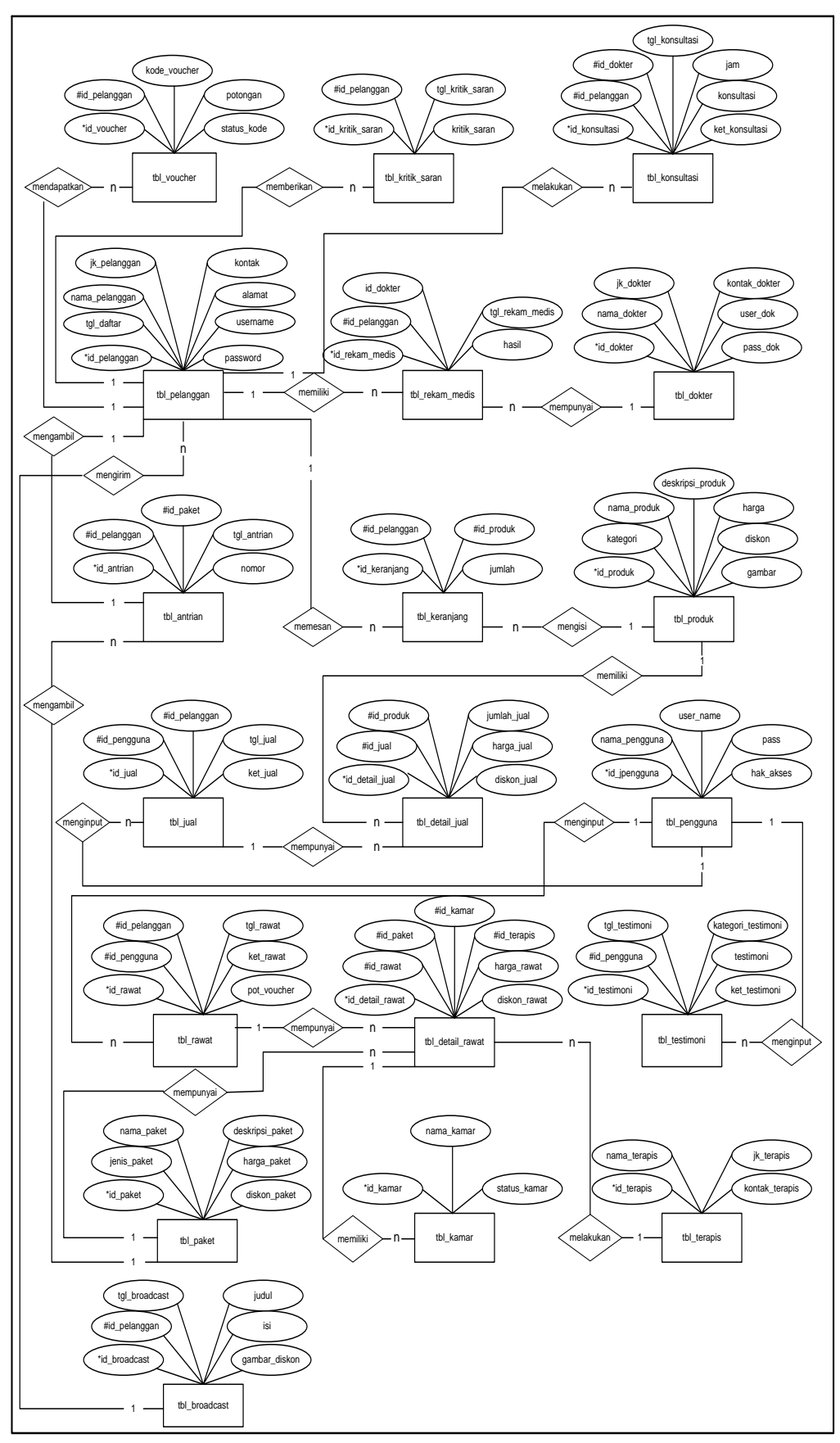

**Gambar 3.25** ERD (*Entity Relationship Diagram)*

#### **3.10.6 Perancangan Struktur** *Database*

#### **3.10.6.1 Tabel Pengguna**

Spesifikasi file pengguna berisi informasi mengenai data pengguna, seperti *username, password,* dan level :

Nama File : tbl\_pengguna

*Primary Key* : id\_pengguna

*Foreign Key* : -

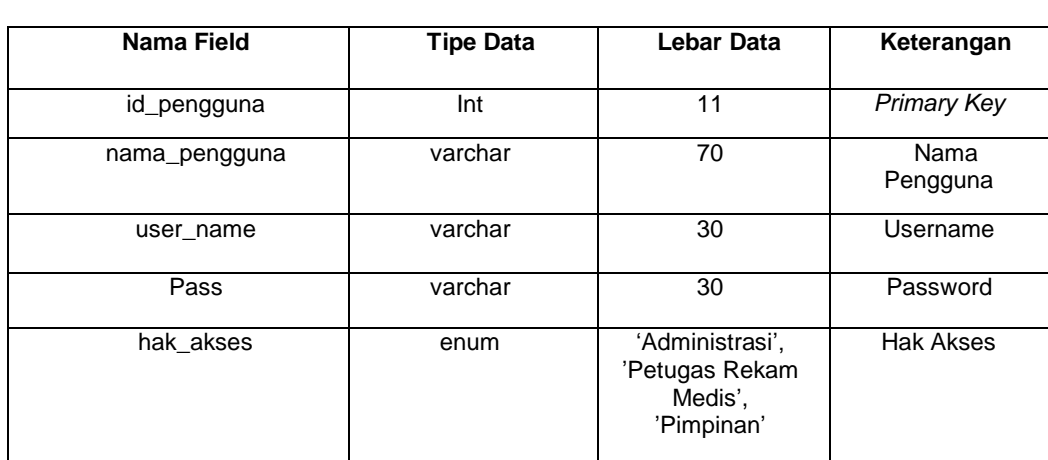

# **Tabel 3.9** Spesifikasi Tabel Pengguna

# **3.10.6.2 Tabel Rawat**

Spesifikasi file rawat berisi informasi mengenai data rawat, seperti *username, password,* dan level :

Nama File : tbl\_rawat

*Primary Key* : id\_rawat

*Foreign Key* : id\_pengguna, id\_pelanggan

#### **Tabel 3.10** Spesifikasi Tabel Rawat

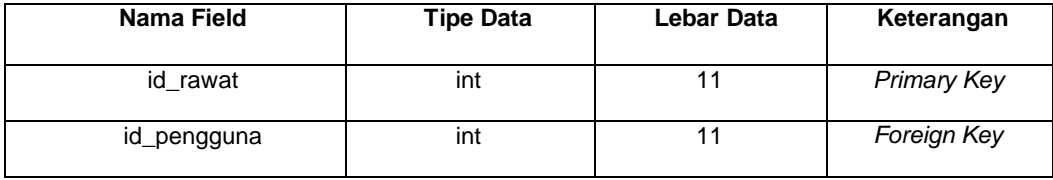

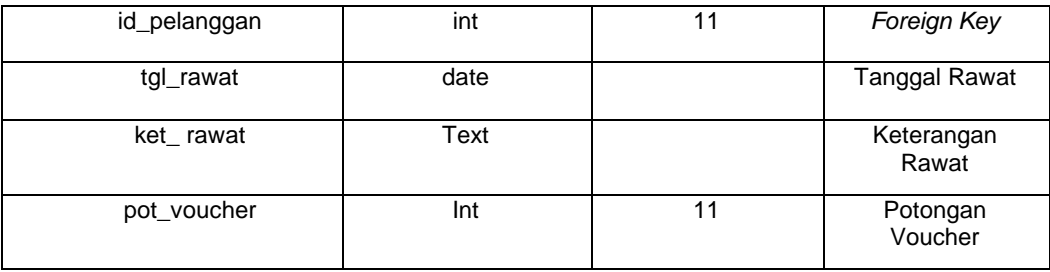

# **3.10.6.3 Detail Rawat**

Spesifikasi file detail rawat berisi informasi mengenai data detail rawat, seperti *username, password,* dan level :

Nama File : tbl\_detail\_rawat

*Primary Key* : id\_detail\_rawat

*Foreign Key* : id\_rawat, id\_paket, id\_kamar, id\_terapis

**Tabel 3.11** Spesifikasi Tabel Detail Rawat

| Nama Field      | <b>Tipe Data</b> | Lebar Data | Keterangan   |
|-----------------|------------------|------------|--------------|
| id_detail_rawat | int              | 11         | Primary Key  |
| id rawat        | int              | 11         | Foreign Key  |
| id_paket        | int              | 11         | Foreign Key  |
| Id kamar        | int              | 11         | Foreign Key  |
| Id_terapis      | int              | 11         | Foreign Key  |
| harga rawat     | int              | 11         | Harga Rawat  |
| diskon_rawat    | float            |            | Diskon Rawat |

#### **3.10.6.4 Tabel Jual**

Spesifikasi file jual berisi informasi mengenai data jual, seperti *username, password,* dan level :

Nama File : tbl\_jual

*Primary Key* : id\_jual

*Foreign Key* : id\_pengguna, id\_pelanggan

| Nama Field   | <b>Tipe Data</b> | Lebar Data | Keterangan         |
|--------------|------------------|------------|--------------------|
| id_jual      | Int              | 11         | Primary Key        |
| id_pengguna  | Int              | 11         | Foreign Key        |
| id_pelanggan | Int              | 11         | Foreign Key        |
| tgl_jual     | Date             |            | Tanggal jual       |
| ket_jual     | Text             |            | Keterangan<br>jual |

**Tabel 3.12** Spesifikasi Tabel Jual

#### **3.10.6.5 Tabel Detail Jual**

Spesifikasi file detail jual berisi informasi mengenai data detail jual, seperti *username, password,* dan level :

Nama File : tbl\_detail\_jual

*Primary Key* : id\_detail\_jual

*Foreign Key* : id\_jual, id\_produk

# **Tabel 3.13** Spesifikasi Tabel Detail Jual

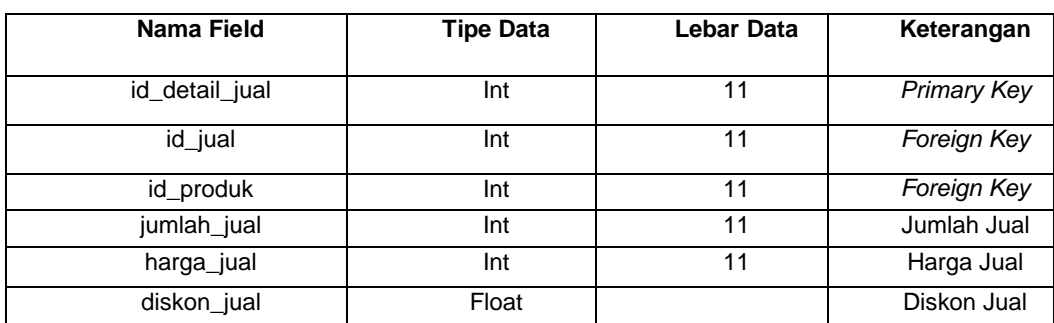

# **3.10.6.6 Tabel Produk**

Spesifikasi file produk berisi informasi mengenai data produk, seperti

*username, password,* dan level :

Nama File : tbl\_produk

*Primary Key* : id\_produk

*Foreign Key* : -

| Nama Field       | <b>Tipe Data</b> | Lebar Data | Keterangan          |  |
|------------------|------------------|------------|---------------------|--|
| id_produk        | Int              | 11         | Primary Key         |  |
| Kategori         | Varchar<br>100   |            | Kategori            |  |
| nama_produk      | Varchar          | 70         | Nama<br>Produk      |  |
| deskripsi_produk | Text             |            | Deskripsi<br>Produk |  |
| Harga            | Int              | 11         | Harga               |  |
| <b>Diskon</b>    | Float            |            | Diskon              |  |
| Gambar           | Text             |            | Gambar              |  |

**Tabel 3.14** Spesifikasi Tabel Produk

# **3.10.6.7 Tabel Konsultasi**

Spesifikasi file konsultasi berisi informasi mengenai data konsultasi, seperti *username, password,* dan level :

Nama File : tbl\_konsultasi

*Primary Key* : id\_ konsultasi

*Foreign Key* : id\_pelanggan, id\_dokter

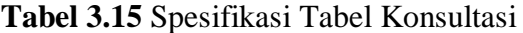

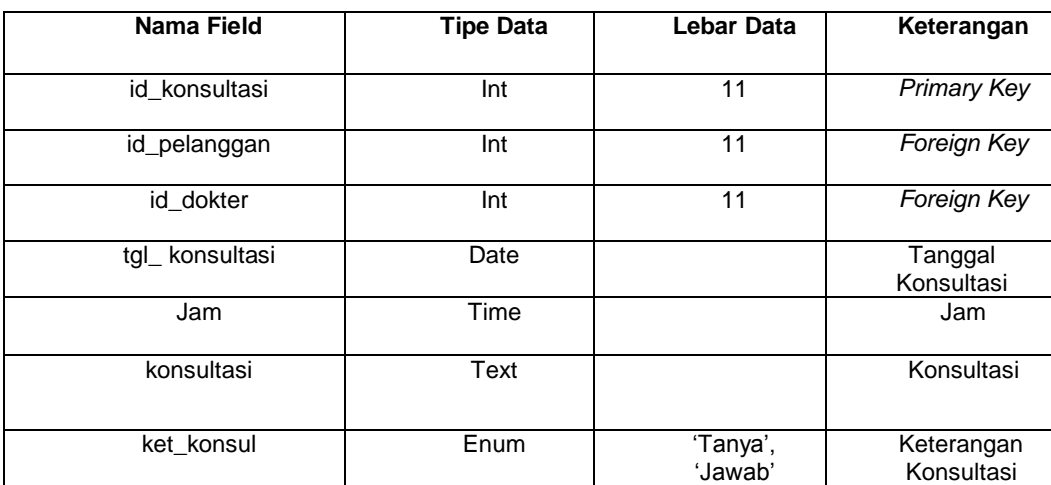

#### **3.10.6.8 Tabel Pelanggan**

Spesifikasi file pelanggan berisi informasi mengenai data pelanggan, seperti *username, password,* dan level :

Nama File : tbl\_pelanggan

*Primary Key* : id\_pelanggan

*Foreign Key* : -

| Nama Field     | <b>Tipe Data</b> | Lebar Data                  | Keterangan                    |
|----------------|------------------|-----------------------------|-------------------------------|
| id_pelanggan   | Int              | 11                          | <b>Primary Key</b>            |
| tgl_daftar     | Date             |                             | Tanggal<br>Daftar             |
| nama_pelanggan | Varchar          | 70                          | Nama<br>Pelanggan             |
| jk_pelanggan   | Enum             | 'Laki-laki',<br>'Perempuan' | Jenis<br>Kelamin<br>Pelanggan |
| Kontak         | Varchar          | 50                          | Kontak                        |
| Alamat         | Text             |                             | Alamat                        |
| username       | Varchar          | 30                          | Username                      |
| Password       | Varchar          | 30                          | Password                      |

**Tabel 3.16** Spesifikasi Tabel Pelanggan

# **3.10.6.9 Tabel Keranjang**

Spesifikasi file keranjang berisi informasi mengenai data keranjang,

seperti username, password, dan level :

Nama File : tbl\_keranjang

*Primary Key* : id\_keranjang

*Foreign Key* : id\_pelanggan, id\_produk

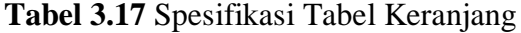

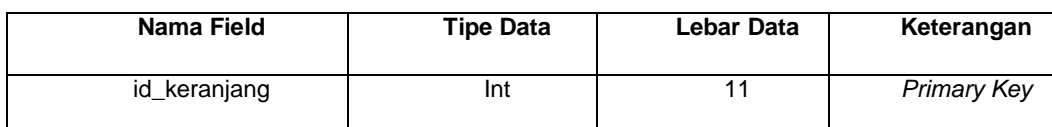

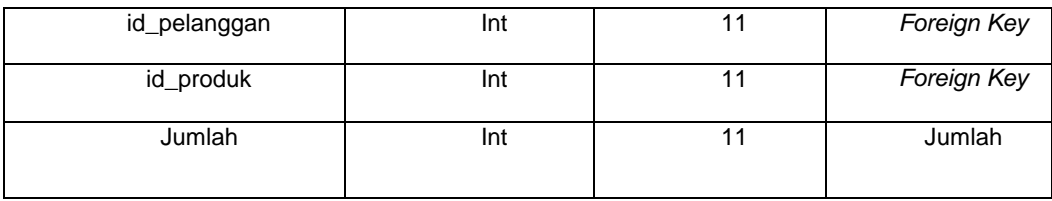

#### **3.10.6.10 Tabel Dokter**

Spesifikasi file dokter berisi informasi mengenai data dokter, seperti *username, password,* dan level :

Nama File : tbl\_dokter

*Primary Key* : id\_dokter

*Foreign Key* : -

**Tabel 3.18** Spesifikasi Tabel Dokter

| Nama Field             | <b>Tipe Data</b> | Lebar Data                  | Keterangan                |
|------------------------|------------------|-----------------------------|---------------------------|
| Id dokter              | Int              | 11                          | <b>Primary Key</b>        |
| nama_dokter            | varchar          | 70                          | Nama Dokter               |
| jk dokter              | enum             | 'Laki-laki',<br>'Perempuan' | Jenis Kelamin<br>Dokter   |
| kontak dokter          | varchar          | 50                          | <b>Kontak Dokter</b>      |
| user dokter            | varchar          | 30                          | Username<br><b>Dokter</b> |
| pass dokter<br>varchar |                  | 30                          | Password<br>Dokter        |

#### **3.10.6.11 Tabel Rekam Medis**

Spesifikasi file rekam medis berisi informasi mengenai data rekam medis, seperti *username, password,* dan level :

Nama File : tbl\_rekam\_medis

*Primary Key* : id\_rekam\_medis

*Foreign Key* : id\_pelanggan, id\_dokter

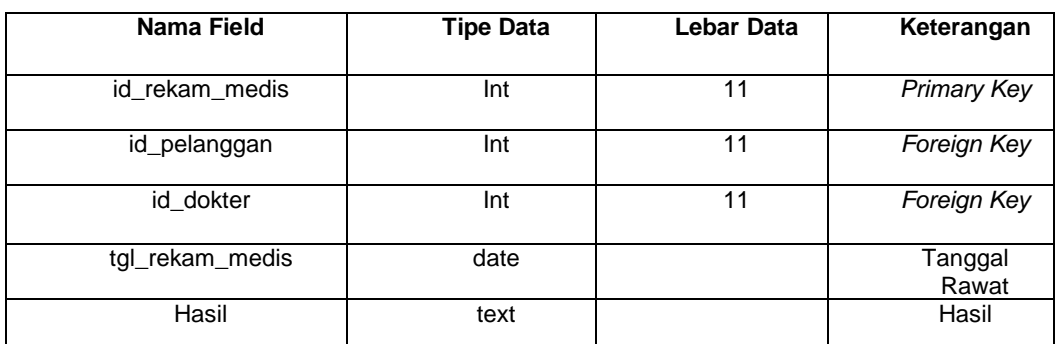

#### **Tabel 3.19** Spesifikasi Tabel Rekam Medis

#### **3.10.6.12 Tabel Antrian**

Spesifikasi file antrian berisi informasi mengenai data antrian, seperti *username, password,* dan level :

Nama File : tbl\_antrian

*Primary Key* : id\_antrian

*Foreign Key* : id\_pelanggan, id\_paket

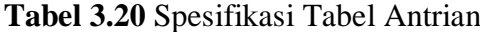

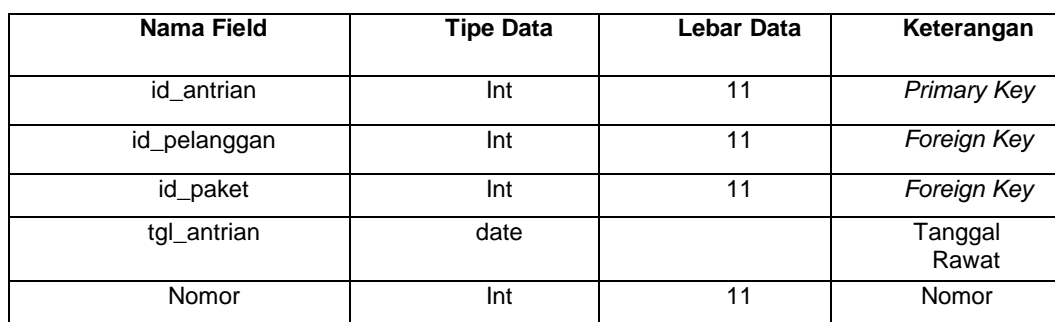

#### **3.10.6.13 Tabel Kritik dan Saran**

Spesifikasi file kritik dan saran berisi informasi mengenai data kritik dan saran, seperti *username, password,* dan level :

Nama File : tbl\_kritik\_saran

*Primary Key* : id\_kritik\_saran

*Foreign Key* : id\_pelanggan

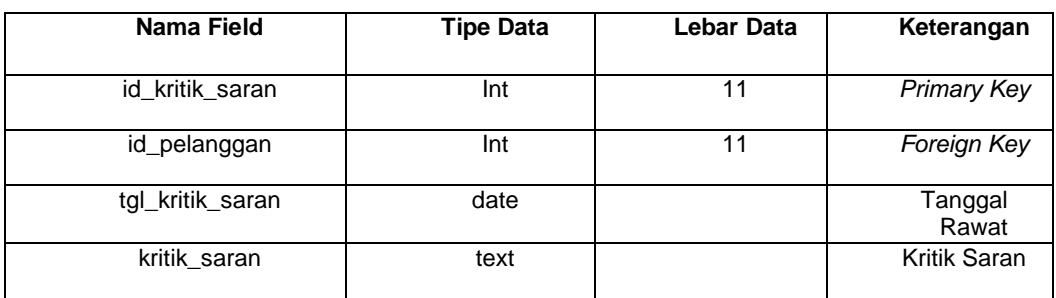

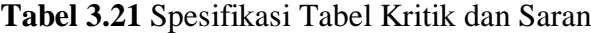

#### **3.10.6.14 Tabel** *Voucher*

Spesifikasi file *voucher* berisi informasi mengenai data *voucher*, seperti

*username, password,* dan level :

Nama File : tbl\_voucher

*Primary Key* : id\_voucher

*Foreign Key* : id\_pelanggan

#### **Tabel 3.22** Spesifikasi Tabel *Voucher*

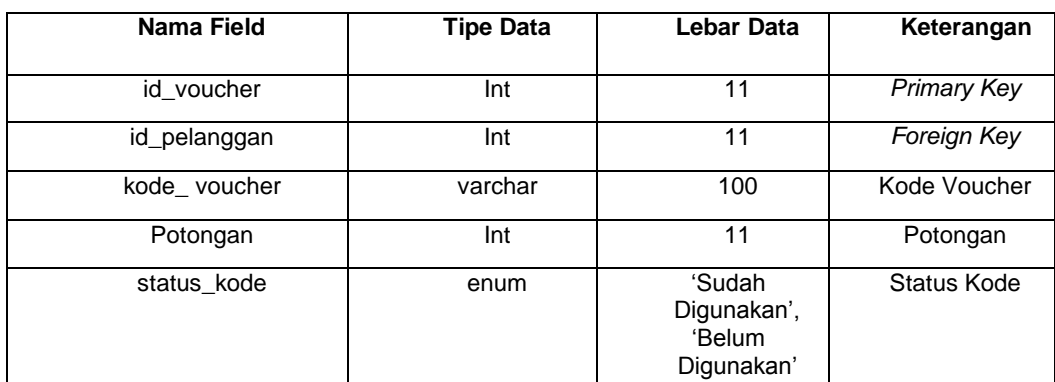

# **3.10.6.15 Tabel Kamar**

Spesifikasi file kamar berisi informasi mengenai data kamar, seperti *username, password,* dan level :

Nama File : tbl\_kamar

*Primary Key* : id\_kamar

*Foreign Key* : -

| Nama Field   | <b>Tipe Data</b> | Lebar Data                 | Keterangan          |  |
|--------------|------------------|----------------------------|---------------------|--|
| id kamar     | Int              | 11                         | Primary Key         |  |
| nama kamar   | varchar          | 50                         | Nama Kamar          |  |
| status kamar | enum             | 'Tersedia',<br>'Digunakan' | <b>Status Kamar</b> |  |

**Tabel 3.23** Spesifikasi Tabel Kamar

# **3.10.6.16 Tabel Testimoni**

Spesifikasi file testimoni berisi informasi mengenai data testimoni, seperti *username, password,* dan level :

Nama File : tbl\_testimoni

*Primary Key* : id\_testimoni

*Foreign Key* : id\_pengguna

### **Tabel 3.24** Spesifikasi Tabel Testimoni

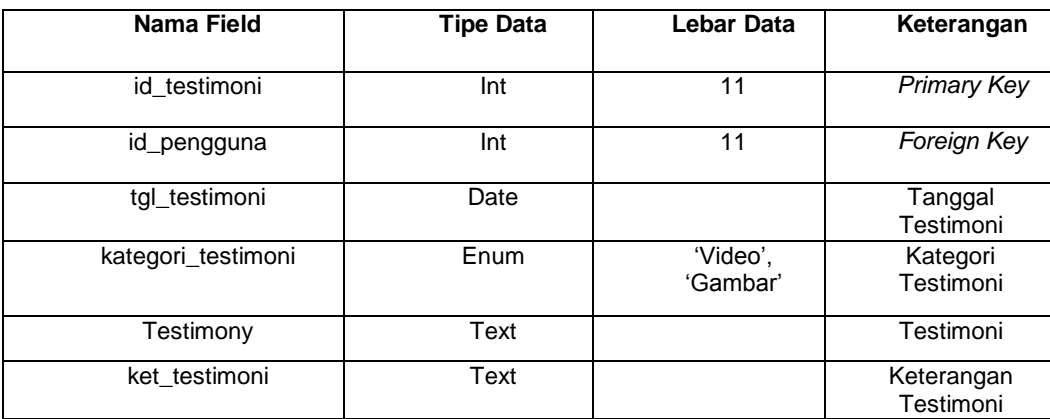

#### **3.10.6.17 Tabel Paket**

Spesifikasi file paket berisi informasi mengenai data paket, seperti *username, password,* dan level :

Nama File : tbl\_paket

*Primary Key* : id\_paket

*Foreign Key* : -

| Nama Field      | <b>Tipe Data</b> | <b>Lebar Data</b> | Keterangan   |  |
|-----------------|------------------|-------------------|--------------|--|
|                 |                  |                   |              |  |
|                 |                  |                   |              |  |
| id_paket        | Int              | 11                | Primary Key  |  |
|                 |                  |                   |              |  |
| jenis_paket     | varchar          | 50                | Jenis Paket  |  |
|                 |                  |                   |              |  |
| nama_paket      | varchar          | 70                | Nama Paket   |  |
|                 |                  |                   |              |  |
| deskripsi_paket | Text             |                   | Deskripsi    |  |
|                 |                  |                   | Paket        |  |
|                 |                  |                   |              |  |
| harga_paket     | Int              | 11                | Harga Paket  |  |
|                 |                  |                   |              |  |
|                 |                  |                   |              |  |
| diskon_paket    | Float            |                   | Diskon Paket |  |
|                 |                  |                   |              |  |

**Tabel 3.25** Spesifikasi Tabel Paket

# **3.10.6.18 Tabel Terapis**

Spesifikasi file terapis berisi informasi mengenai data terapis, seperti *username, password,* dan level :

Nama File : tbl\_terapis

*Primary Key* : id\_terapis

*Foreign Key* : -

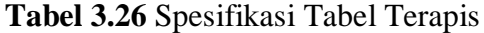

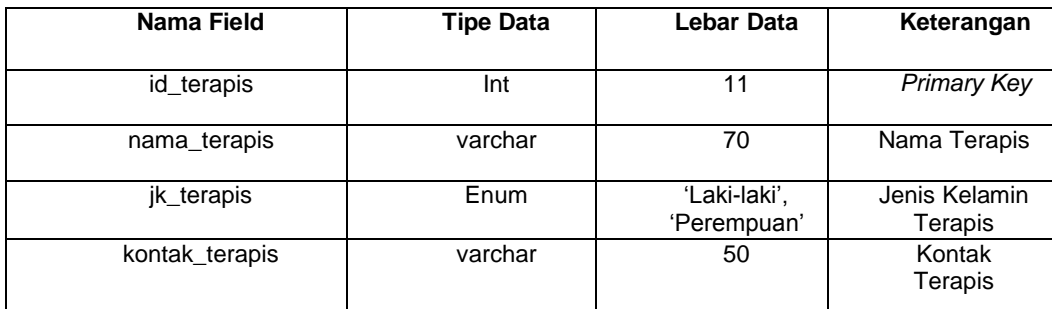

# **3.10.6.19 Tabel** *Broadcast*

Spesifikasi file *broadcast* berisi informasi mengenai data *broadcast*, seperti *username, password,* dan level :

Nama File : tbl\_broadcast

*Primary Key* : id\_ broadcast

## *Foreign Key* : id\_pelanggan

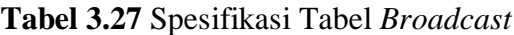

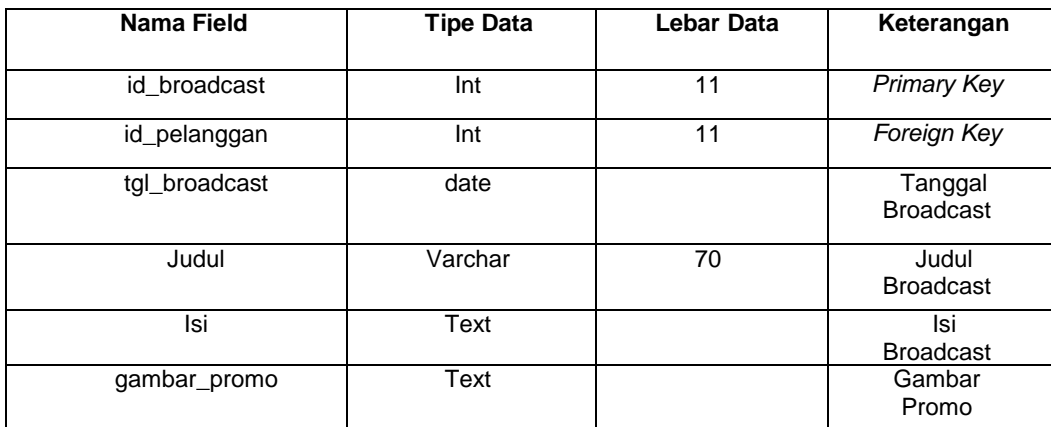

#### **3.10.7 Desain Antarmuka Pengguna** *(Interface)*

*Interface* atau halaman antarmuka pada sistem ini dibangun dan disesuaikan berdasarkan desain awal DFD yang telah dibuat. Desain dari *interface* tersebut antara lain.

#### **3.10.7.1 Desain** *Interface* **Halaman Utama** *Website*

Dibawah ini merupakan gambar desain *interface* halaman utama *website* 

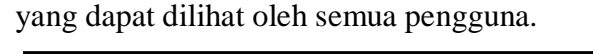

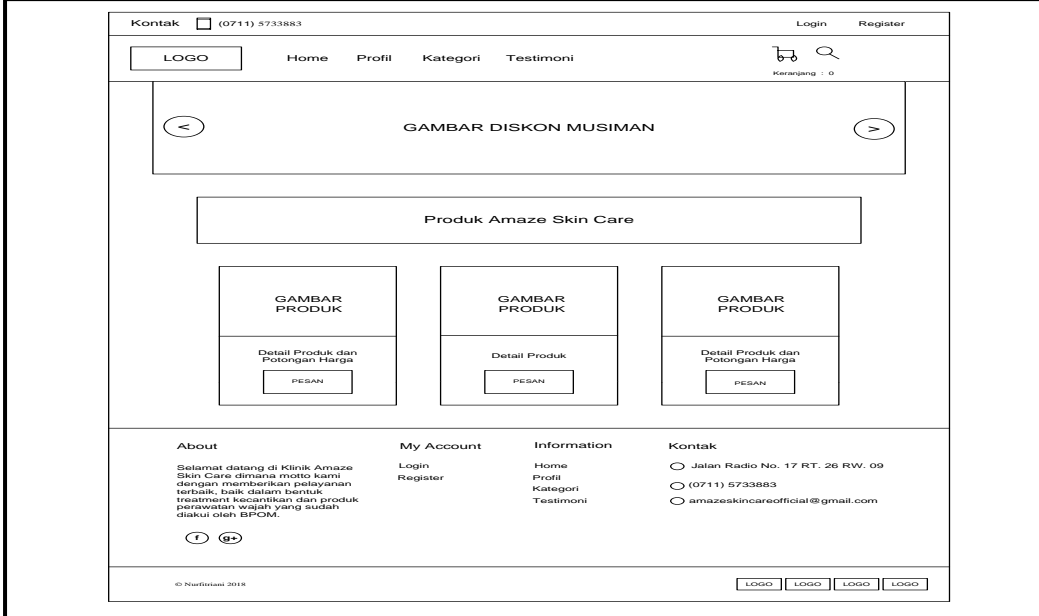

**Gambar 3.26** Desain *Interface* Halaman Utama *Website*

Pada Gambar 3.26 desain *interface* halaman utama *website* menampilkan beranda *website* dan beberapa menu seperti menu *login,* menu registrasi pelanggan, menu *home,* menu profil, menu kategori, dan menu testimoni. Halaman ini akan tampil pertama kali saat pengguna mengakses *website* Sistem Infomasi Manajemen Hubungan Pelanggan Berbasis Web Pada Klinik *Amaze Skin Care*. Adapun desain *interface* menu-menu halaman utama *website* sebagai berikut:

#### a. Desain *Interface* Menu *Login* Pengguna

Desain *interface* halaman menu *login* pengguna dapat dilihat pada gambar berikut ini.

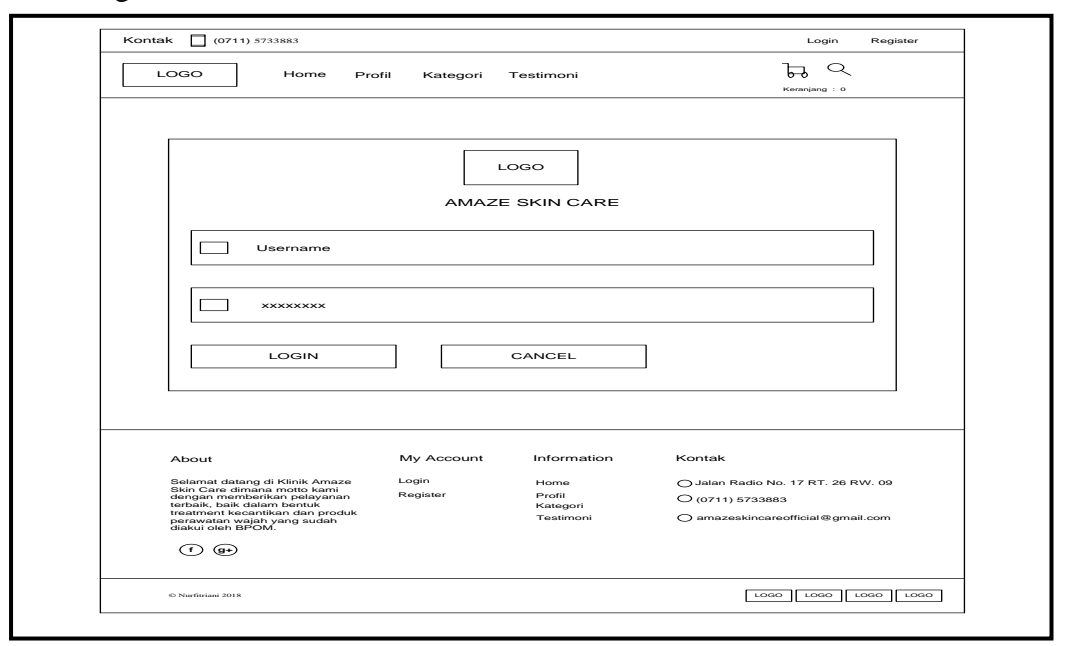

**Gambar 3.27** Desain *Interface* Menu *Login* Pengguna

Pada Gambar 3.27 desain *interface* menu *login* pengguna bertujuan jika pengguna ingin *login* untuk mengakses fungsi masing-masing dengan mengisikan *form* yang telah disediakan diantaranya menginputkan *username,* menginputkan *password.*

#### b. Desain *Interface* Menu Registrasi Pelanggan

Desain *interface* halaman menu registrasi pelanggan dapat dilihat pada

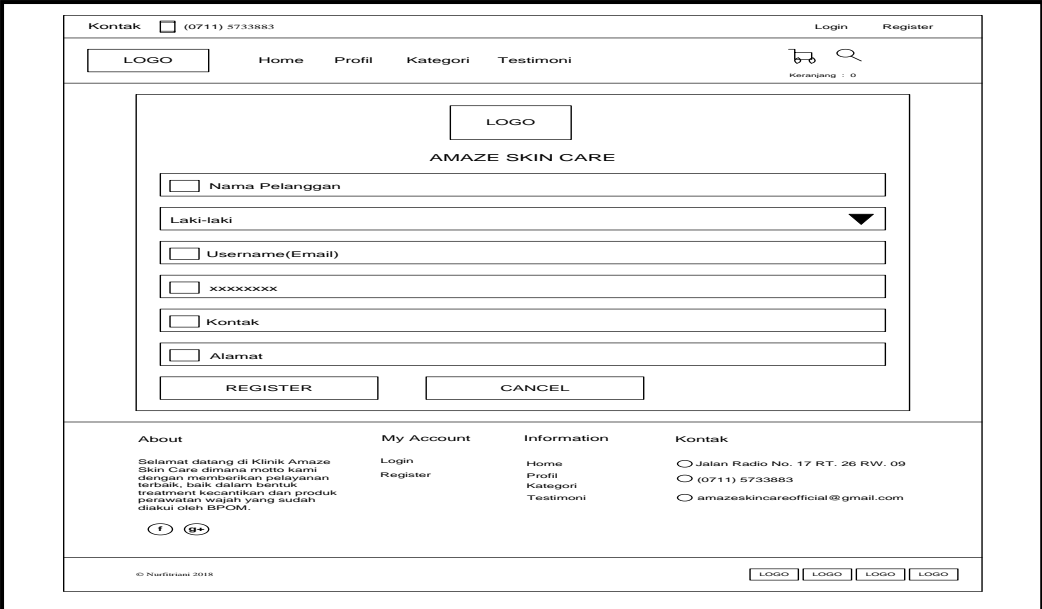

gambar berikut ini.

**Gambar 3.28** Desain *Interface* Menu Registrasi Pelanggan

Pada Gambar 3.28 desain *interface* menu registrasi pelanggan bertujuan calon pelanggan baru ingin mendaftar menjadi member klinik. Calon pelanggan baru harus mengisi data-data yang telah tersedia di sistem diantaranya nama lengkap anda berdasarkan id KTP/SIM, jenis kelamin, *username* berdasarkan akun *gmail* anda, *password,* kontak, dan alamat anda. lalu klik *button* daftar maka data akan tersimpan ke *database.*

c. Desain *Interface* Menu Profil Klinik

Desain *interface* halaman menu profil klinik dapat dilihat pada gambar berikut ini.

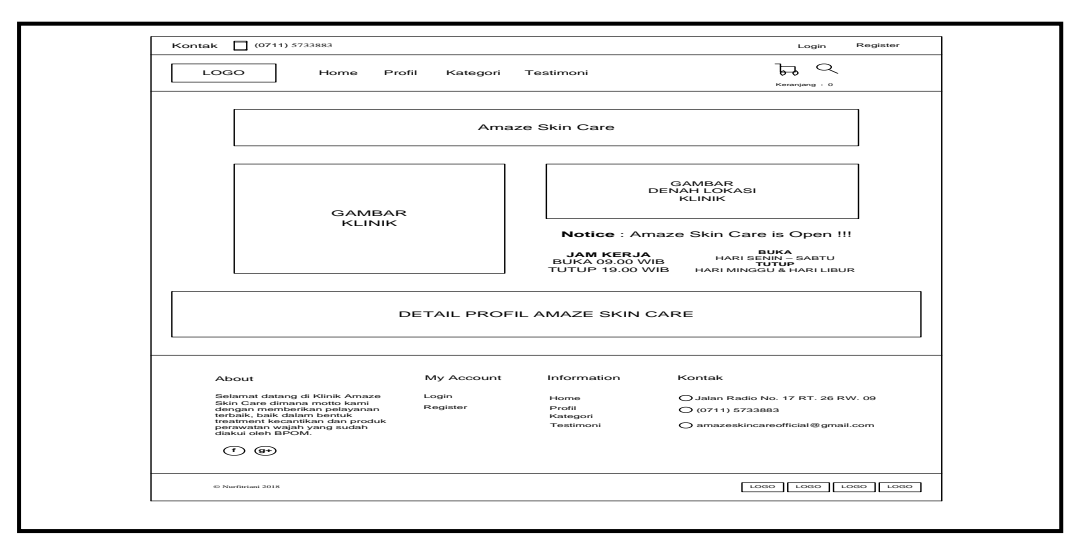

**Gambar 3.29** Desain *Interface* Menu Profil Klinik

Pada Gambar 3.29 desain *interface* menu profil klinik menampilkan sekilas sejarah Klinik *Amaze Skin Care*, gambar Klinik *Amaze Skin Care* dan gambar denah lokasi klinik *Amaze Skin Care,* serta informasi jam kerja buka dan tutup di Klinik *Amaze Skin Care* yang bisa di akses oleh seluruh pengguna.

d. Desain *Interface* Menu Kategori Produk

Desain *interface* halaman menu kategori produk dapat dilihat pada

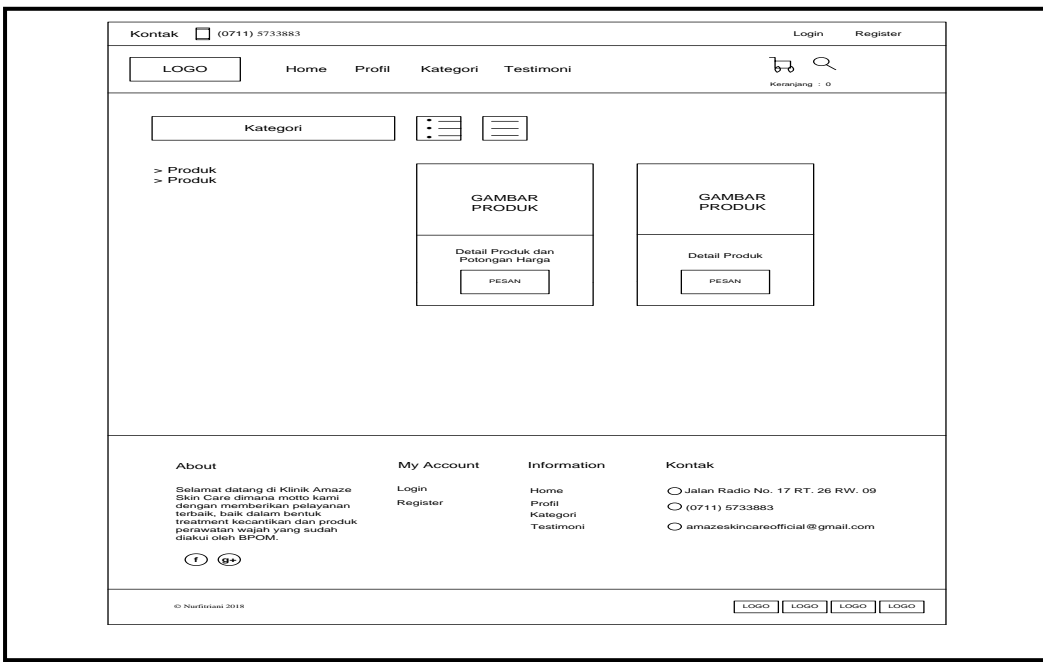

gambar berikut ini.

**Gambar 3.30** Desain *Interface* Menu Kategori Produk

Pada Gambar 3.30 desain *interface* menu kategori produk menampilkan informasi kategori setiap produk, gambar produk yang terdiri dari detail harga maupun diskon produk dan manfaat setiap produk yang ada di Klinik *Amaze Skin Care* yang bisa di akses oleh seluruh pengguna.

e. Desain *Interface* Menu Testimoni Pelanggan

Desain *interface* halaman menu testimoni pelanggan dapat dilihat pada gambar berikut ini.

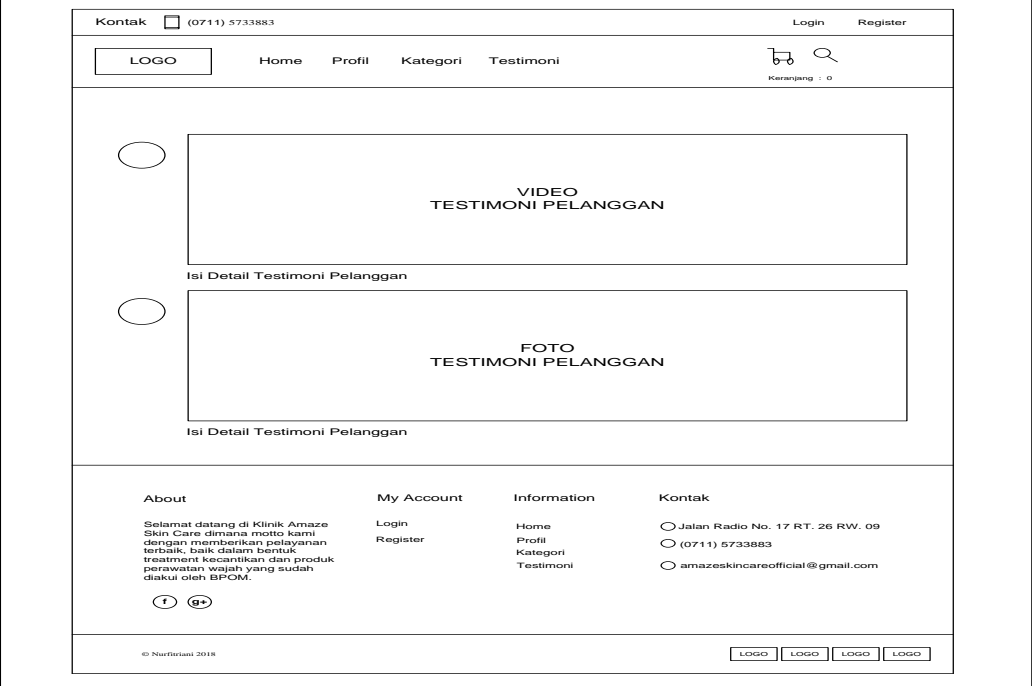

**Gambar 3.31** Desain *Interface* Menu Testimoni Pelanggan

Pada Gambar 3.31 desain *interface* menu testimoni pelanggan menampilkan memberikan informasi testimoni pelanggan yang berisi *review* setelah menggunakan produk kecantikan, dan perawatan di Klinik *Amaze Skin Care* baik itu dalam bentuk video ataupun gambar yang bisa di akses oleh seluruh pengguna.

Dibawah ini merupakan gambar desain *interface* halaman promo dapat dilihat pada gambar berikut ini.

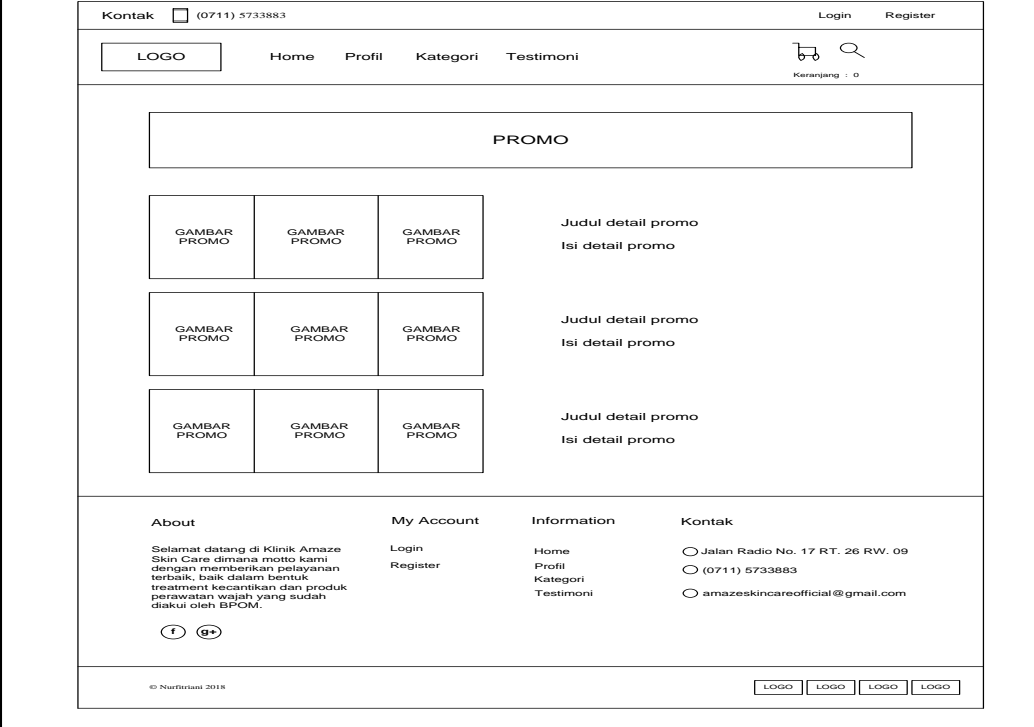

**Gambar 3.32** Desain *Interface* Halaman Promo

Pada Gambar 3.32 desain *interface* halaman promo ini berisi gambar promo beserta judul dan detail promo dimana promo-promo tersebut akan selalu di *update* berdasarkan promo yang sedang ada di Klinik *Amaze Skin Care.*

# **3.10.7.3 Desain** *Interface* **Halaman Beranda Administrasi**

Dibawah ini merupakan gambar desain *interface* halaman beranda administrasi dapat dilihat pada gambar berikut ini.

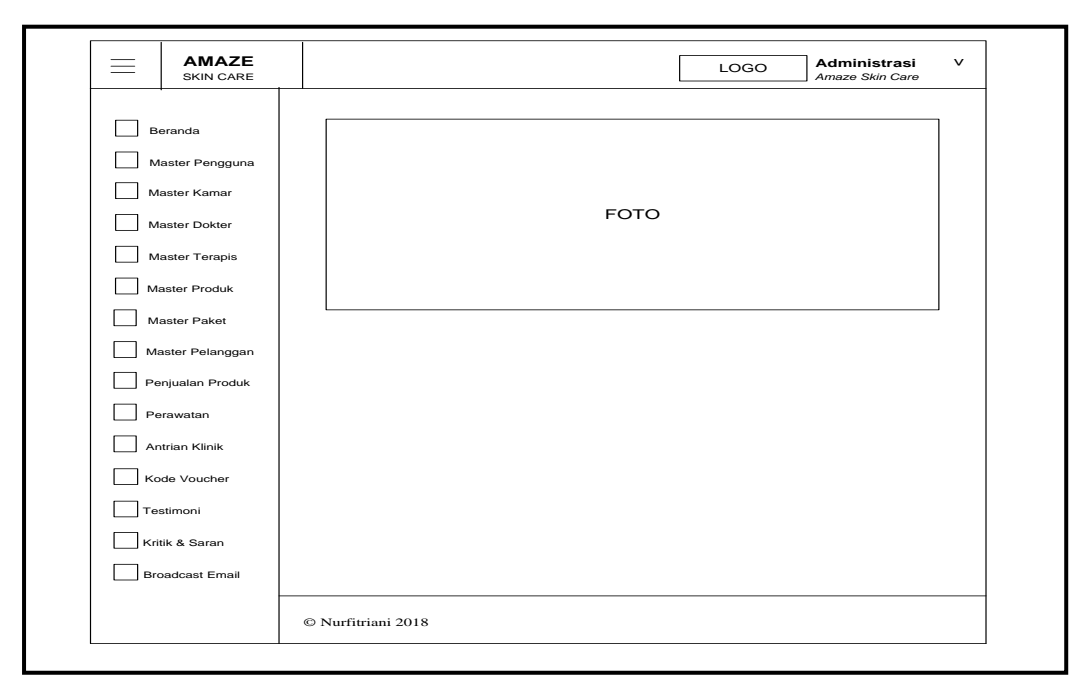

**Gambar 3.33** Desain *Interface* Halaman Beranda Administrasi

Pada Gambar 3.33 desain *interface* halaman beranda administrasi beberapa menu seperti menu beranda*,* menu master pengguna, menu master kamar, menu master dokter, menu master terapis, menu master produk, menu master paket, menu master pelanggan, menu penjualan produk, menu perawatan, menu antrian klinik, menu kode *voucher,* menu testimoni, dan menu kritik & saran, menu *broadcast email,* menu ubah sandi, dan menu *logout*. Halaman ini akan tampil pertama kali setelah administrasi *login.* Adapun *desain interface* tampilan menu-menu halaman beranda administrasi sebagai berikut:

a. Desain *Interface* Menu Master Pengguna

Desain *interface* halaman menu master pengguna dapat dilihat pada gambar berikut ini.

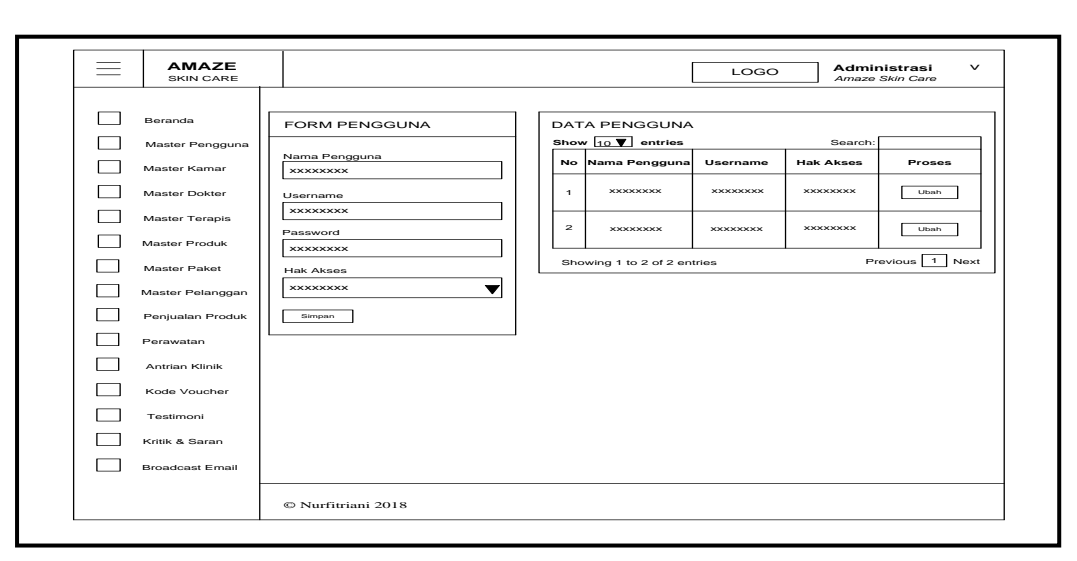

**Gambar 3.34** Desain *Interface* Menu Master Pengguna

Pada Gambar 3.34 tampilan desain *interface* menu master pengguna menampilkan data-data pengguna berdasarkan hak akses masing-masing yang telah terdaftar dengan berisi *field-field* no, nama pengguna, *username,* dan hak akses. Sedangkan *button* ubah untuk mengubah data yang telah ada, jika ingin mencari kembali data yang telah diinput sebelumnya klik menu *search,* dan *form* pengguna untuk menambah data pengguna baru lalu klik *button* simpan untuk menyimpan data pengguna baru.

b. Desain *Interface* Menu Master Kamar

Desain *interface* halaman menu master kamar dapat dilihat pada

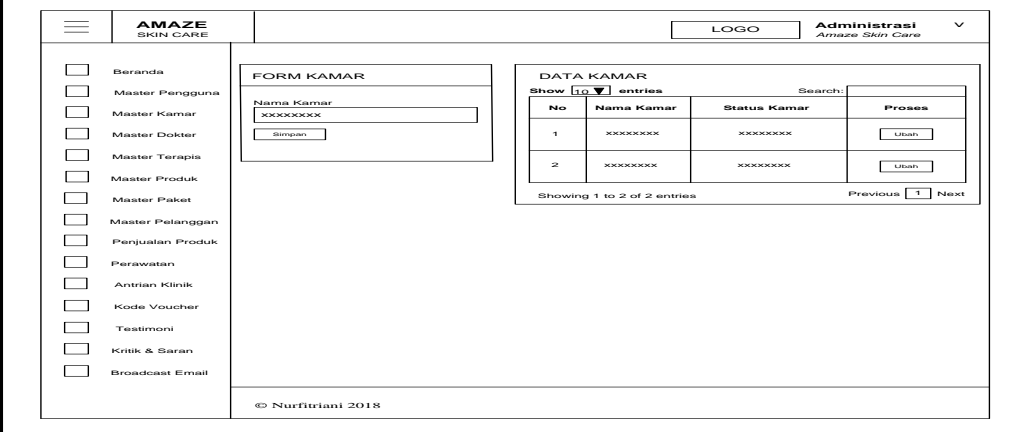

gambar berikut ini.

**Gambar 3.35** Desain *Interface* Menu Master Kamar

Pada Gambar 3.35 tampilan desain *interface* menu master kamar data-data kamar yang tersedia atau sedang digunakan dengan berisi *field-field* no, nama kamar, dan status kamar. Sedangkan *button* ubah untuk mengubah data yang telah ada, jika ingin mencari kembali data yang telah diinput sebelumnya klik menu *search,* dan *form* kamar untuk menambah data kamar baru lalu klik *button* simpan untuk menyimpan data kamar baru.

#### c. Desain *Interface* Menu Master Dokter

Desain *interface* halaman menu master dokter dapat dilihat pada gambar berikut ini.

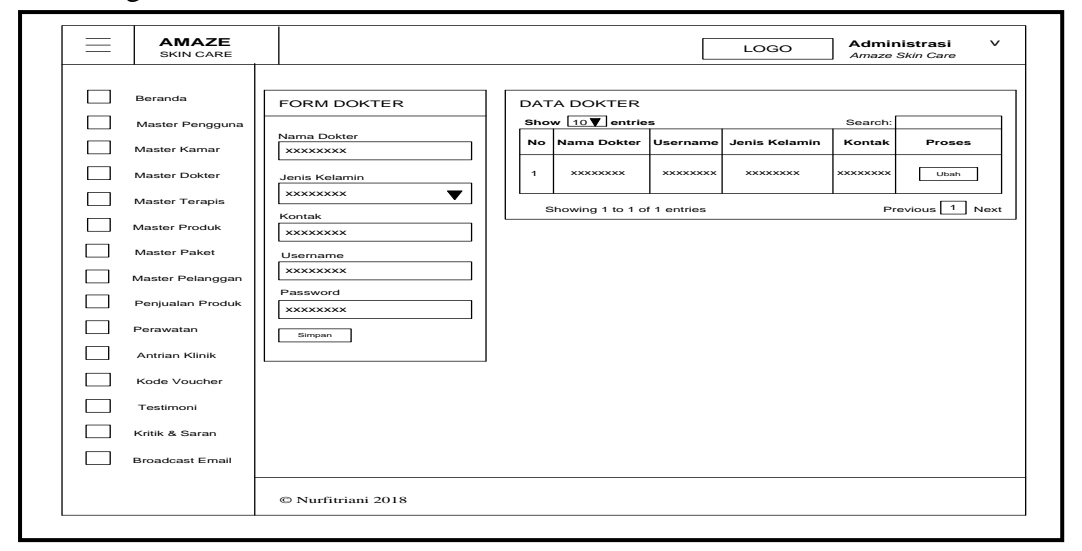

#### **Gambar 3.36** Desain *Interface* Menu Master Dokter

Pada Gambar 3.36 tampilan desain *interface* menu master dokter menampilkan data-data dokter yang ada dengan berisi *field-field* no, nama dokter, *username,* jenis kelamin, dan kontak. Sedangkan *button* ubah untuk mengubah data yang telah ada, jika ingin mencari kembali data yang telah diinput sebelumnya klik menu *search,* dan *form* dokter untuk menambah data dokter baru lalu klik *button* simpan untuk menyimpan data dokter baru.

#### d. Desain *Interface* Menu Master Terapis

Desain *interface* halaman menu master terapis dapat dilihat pada gambar berikut ini.

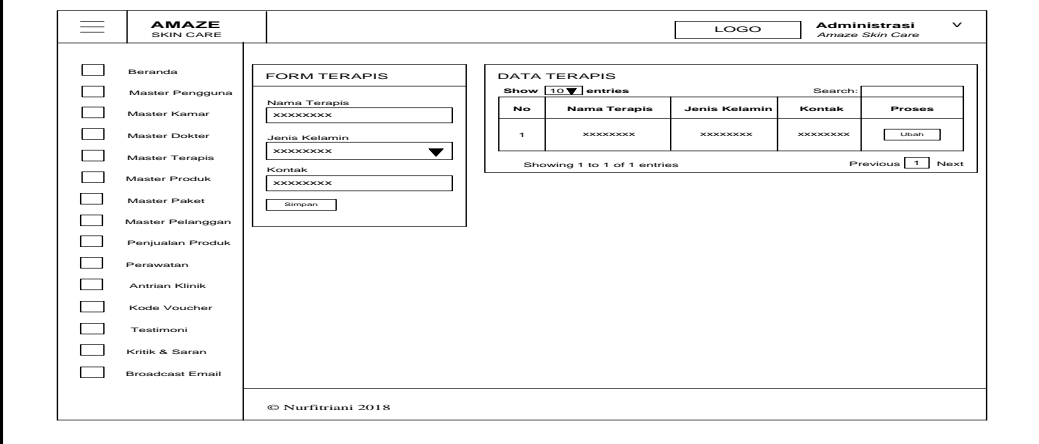

**Gambar 3.37** Desain *Interface* Menu Master Terapis

Pada Gambar 3.37 tampilan desain *interface* menu master terapis menampilkan data-data terapis yang ada dengan berisi *field-field* no, nama terapis, *username,* jenis kelamin, dan kontak. Sedangkan *button* ubah untuk mengubah data yang telah ada, jika ingin mencari kembali data yang telah diinput sebelumnya klik menu *search,* dan *form* terapis untuk menambah data terapis baru lalu klik *button* simpan untuk menyimpan data terapis baru.

e. Desain *Interface* Menu Master Produk

Desain *interface* halaman menu master produk dapat dilihat pada gambar berikut ini.

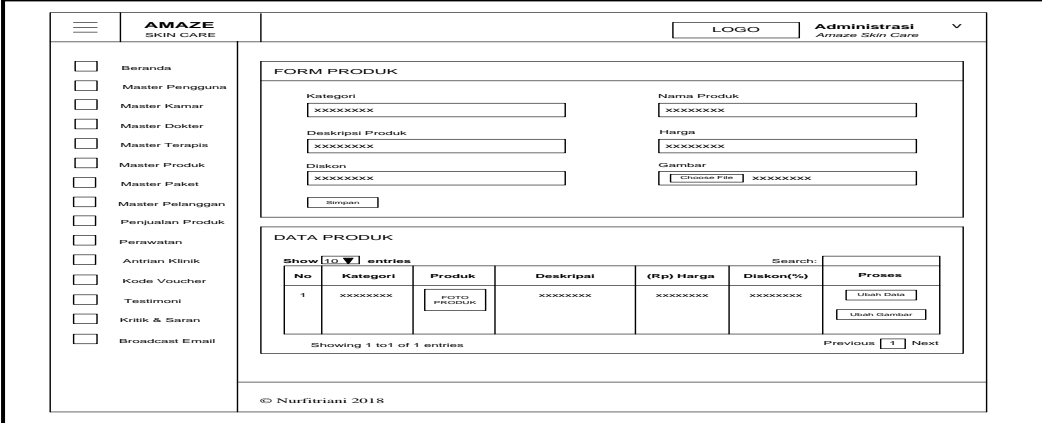

**Gambar 3.38** Desain *Interface* Menu Master Produk

Pada Gambar 3.38 tampilan desain *interface* menu master produk menampilkan data-data produk yang ada dengan berisi *field-field* no, kategori, produk, deskripsi produk, (Rp)harga, dan diskon(%). Jika ingin mengubah data produk yang telah ada klik *button* ubah data, *button* ubah gambar untuk menampilkan form ubah gambar produk kemudian pilih *button choose file* untuk mengganti gambar produk lama. Sedangkan untuk mencari kembali data yang telah diinput sebelumnya klik menu *search,* dan *form* produk untuk menambah data produk baru lalu klik *button* simpan untuk menyimpan data produk baru.

f. Desain *Interface* Menu Master Paket

Desain *interface* halaman menu master paket dapat dilihat pada gambar berikut ini.

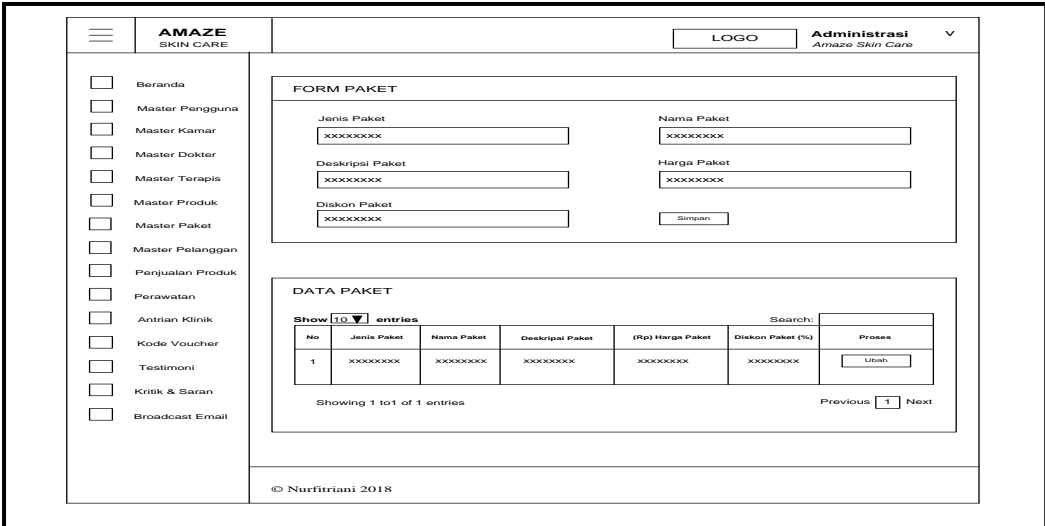

**Gambar 3.39** Desain *Interface* Menu Master Paket

Pada Gambar 3.39 tampilan desain *interface* menu master paket menampilkan data-data paket yang ada dengan berisi *field-field* no, jenis paket, nama paket, deskripsi paket, (Rp)harga paket, dan diskon paket(%). Sedangkan *button* ubah untuk mengubah data-data yang telah ada, jika ingin mencari kembali data yang

telah diinput sebelumnya klik menu *search,* dan *form* paket untuk menambah data paket baru lalu klik *button* simpan untuk menyimpan data paket baru.

g. Desain *Interface* Menu Master Pelanggan

Desain *interface* halaman menu master pelanggan dapat dilihat pada gambar berikut ini.

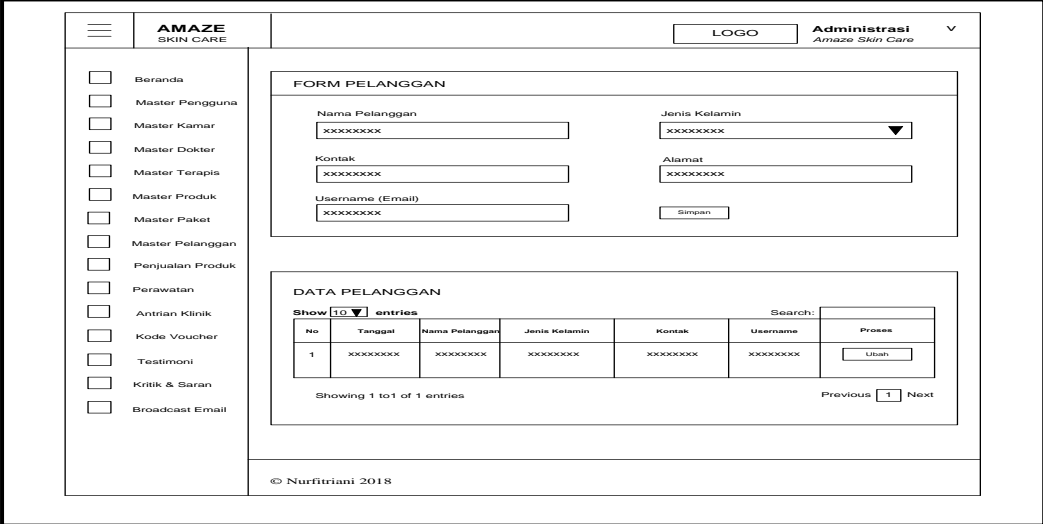

**Gambar 3.40** Desain *Interface* Menu Master Pelanggan

Pada Gambar 3.40 tampilan desain *interface* menu master pelanggan menampilkan data-data pelanggan yang ada dengan berisi *field-field* no, tanggal, nama pelanggan, jenis kelamin, kontak, alamat, dan *username*. Sedangkan *button* ubah untuk mengubah data yang telah ada*,* jika ingin mencari kembali data yang telah diinput sebelumnya klik menu *search,* dan *form* pelanggan untuk menambah data pelanggan baru lalu klik *button* simpan untuk menyimpan data pelanggan baru.

h. Desain *Interface* Menu Penjualan Produk

Desain *interface* halaman menu penjualan produk dapat dilihat pada gambar berikut ini.

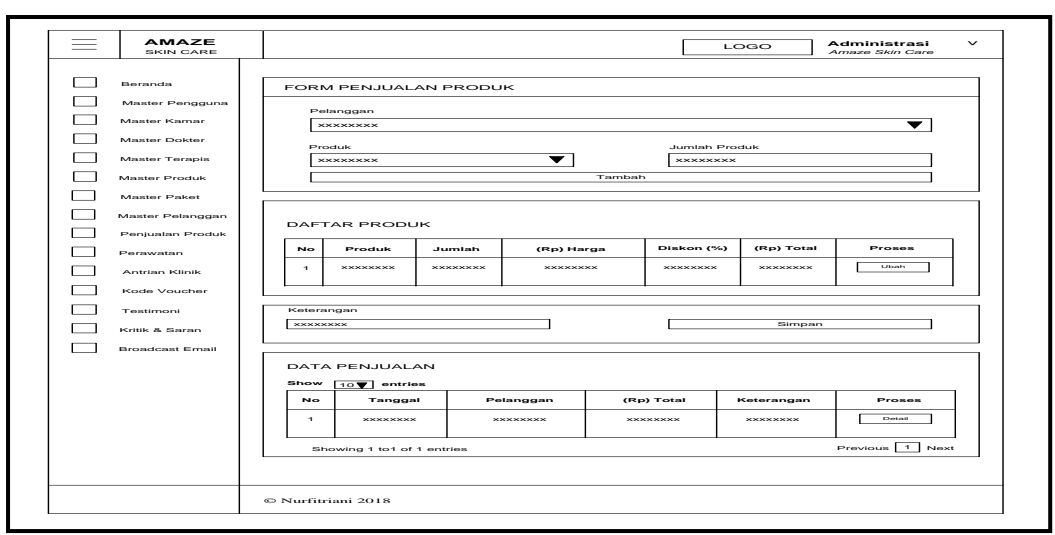

**Gambar 3.41** Desain *Interface* Menu Penjualan Produk

Pada Gambar 3.41 tampilan desain *interface* menu penjualan produk menampilkan data-data penjualan produk yang ada dengan berisi *field-field* no, tanggal, pelanggan, (Rp)total, dan keterangan. Jika administrasi ingin mencari kembali data yang telah diinput sebelumnya klik menu *search,* dan *form*  penjualan produk untuk menambah data penjualan produk baru pelanggan dengan mengklik *button* tambah, kemudian tambahkan keterangan jika pelanggan order langsung dari klinik ataupun order dari *website* klinik. Apabila pembelian produk telah *final* baik order langsung dari klinik ataupun order dari *website* klinik maka administrasi cukup klik *button* simpan untuk menyimpan data penjualan produk baru pelanggan, maka akan muncul *desain interface* faktur penjualan produk seperti dibawah ini.

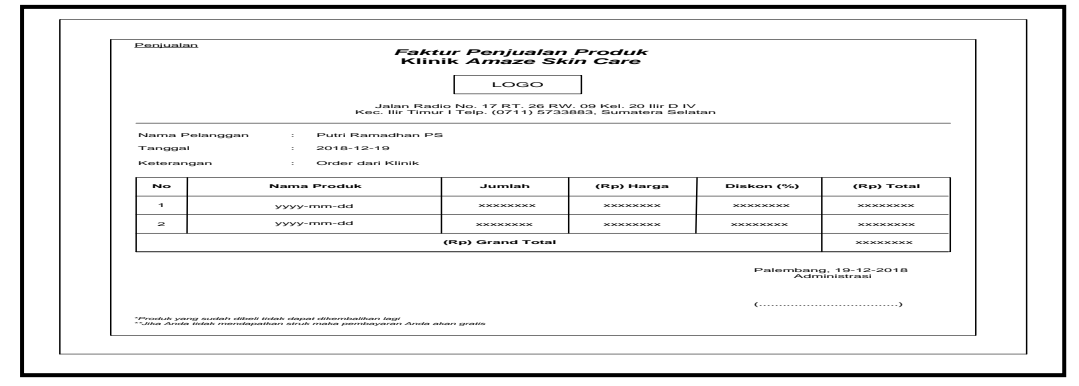

**Gambar 3.42** *Desain Interface* Faktur Penjualan Produk

Jika administrasi ingin melihat detail penjualan produk klik *button* detail, maka akan muncul desain *interface* seperti dibawah ini.

| AMAZE<br>SKIN CARE                                          |                        |                                              |                                              |                                                                                  | LOGO                          | Administrasi<br>Amaze Skin Care      | $\checkmark$ |
|-------------------------------------------------------------|------------------------|----------------------------------------------|----------------------------------------------|----------------------------------------------------------------------------------|-------------------------------|--------------------------------------|--------------|
| Beranda<br>Master Pengguna<br>Master Kamar<br>Master Dokter | Perposen Produk-<br>No | DETAIL PENJUALAN<br>Nama Produk              | Jumlah                                       | Klik tombol di bawah ini untuk kembali ke halaman Penjualan Produk<br>(Rp) Harga | Diskon (%)                    | (Rp) Total                           |              |
| <b>Master Terapis</b>                                       | $\mathbf{1}$           | <b><i><u><u><b>XXXXXXXXX</b></u></u></i></b> | <b><i><u><u><b>XXXXXXXXX</b></u></u></i></b> | <b><i><u>RXXXXXXX</u></i></b>                                                    | <b><i><u>RXXXXXXX</u></i></b> | <b><i><u><b>RXXXXXXX</b></u></i></b> |              |
| Master Produk                                               |                        |                                              |                                              |                                                                                  | (Rp)Grand Total               | <b>********</b>                      |              |
| Master Paket                                                |                        |                                              |                                              |                                                                                  |                               |                                      |              |
| Master Pelanggan                                            |                        |                                              |                                              |                                                                                  |                               |                                      |              |
| Penjualan Produk                                            |                        |                                              |                                              |                                                                                  |                               |                                      |              |
| Perawatan                                                   |                        |                                              |                                              |                                                                                  |                               |                                      |              |
| <b>Antrian Klinik</b>                                       |                        |                                              |                                              |                                                                                  |                               |                                      |              |
| Kode Voucher                                                |                        |                                              |                                              |                                                                                  |                               |                                      |              |
| Testimoni                                                   |                        |                                              |                                              |                                                                                  |                               |                                      |              |
| Kritik & Saran                                              |                        |                                              |                                              |                                                                                  |                               |                                      |              |
| <b>Broadcast Email</b>                                      |                        |                                              |                                              |                                                                                  |                               |                                      |              |
|                                                             |                        |                                              |                                              |                                                                                  |                               |                                      |              |
|                                                             |                        |                                              |                                              |                                                                                  |                               |                                      |              |
|                                                             |                        |                                              |                                              |                                                                                  |                               |                                      |              |
|                                                             |                        |                                              |                                              |                                                                                  |                               |                                      |              |
|                                                             |                        |                                              |                                              |                                                                                  |                               |                                      |              |
|                                                             |                        |                                              |                                              |                                                                                  |                               |                                      |              |
|                                                             |                        | C Nurfitriani 2018                           |                                              |                                                                                  |                               |                                      |              |
|                                                             |                        |                                              |                                              |                                                                                  |                               |                                      |              |

**Gambar 3.43** Desain *Interface* Detail Penjualan Produk

Pada Gambar 3.43 tampilan desain *interface* detail penjualan produk menampilkan data no, nama produk, jumlah, (Rp)harga, diskon(%), (Rp)total, dan (Rp)grand total.

i. Desain *Interface* Menu Perawatan

Desain *interface* halaman menu perawatan dapat dilihat pada gambar

berikut ini.

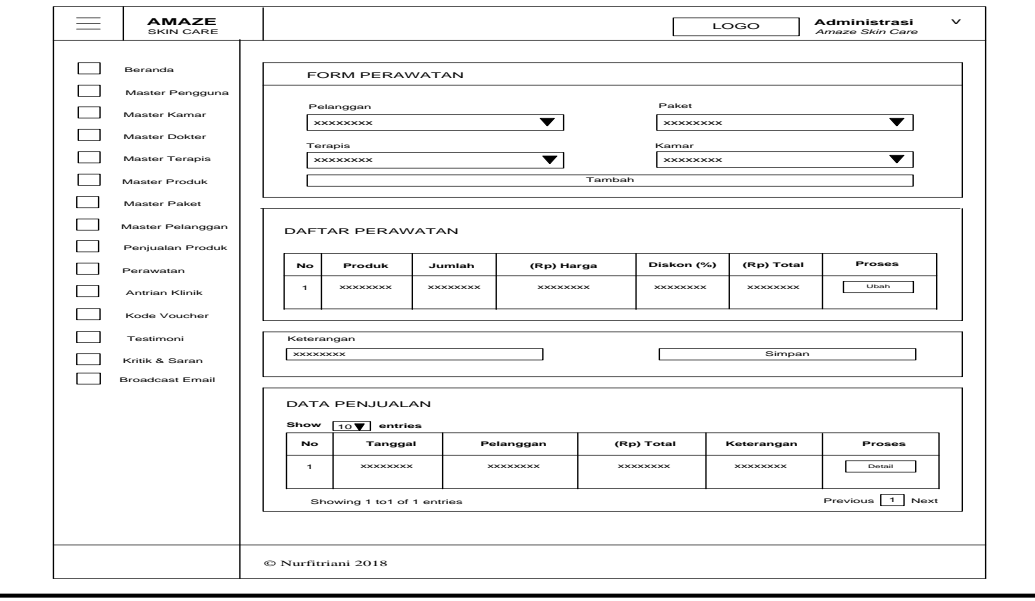

**Gambar 3.44** Desain *Interface* Menu Perawatan

Pada Gambar 3.44 tampilan desain *interface* menu perawatan menampilkan datadata perawatan yang ada dengan berisi *field-field* no, tanggal, pelanggan, (Rp)potongan, (Rp)total, dan keterangan. Jika administrasi ingin mencari kembali data yang telah diinput sebelumnya klik menu *search,* dan *form* perawatan untuk menambah data perawatan baru pelanggan dengan mengklik *button* tambah, kemudian tambahkan keterangan serta tambahkan kode *voucher* jika pelanggan tersebut mendapatkan *voucher* dari klinik. Apabila pelanggan telah selesai perawatan baik antrian langsung dari klinik ataupun *booking online* dari *website* klinik maka administrasi cukup klik *button* simpan untuk menyimpan data perawatan baru pelanggan, maka akan muncul desain *interface* faktur perawatan seperti dibawah ini.

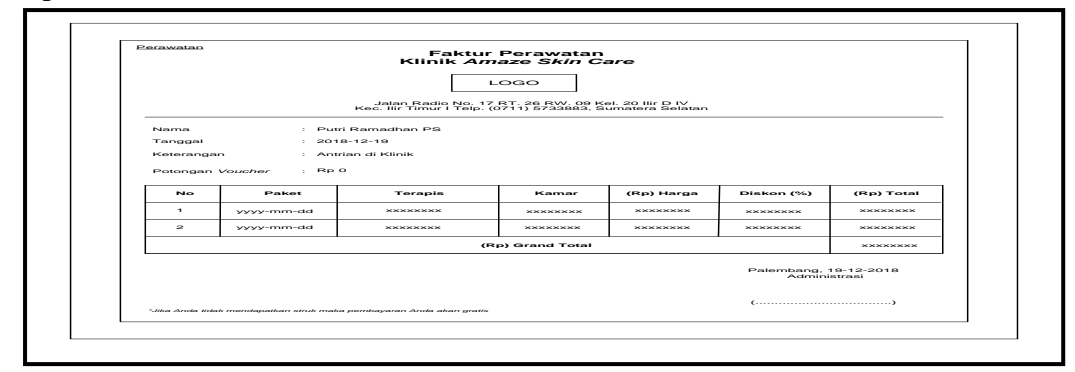

#### **Gambar 3.45** *Desain Interface* Faktur Perawatan

Jika administrasi ingin melihat detail perawatan klik *button* detail, maka akan

muncul *desain* halaman seperti dibawah ini.

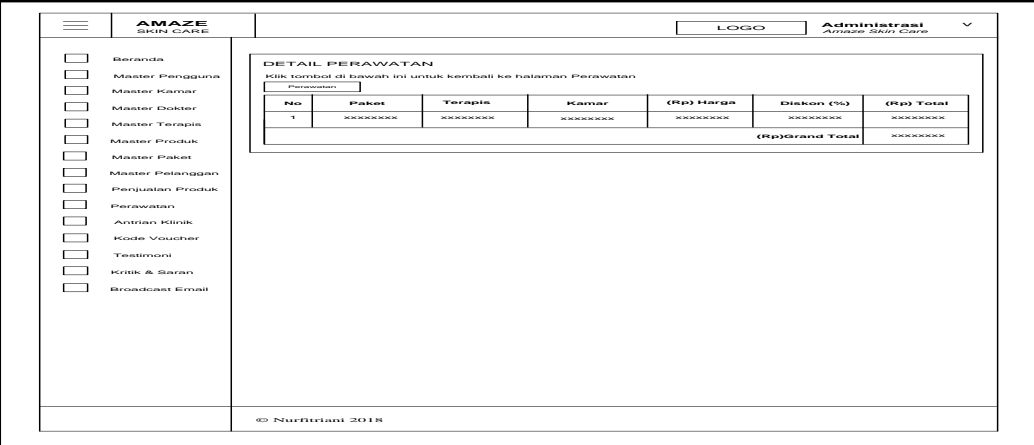

**Gambar 3.46** Desain *Interface* Detail Perawatan
Pada Gambar 3.46 tampilan desain *interface* detail perawatan menampilkan data no, paket, terapis, kamar, (Rp)harga, diskon(%), (Rp)total, dan (Rp)grand total.

j. Desain *Interface* Menu Antrian Klinik

Desain *interface* halaman menu antrian klinik dapat dilihat pada gambar berikut ini.

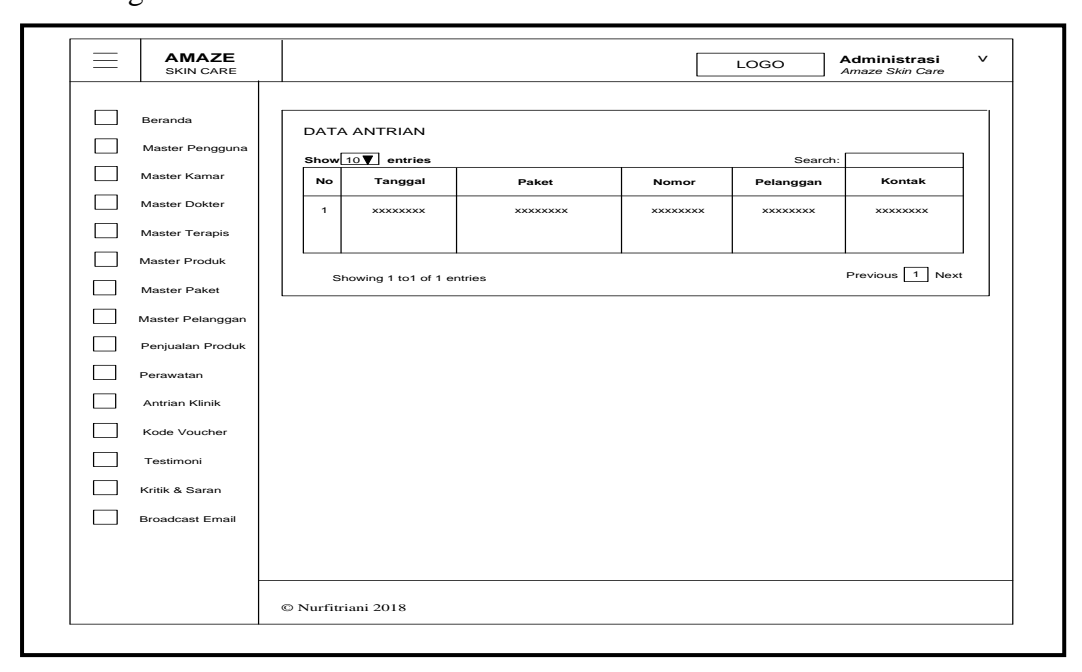

**Gambar 3.47** Desain *Interface* Menu Antrian Klinik

Pada Gambar 3.47 tampilan desain *interface* menu antrian klinik administrasi hanya menampilkan informasi data-data antrian klinik pelanggan yang telah *membooking* secara *online* pada halaman *website* klinik. Adapun *field-fieldnya*  berisi no, tanggal, paket, nomor antrian, pelanggan, dan kontak. Jika administrasi ingin mencari kembali informasi data-data antrian klinik pelanggan yang telah *membooking* klik menu *search.*

k. Desain *Interface* Menu Kode *Voucher*

Desain *interface* halaman menu kode *voucher* dapat dilihat pada gambar berikut ini.

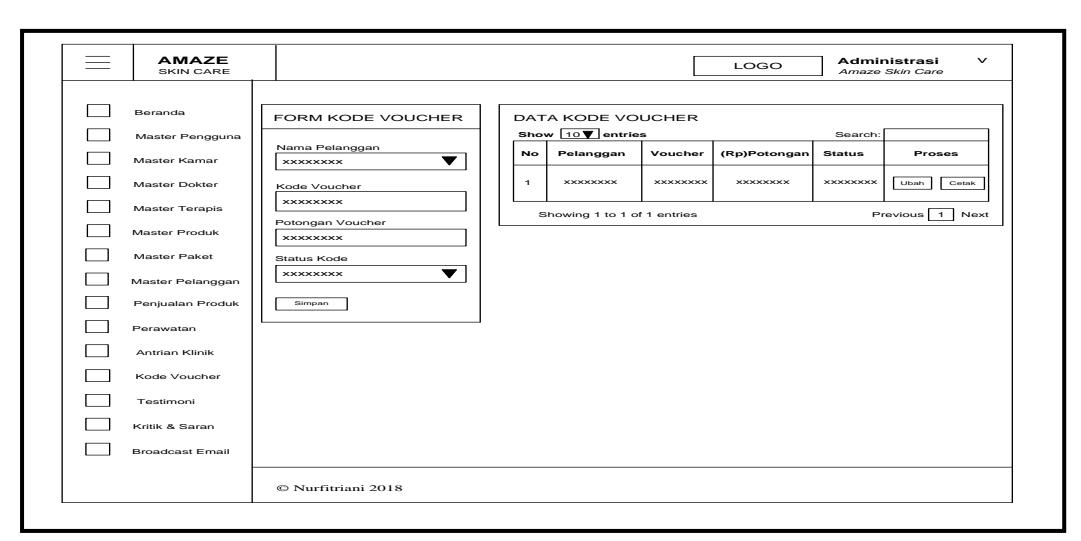

**Gambar 3.48** Desain *Interface* Menu Kode *Voucher*

Pada Gambar 3.48 tampilan desain *interface* menu kode *voucher* menampilkan data-data pelanggan yang ada dengan berisi *field-field* no, pelanggan, *voucher,* (Rp)potongan, dan status. Sedangkan *button* ubah untuk mengubah data yang telah ada*,* jika ingin mencari kembali data yang telah diinput sebelumnya klik menu *search,* dan *form* kode *voucher* untuk menambah data kode *voucher* baru lalu klik *button* simpan untuk menyimpan data kode *voucher* baru. Apabila administrasi ingin mencetak kode *voucher* yang ada klik *button* cetak, maka akan muncul *desain interface* seperti dibawah ini.

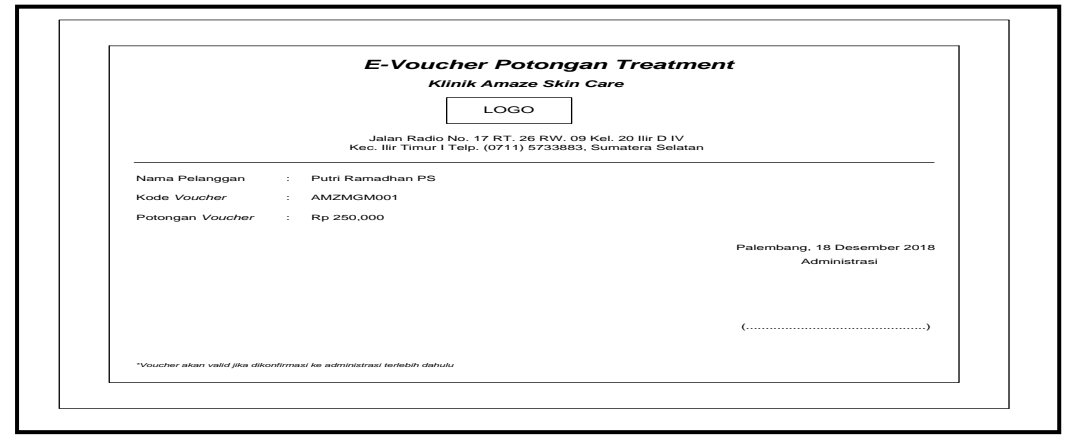

**Gambar 3.49** Desain *Interface* Cetak Kode *Voucher*

Pada Gambar 3.49 tampilan desain *interface* cetak kode *voucher* menampilkan data nama pelanggan, kode *voucher,* dan potongan *voucher*.

#### l. Desain *Interface* Menu Testimoni

Desain *interface* halaman menu testimoni dapat dilihat pada gambar

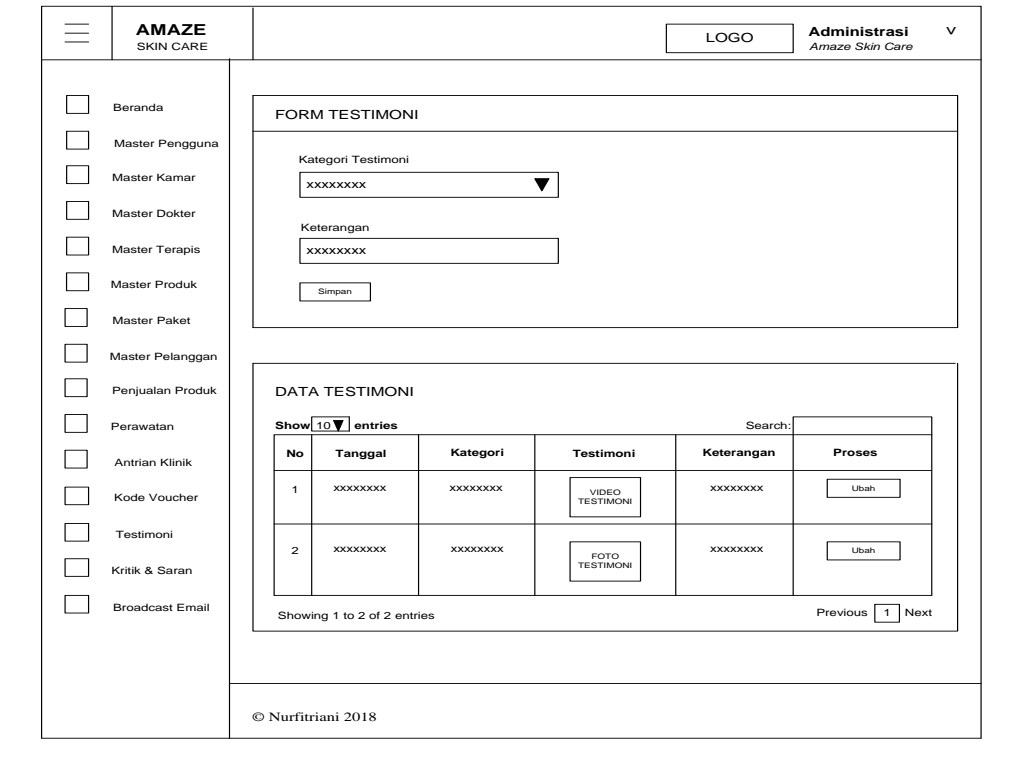

berikut ini.

**Gambar 3.50** Desain *Interface* Menu Testimoni

Pada Gambar 3.50 tampilan desain *interface* menu testimoni menampilkan datadata testimoni pelanggan yang ada dengan berisi *field-field* no, tanggal, kategori, testimoni, dan keterangan. Sedangkan *button* ubah untuk mengubah data yang telah ada*,* jika ingin mencari kembali data yang telah diinput sebelumnya klik menu *search,* dan *form* testimoni untuk menambah data testimoni pelanggan baru lalu klik *button* simpan untuk menyimpan data testimoni pelanggan baru.

m. Desain *Interface* Menu Kritik & Saran

Desain *interface* halaman menu kritik & saran dapat dilihat pada gambar berikut ini.

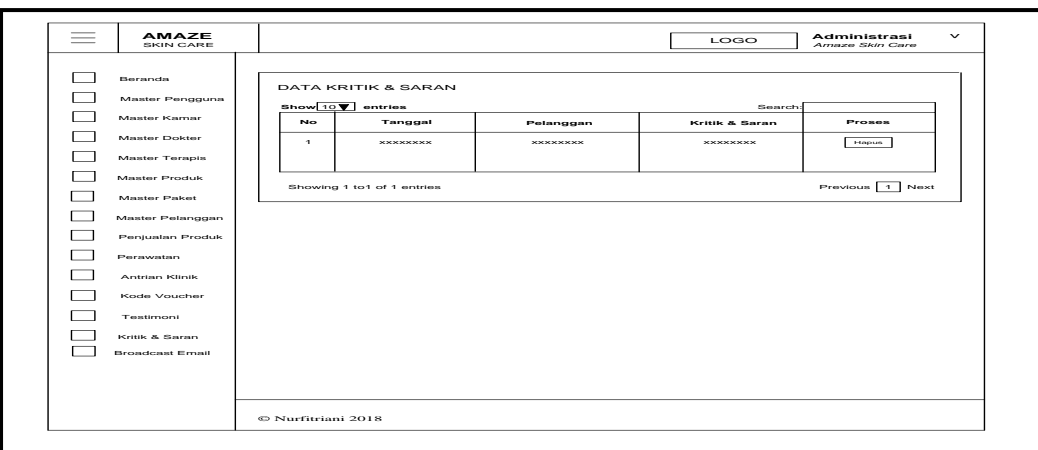

**Gambar 3.51** Desain *Interface* Menu Kritik & Saran

Pada Gambar 3.51 tampilan desain *interface* menu kritik & saran administrasi hanya menampilkan informasi data-data kritik & saran pelanggan yang memberikan *review* terhadap Klinik *Amaze Care*. Adapun *field-fieldnya* berisi no, tanggal, pelanggan, dan kritik & saran. Jika administrasi ingin mencari kembali informasi data-data kritik & saran yang telah memberikan *review* klik menu *search.* Sedangkan untuk menghapus kritik & saran pelanggan klik *button* hapus.

n. Desain *Interface* Menu *Broadcast Email*

Desain *interface* halaman menu *broadcast email* dapat dilihat pada gambar berikut ini.

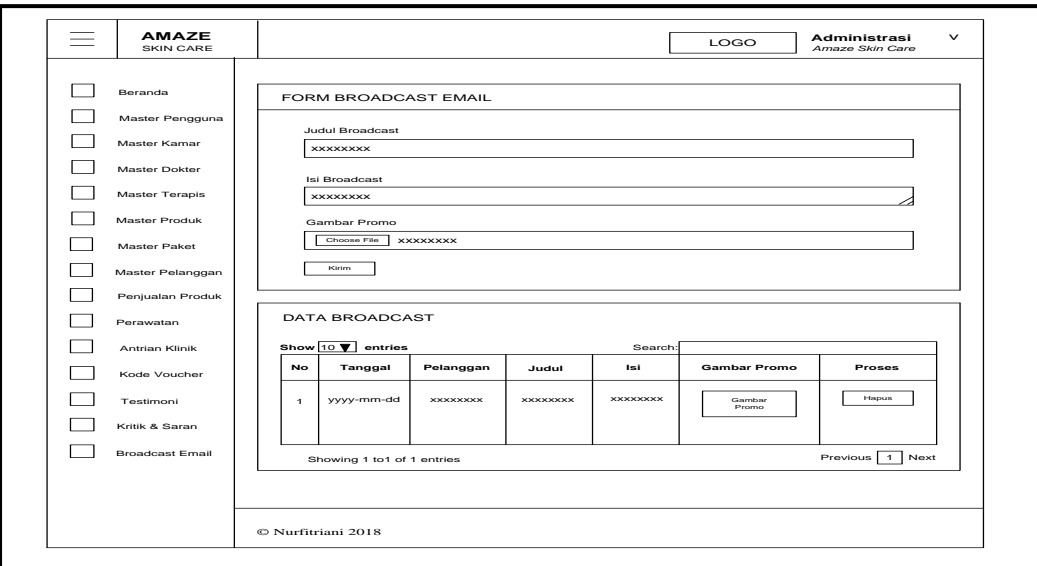

**Gambar 3.52** Desain *Interface* Menu *Broadcast Email*

Pada Gambar 3.52 tampilan desain *interface* menu *broadcast email* menampilkan data-data diskon musiman paket perawatan dan *update* produk terbaru yang ada dengan berisi *field-field* no, tanggal, *username* akun *gmail* pelanggan, judul*,* isi, dan gambar promo. Sedangkan untuk memilih gambar promo yang akan di *broadcast* klik *button choose file, button* hapus untuk menghapus data pesan *broadcast* yang telah ada*,* jika ingin mencari kembali data yang telah diinput sebelumnya klik menu *search,* dan *form* pelanggan untuk menambah data *broadcast email* baru lalu klik *button* kirim untuk mengirim pesan *broadcast email* baru. Apabila administrasi telah mengirim pesan *broadcast email* ke seluruh *member* Klinik *Amaze Skin Care,* maka akan muncul *desain interface* seperti dibawah ini.

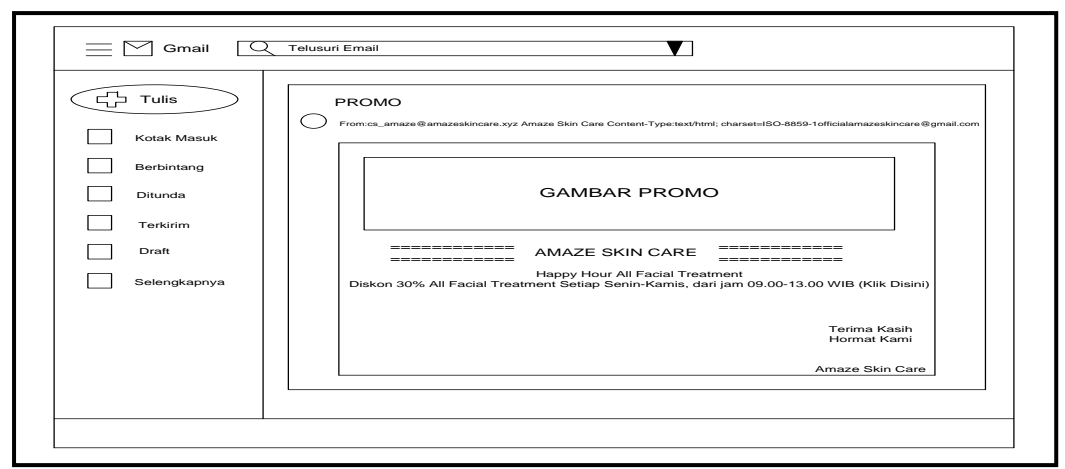

**Gambar 3.53** Desain *Interface* Isi Pesan *Broadcast Email* Pelanggan Pada Gambar 3.53 tampilan desain *interface* isi pesan *broadcast email* pelanggan menampilkan isi pesan berupa gambar diskon musiman paket perawatan dan *update* produk terbaru klinik, serta terdapat *link* promo yang mengarahkan ke halaman *website* Klinik *Amaze Skin Care.*

o. Desain *Interface* Menu Ubah Sandi

Desain *interface* halaman menu ubah sandi dapat dilihat pada gambar berikut ini.

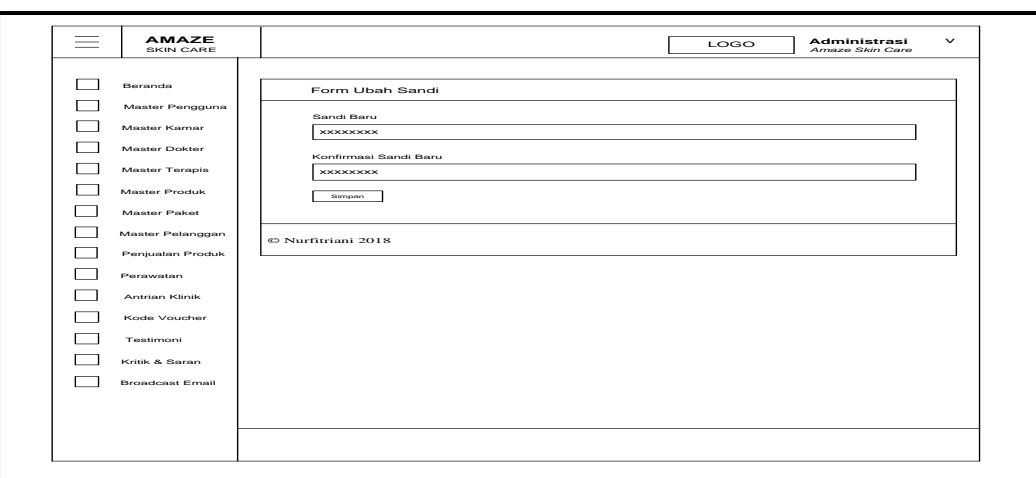

**Gambar 3.54** Desain *Interface* Menu Ubah Sandi

Pada Gambar 3.54 tampilan desain *interface* menu menampilkan *form* ubah sandi dengan berisi *field-field* sandi baru, dan konfirmasi sandi baru. Sedangkan *button* simpan menyimpan data ubah sandi baru.

# **3.10.7.4 Desain** *Interface* **Halaman Beranda Dokter**

Dibawah ini merupakan gambar desain *interface* halaman beranda dokter

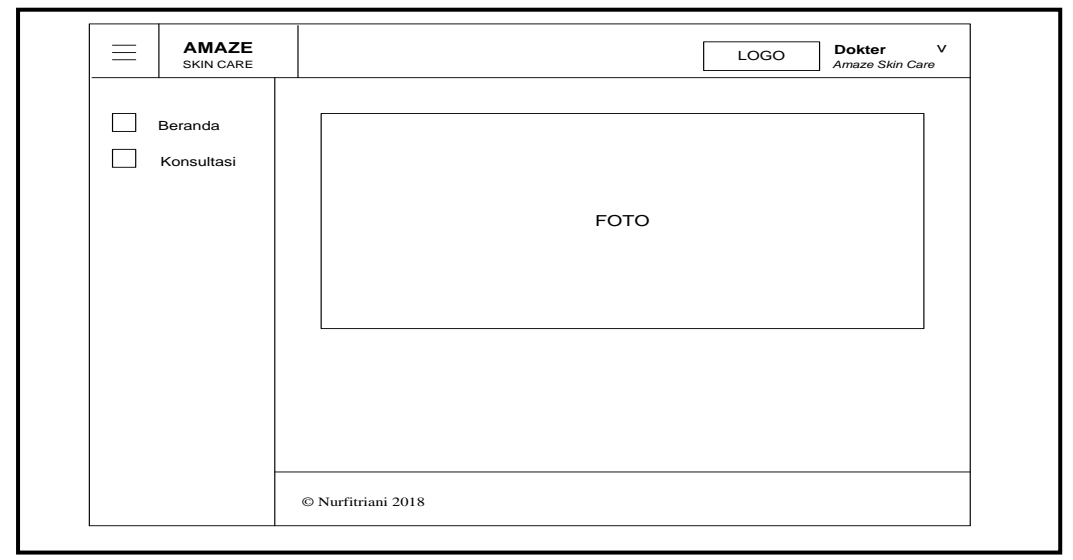

dapat dilihat pada gambar berikut ini.

### **Gambar 3.55** Desain *Interface* Halaman Beranda Dokter

Pada Gambar 3.55 desain *interface* halaman beranda dokter menampilkan beberapa menu seperti menu beranda*,* menu konsultasi, menu ubah sandi, dan menu *logout*. Halaman ini akan tampil pertama kali setelah dokter *login.* Adapun desain *interface* tampilan menu-menu halaman *website* dokter sebagai berikut:

a. Desain *Interface* Menu Konsultasi

Desain *interface* halaman menu konsultasi dapat dilihat pada gambar berikut ini.

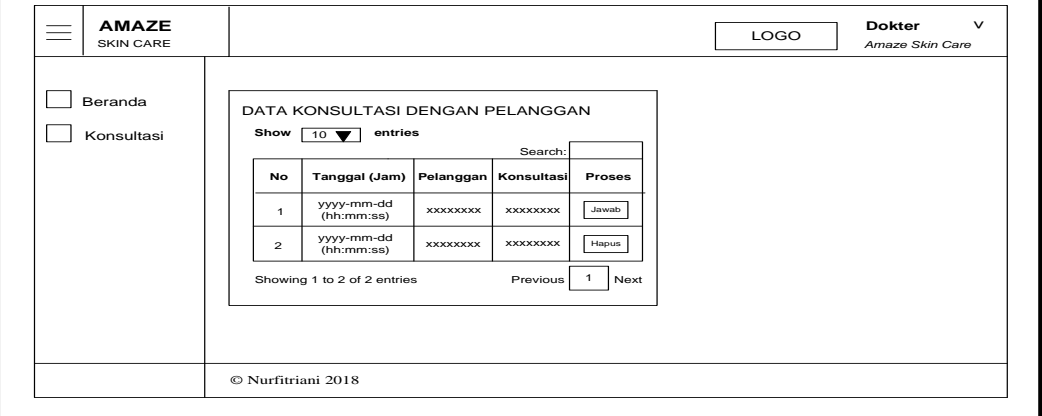

**Gambar 3.56** Desain *Interface* Menu Konsultasi

Pada Gambar 3.56 tampilan desain *interface* menu konsultasi menampilkan form konsultasi dengan pelanggan dan berisi *field-field* no, tanggal (jam), pelanggan, dan konsultasi. Sedangkan *button* jawab untuk menjawab pesan konsultasi dari pelanggan*,* untuk menghapus pesan konsultasi dari pelanggan klik *button* hapus, jika ingin mencari kembali data yang telah diinput sebelumnya klik menu *search,*  dan untuk menyimpan isi pesan konsultasi klik *button* simpan. Apabila dokter menjawab pesan konsultasi dari *member* Klinik *Amaze Skin Care,* maka akan muncul *desain interface* seperti dibawah ini.

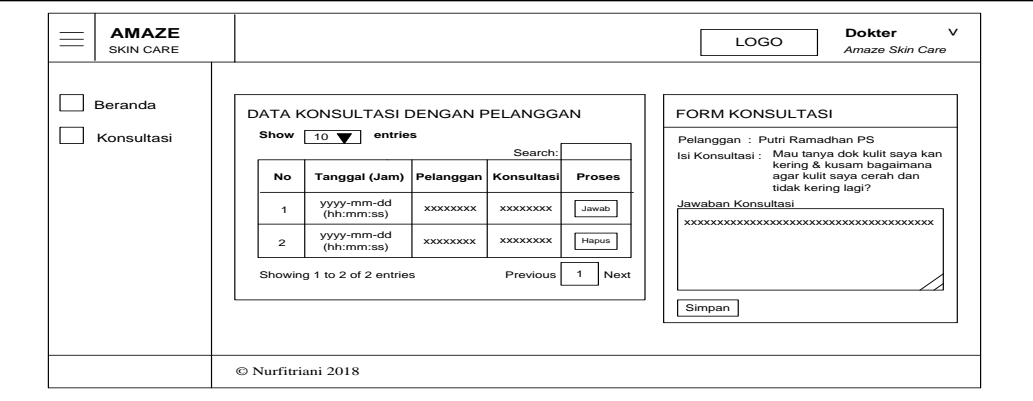

**Gambar 3.57** Desain *Interface* Isi *Chat* Konsultasi

Pada Gambar 3.57 tampilan halaman isi *chat* konsultasi dokter dengan *member* Klinik *Amaze Skin Care* menampilkan isi pesan konsultasi dari *member Amaze Skin Care* terkait dengan keluhannya.

b. Desain *Interface* Menu Ubah Sandi

© Nurfitriani 2018

Simpan

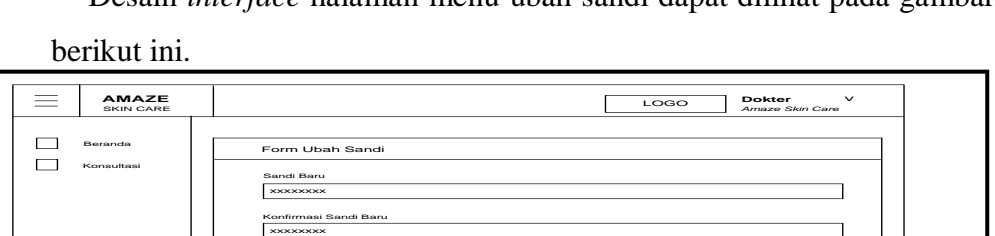

Desain *interface* halaman menu ubah sandi dapat dilihat pada gambar

**Gambar 3.58** Desain *Interface* Menu Ubah Sandi

Pada Gambar 3.58 tampilan desain *interface* menu ubah sandi menampilkan *form*  ubah sandi dengan berisi *field-field* sandi baru, dan konfirmasi sandi baru. Sedangkan *button* simpan menyimpan data ubah sandi baru.

### **3.10.7.5 Desain** *Interface* **Halaman Beranda Petugas Rekam Medis**

Dibawah ini merupakan gambar desain *interface* halaman beranda petugas rekam medis dapat dilihat pada gambar berikut ini.

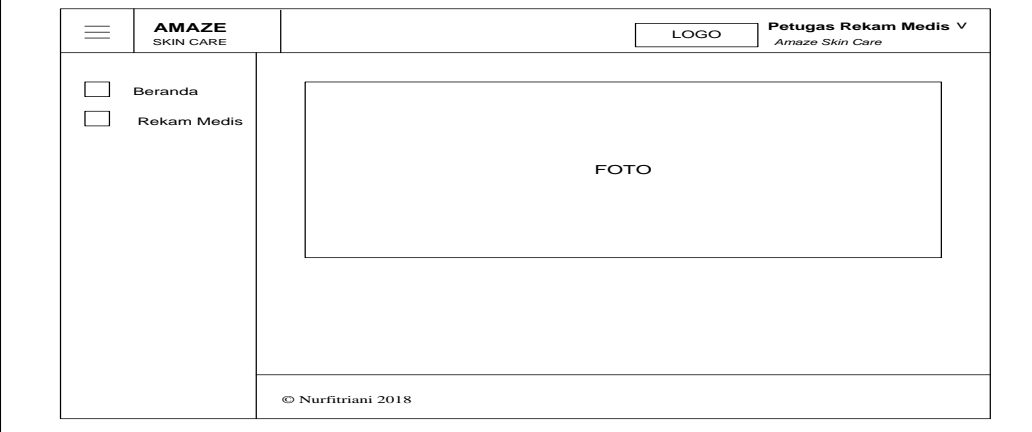

**Gambar 3.59** Desain *Interface* Halaman Beranda Petugas Rekam Medis

Pada Gambar 3.59 desain *interface* halaman beranda petugas rekam medis menampilkan beberapa menu seperti menu beranda*,* menu rekam medis, menu ubah sandi, dan menu *logout*. Halaman ini akan tampil pertama kali setelah petugas rekam medis *login.* Adapun desain *interface* tampilan menu-menu halaman *website* petugas rekam medis sebagai berikut:

### a. Desain *Interface* Menu Rekam Medis

Desain *interface* halaman menu rekam medis dapat dilihat pada gambar berikut ini.

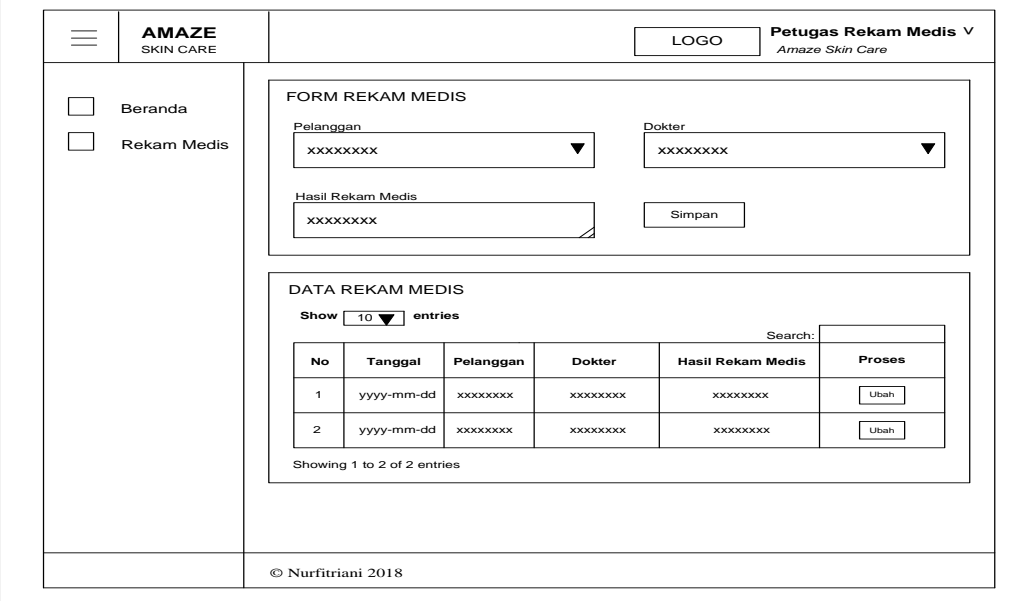

#### **Gambar 3.60** Desain *Interface* Menu Rekam Medis

Pada Gambar 3.60 tampilan desain *interface* menu rekam medis menampilkan data-data rekam medis pelanggan yang ada dengan berisi *field-field* no, tanggal, pelanggan, dokter, dan hasil rekam medis pelanggan. Sedangkan *button* ubah untuk mengubah data-data yang telah ada, jika ingin mencari kembali data yang telah diinput sebelumnya klik menu *search,* dan *form* rekam medis untuk menambah data rekam medis pelanggan baru lalu klik *button* simpan untuk menyimpan data rekam medis pelanggan baru.

b. Desain *Interface* Menu Ubah Sandi

Desain *interface* halaman menu ubah sandi dapat dilihat pada gambar berikut ini.

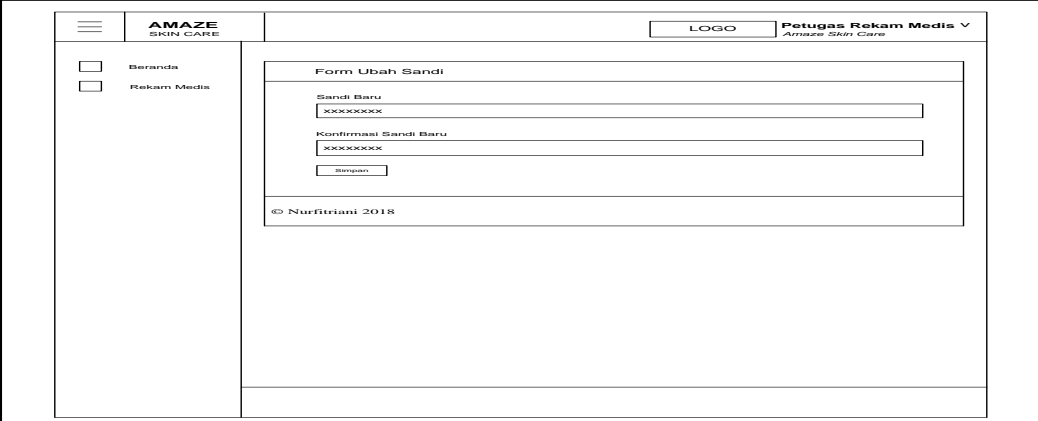

**Gambar 3.61** Desain *Interface* Menu Ubah Sandi

Pada Gambar 3.61 tampilan desain *interface* menu ubah sandi menampilkan *form*  ubah sandi dengan berisi *field-field* sandi baru, dan konfirmasi sandi baru. Sedangkan *button* simpan menyimpan data ubah sandi baru.

# **3.10.7.6 Desain** *Interface* **Halaman Utama Pelanggan**

Dibawah ini merupakan gambar desain *interface* halaman utama pelanggan dapat dilihat pada gambar berikut ini.

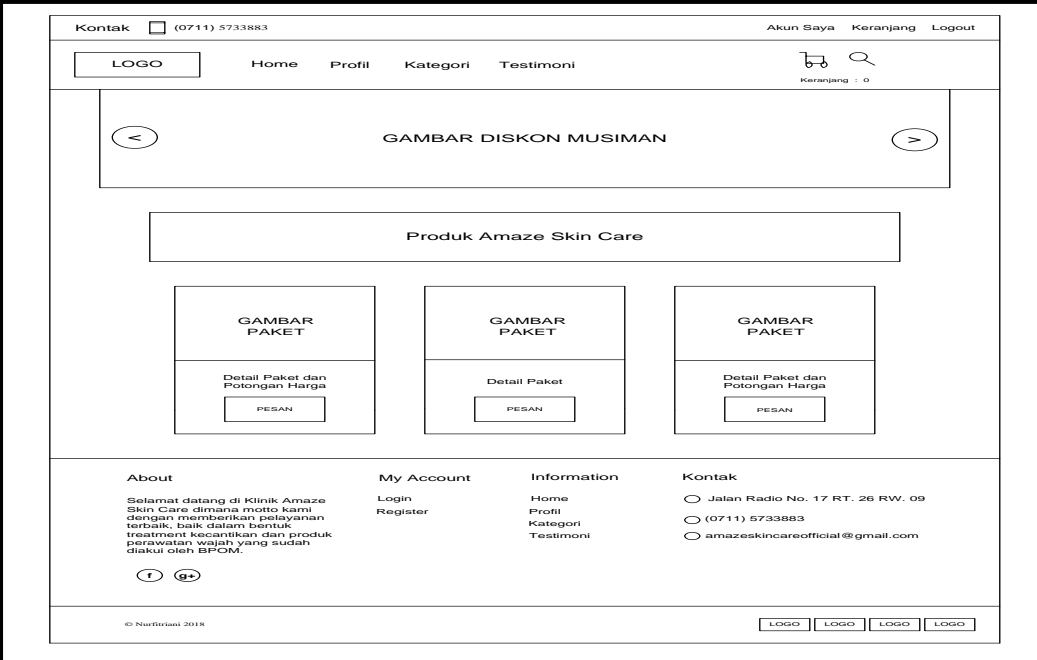

**Gambar 3.62** Desain *Interface* Halaman Utama Pelanggan

Pada Gambar 3.62 desain *interface* halaman utama pelanggan hampir sama dengan tampilan awal halaman utama *website* klinik, hanya saja untuk pelanggan yang sudah menjadi *member* pada Klinik *Amaze Skin Care* terdapat beberapa *fitur*  menu lebih banyak seperti menu home, menu profil, menu kategori, menu testimoni, menu akun saya, menu keranjang, menu pencarian produk, menu ubah sandi, dan menu *logout*. Untuk menu akun saya terbagi lagi menjadi beberapa fitur menu diantaranya menu belanja, menu antrian klinik, menu informasi kamar, menu riwayat transaksi, menu *voucher* saya, menu riwayat rekam medis, menu konsultasi, dan menu kritik & saran. Halaman ini akan tampil pertama kali saat *member* mengakses *website* Sistem Infomasi Manajemen Hubungan Pelanggan Berbasis Web Pada Klinik *Amaze Skin Care*. Adapun desain *interface* menu-menu halaman akun saya, keranjang, pencarian produk, dan ubah sandi sebagai berikut:

a. Desain *Interface* Halaman Akun Saya

Desain *interface* halaman akun saya dapat dilihat pada gambar berikut

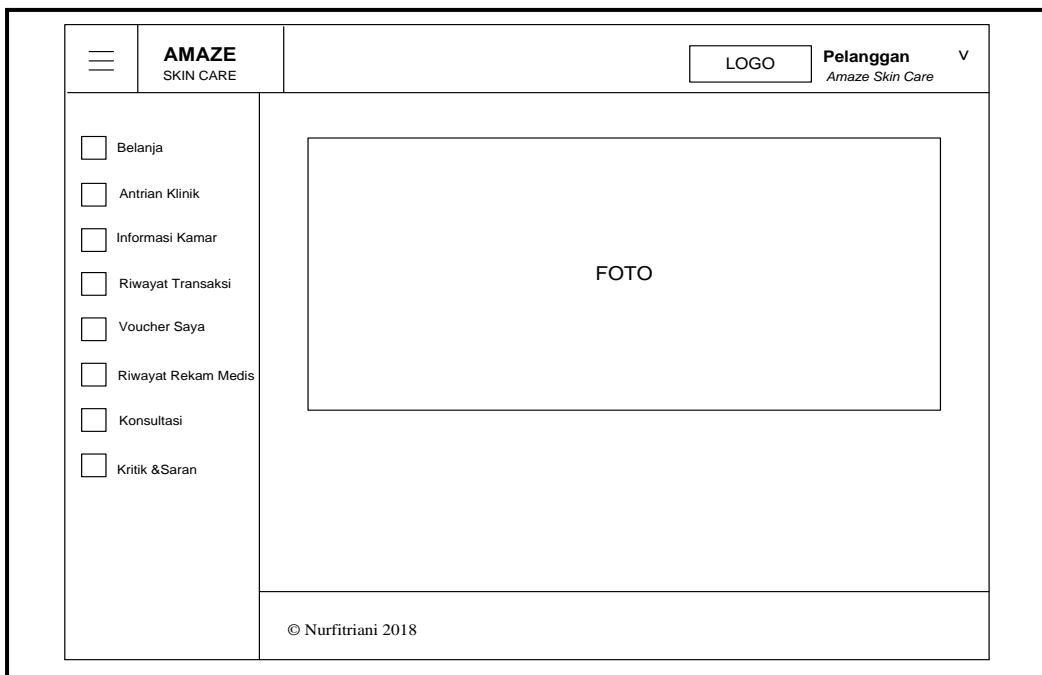

ini.

**Gambar 3.63** Desain *Interface* Halaman Akun Saya

Pada Gambar 3.63 desain *interface* halaman akun saya menampilkan beberapa menu seperti menu belanja, menu antrian klinik, menu informasi kamar, menu riwayat transaksi, menu *voucher* saya, menu riwayat rekam medis, menu konsultasi, menu kritik & saran, menu ubah sandi, dan menu *logout*.

b. Desain *Interface* Menu Antrian Klinik

Desain *interface* menu antrian klinik dapat dilihat pada gambar berikut ini.

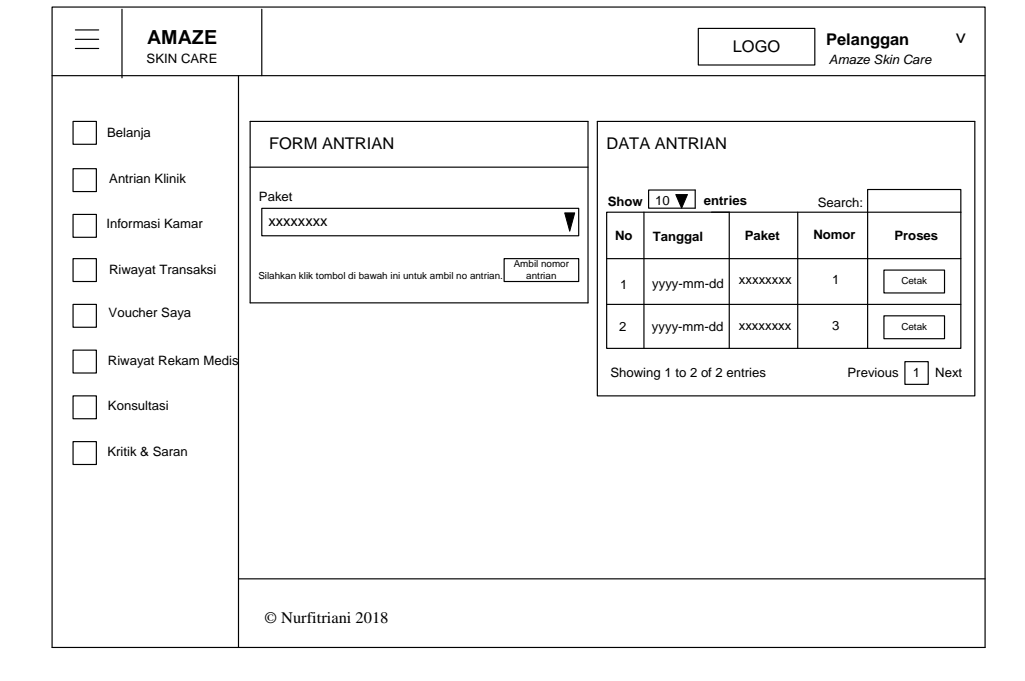

**Gambar 3.64** Desain *Interface* Menu Antrian Klinik

Pada Gambar 3.64 desain *interface* menu antrian klinik menampilkan data-data antrian pelanggan yang ada dengan berisi *field-field* no, tanggal, paket, dan nomor antrian. Sedangkan *button* ambil nomor antrian untuk *membooking* nomor antrian perawatan*,* jika ingin mencari kembali data yang telah diinput sebelumnya klik menu *search,* dan apabila pelanggan ingin mencetak nomor antrian klik *button* cetak, maka akan muncul desain *interface* seperti dibawah ini.

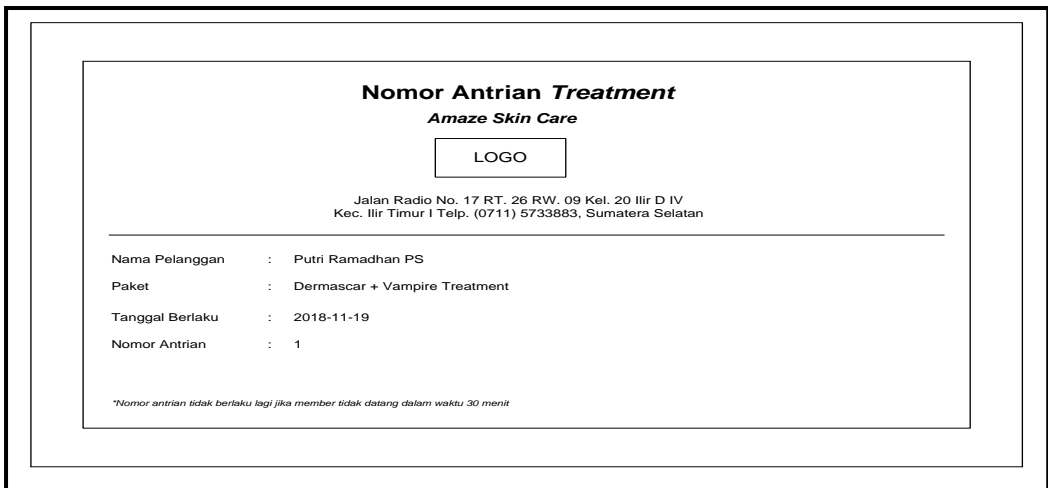

**Gambar 3.65** Desain *Interface* Cetak Nomor Antrian Klinik

Pada Gambar 3.65 desain *interface* cetak nomor antrian klinik menampilkan data nama pelanggan, paket, tanggal berlaku, dan nomor antrian.

c. Desain *Interface* Menu Informasi Kamar

Desain *interface* menu informasi kamar dapat dilihat pada gambar

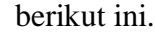

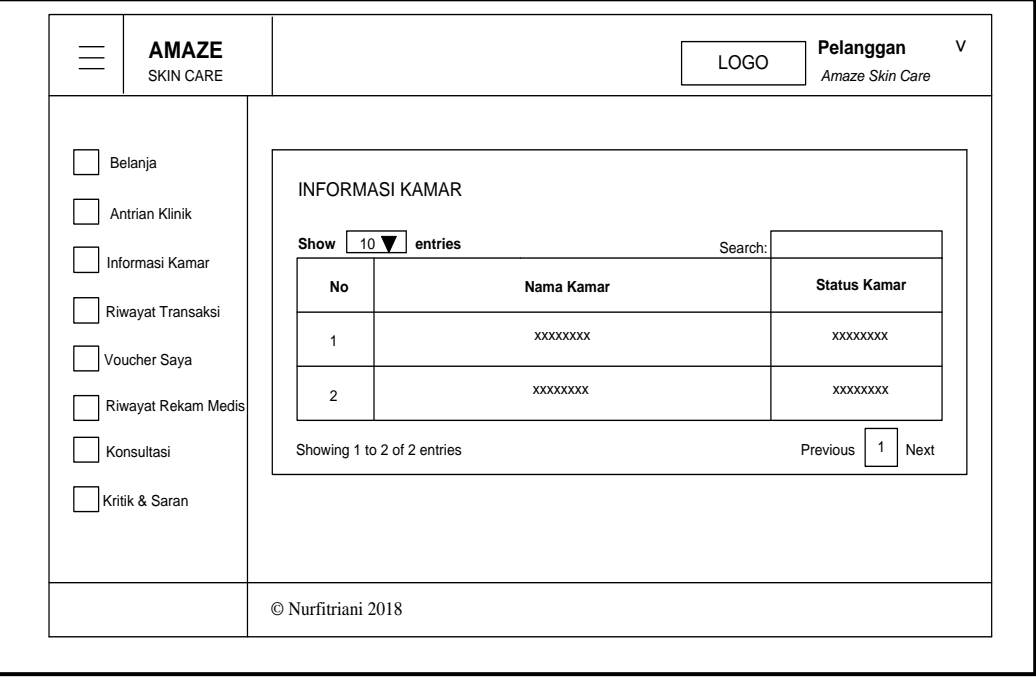

**Gambar 3.66** Desain *Interface* Menu Informasi Kamar

Pada Gambar 3.66 desain *interface* menu informasi kamar hanya menampilkan informasi data-data kamar yang tersedia ataupun sedang digunakan. Adapun *field-* *fieldnya* berisi no, nama kamar, dan status kamar. Jika pelanggan ingin mencari kembali informasi data-data kamar yang tersedia ataupun sedang digunakan klik menu *search.*

d. Desain *Interface* Menu Riwayat Transaksi

**LOGO Pelanggan V AMAZE Pelanggan V LOGO** *Amaze Skin* Care Desain *interface* menu riwayat transaksi dapat dilihat pada gambar berikut ini.

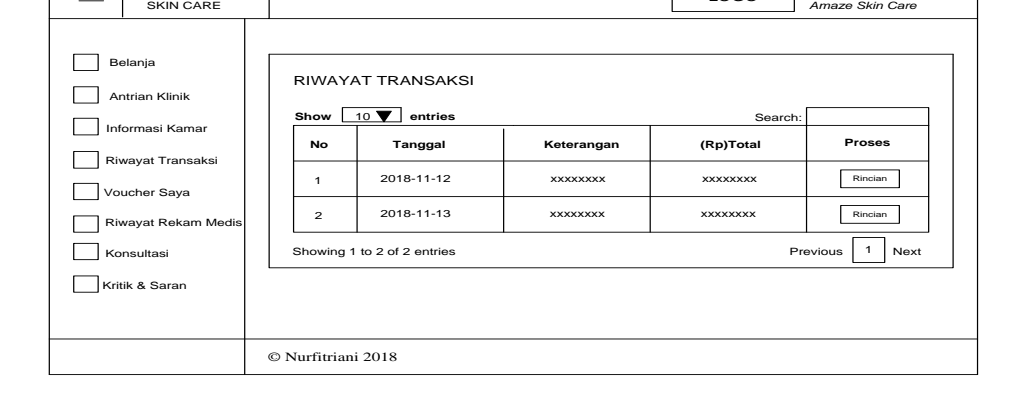

**Gambar 3.67** Desain *Interface* Menu Riwayat Transaksi

Pada Gambar 3.67 desain *interface* menu riwayat transaksi yang menampilkan data-data riwayat transaksi pembelian produk secara *online.* Adapun *fieldfieldnya* berisi no, tanggal, keterangan, dan (Rp)total. Jika pelanggan ingin mencari kembali data-data riwayat transaksi klik menu *search.* Dan apabila pelanggan ingin melihat detail total keseluruhan pembeli produk klik *button* rincian, maka akan muncul desain *interface* seperti dibawah ini.

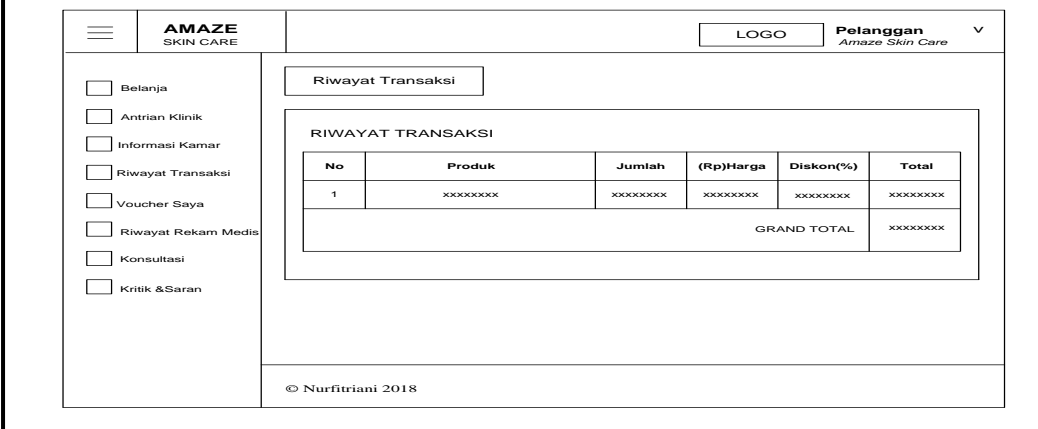

**Gambar 3.68** Desain *Interface* Rincian Riwayat Transaksi

Pada Gambar 3.68 desain *interface* detail riwayat transaksi menampilkan data no, produk, jumlah, (Rp)harga, diskon(%), total, dan *grand* total.

e. Desain *Interface* Menu *Voucher* Saya

ini.

Desain *interface* menu *voucher* saya dapat dilihat pada gambar berikut

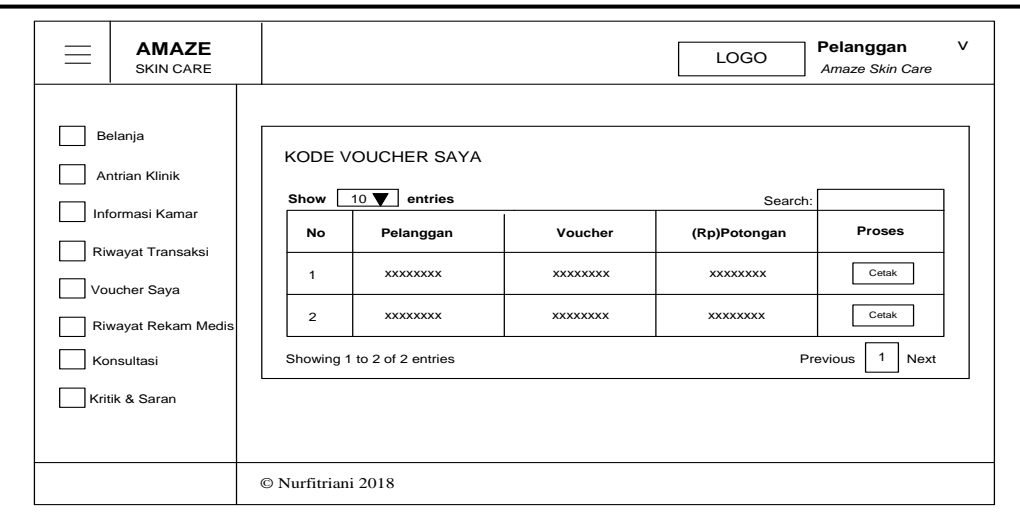

**Gambar 3.69** Desain *Interface* Menu *Voucher* Saya

Pada Gambar 3.69 desain *interface* menu *voucher* saya menampilkan informasi *voucher* yang didapatkan pelanggan dengan berisi *field-field* no, pelanggan, *voucher,* dan (Rp)potongan. Apabila pelanggan ingin mencetak kode *voucher* yang ada klik *button* cetak, maka akan muncul desain *interface* seperti dibawah ini.

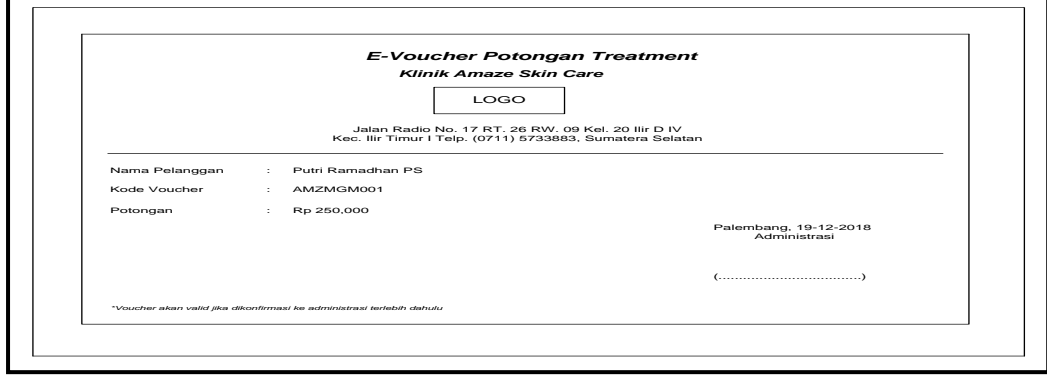

**Gambar 3.70** Desain *Interface* Cetak *Voucher* Saya

Pada Gambar 3.70 tampilan menampilkan data nama pelanggan, kode voucher, dan potongan.

f. Desain *Interface* Menu Riwayat Rekam Medis

Desain *interface* menu riwayat rekam medis dapat dilihat pada gambar

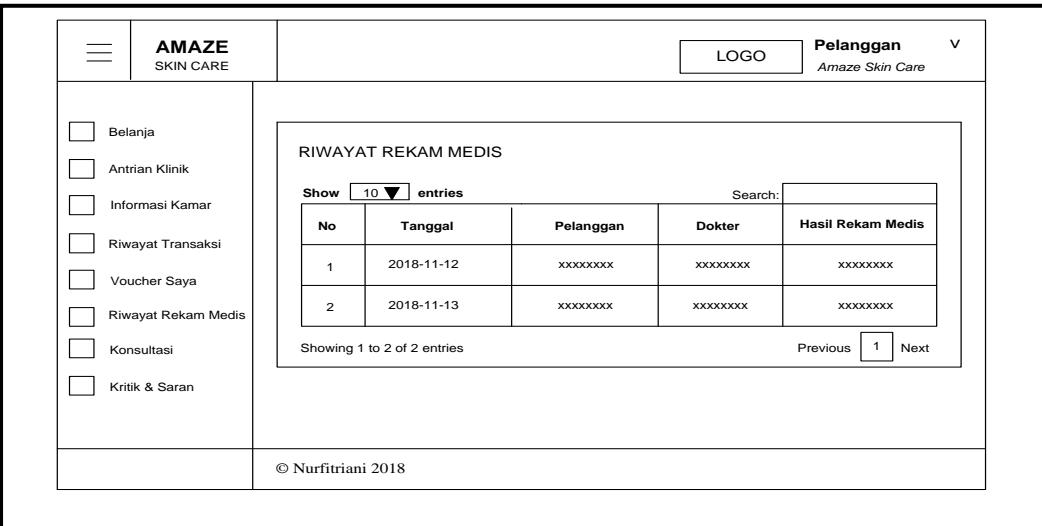

berikut ini.

**Gambar 3.71** Desain *Interface* Menu Riwayat Rekam Medis

Pada Gambar 3.71 desain *interface* menu rekam medis hanya menampilkan informasi data-data rekam medis pelanggan. Adapun *field-fieldnya* berisi no, tanggal, pelanggan, dokter, dan hasil rekam medis. Jika pelanggan ingin mencari kembali informasi data-data rekam medis klik menu *search.*

g. Desain *Interface* Menu Konsultasi

 $\cdot$ .

Desain *interface* menu konsultasi dapat dilihat pada gambar berikut

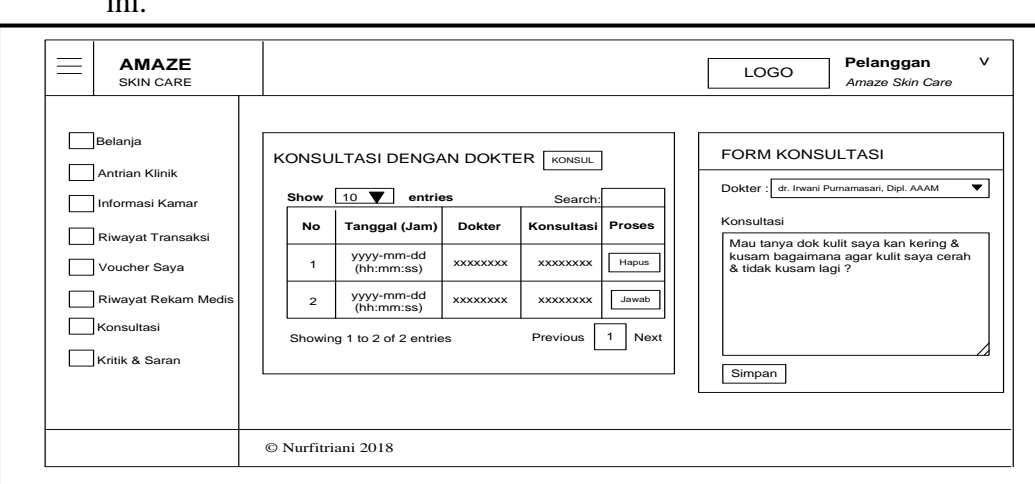

**Gambar 3.72** Desain *Interface* Menu Konsultasi

Pada Gambar 3.72 desain *interface* menu konsultasi menampilkan form konsultasi dengan dokter dan berisi *field-field* no, tanggal (jam), dokter, dan konsultasi. Apabila pelanggan ingin konsultasi dengan dokter klik *button* konsul, untuk menjawab pesan konsultasi dari dokter klik *button* jawab*,* untuk menghapus pesan konsultasi dari dokter klik *button* hapus, jika ingin mencari kembali data yang telah diinput sebelumnya klik menu *search,* dan untuk menyimpan isi pesan konsultasi klik *button* simpan. Apabila pelanggan menjawab pesan konsultasi dari dokter*,* maka akan muncul desain *interface* seperti dibawah ini.

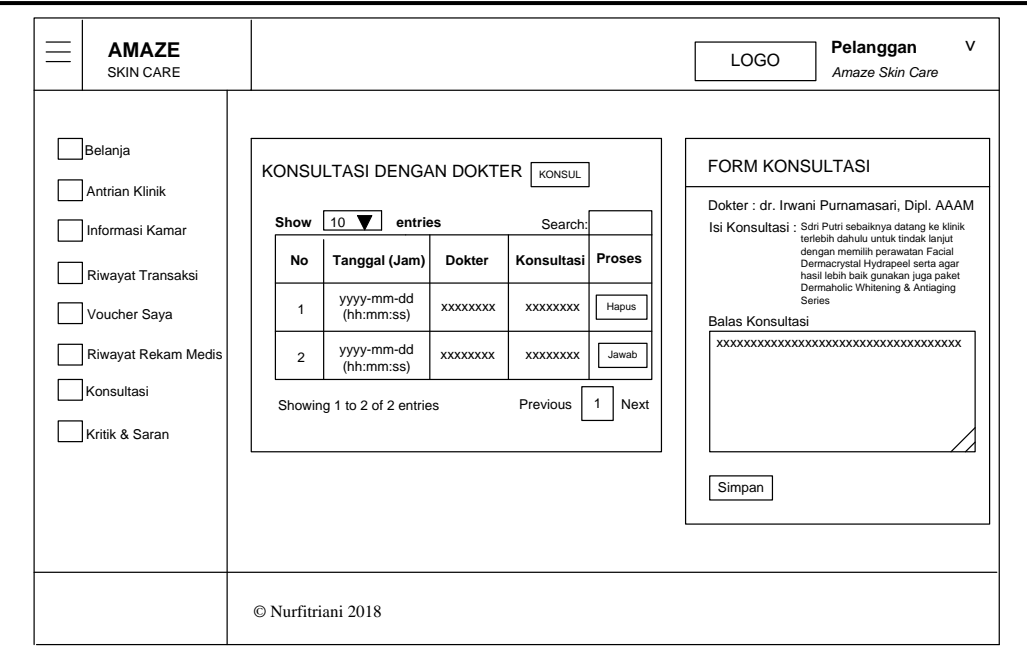

**Gambar 3.73** Desain *Interface* Isi *Chat* Konsultasi

Pada Gambar 3.73 desain *interface* isi *chat* konsultasi menampilkan isi jawaban pesan konsultasi dari dokter terkait dengan keluhan pertanyaan dari *member* Klinik *Amaze Skin Care.*

h. Desain *Interface* Menu Kritik & Saran

 $\overline{\phantom{a}}$ 

Desain *interface* menu kritik & saran dapat dilihat pada gambar berikut ini.

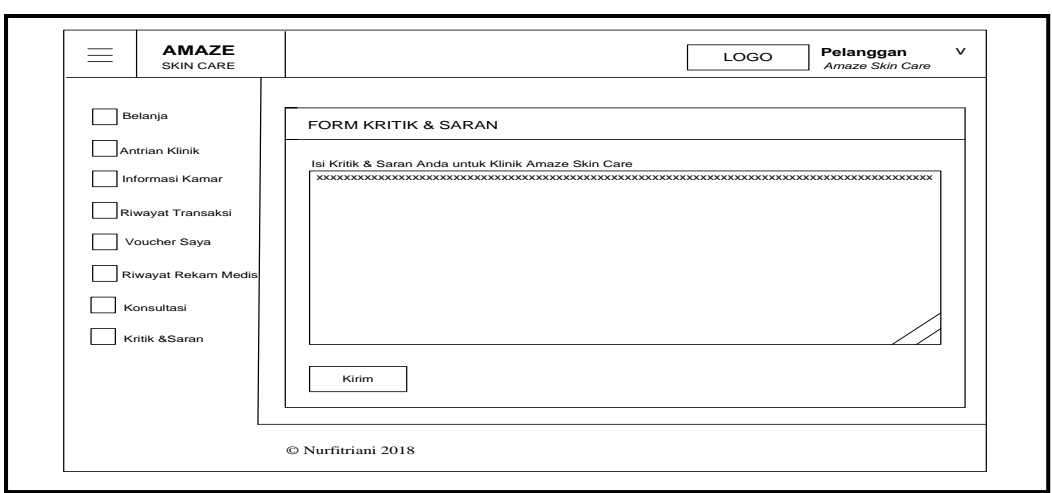

**Gambar 3.74** Desain *Interface* Menu Kritik & Saran

Pada Gambar 3.74 desain *interface* menu kritik & saran pelanggan menampilkan form kritik & saran untuk *member* yang ingin memberikan *review* terhadap pelayanan di Klinik *Amaze Skin Care.*

i. Desain *Interface* Menu Keranjang

ini.

Desain *interface* menu keranjang dapat dilihat pada gambar berikut

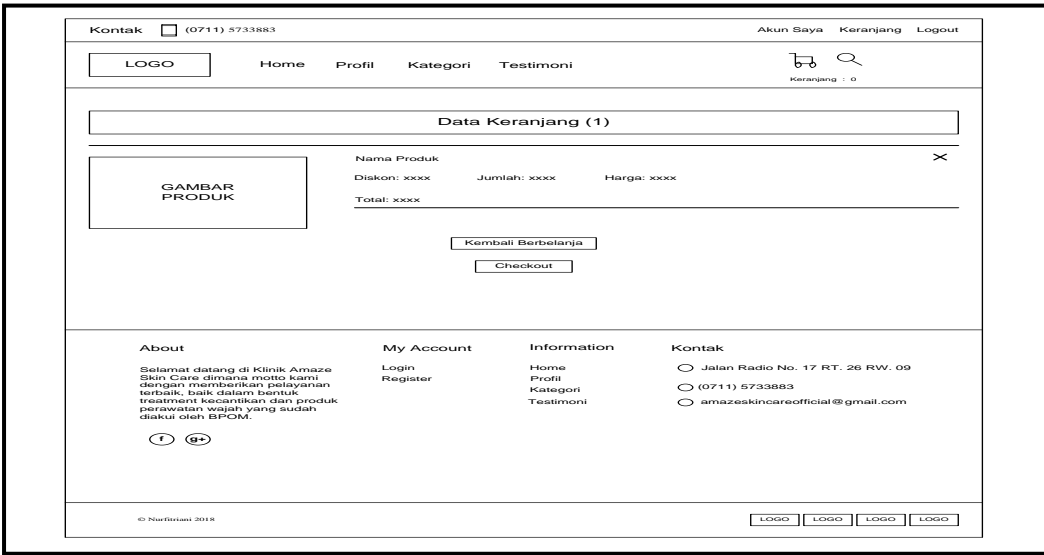

**Gambar 3.75** Desain *Interface* Menu Keranjang

Pada Gambar 3.75 desain *interface* menu keranjang menampilkan informasi data jumlah keranjang pembelian produk secara *online* melalui *website* klinik, jika *member* ingin menambah keranjang pembelian produk klik *button* kembali berbelanja, dan apabila *member* sudah menyetujui produk yang ingin dibeli klik *button checkout.*

j. Desain *Interface* Menu Pencarian Produk

Desain *interface* menu pencarian produk dapat dilihat pada gambar

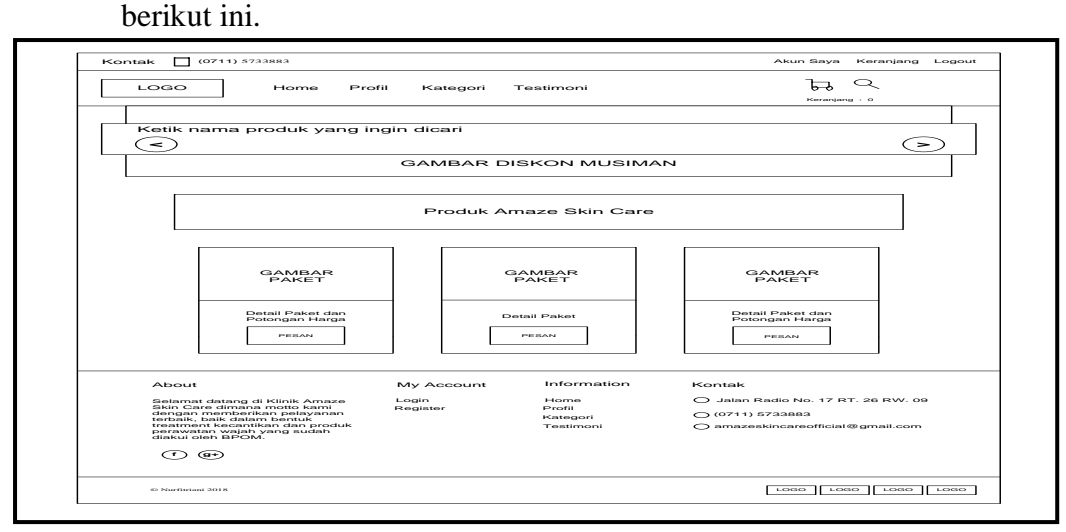

**Gambar 3.76** Desain *Interface* Menu Pencarian Produk

Pada Gambar 3.76 desain *interface* menu pencarian produk menampilkan nama produk yang ingin dicari *member* dengan cara *member* mengklik simbol pencarian pada halaman *website.*

k. Desain *Interface* Menu Ubah Sandi

Desain *interface* halaman menu ubah sandi dapat dilihat pada gambar berikut ini.

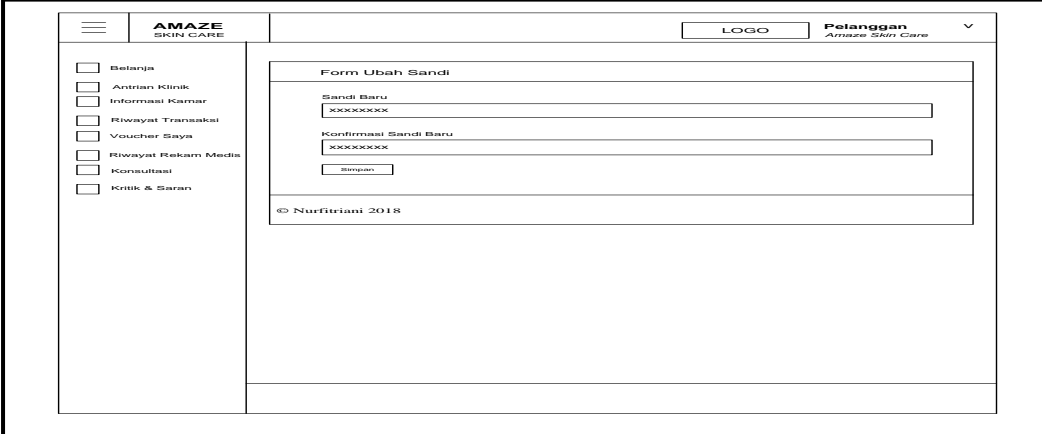

**Gambar 3.77** Desain *Interface* Menu Ubah Sandi

Pada Gambar 3.77 tampilan desain *interface* menu ubah sandi menampilkan *form*  ubah sandi dengan berisi *field-field* sandi baru, dan konfirmasi sandi baru. Sedangkan *button* simpan menyimpan data ubah sandi baru.

### **3.10.7.7 Desain** *Interface* **Halaman Beranda Pimpinan**

Dibawah ini merupakan gambar desain *interface* halaman beranda pimpinan dapat dilihat pada gambar berikut ini.

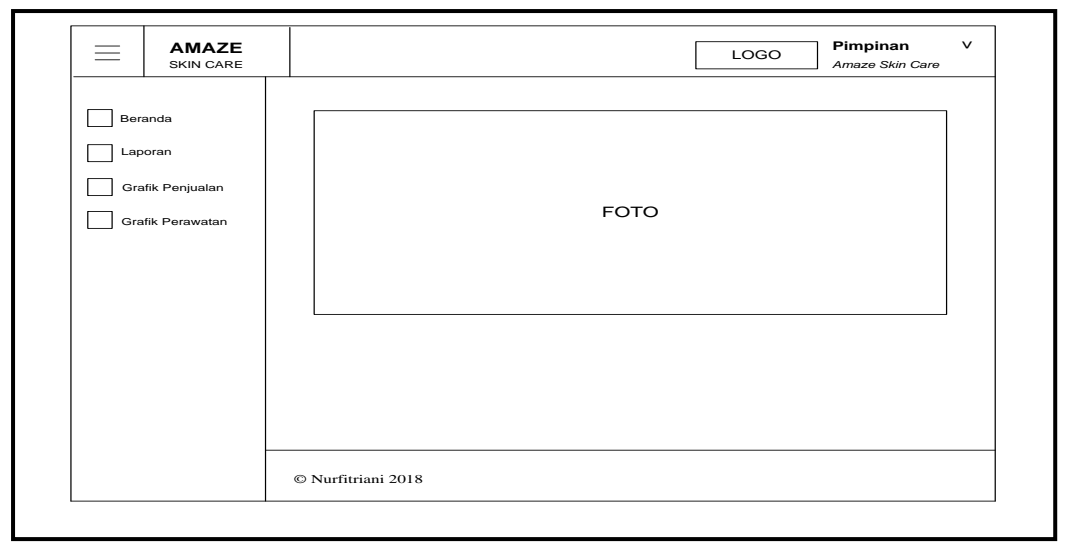

**Gambar 3.78** Desain *Interface* Halaman Beranda Pimpinan

Pada Gambar 3.78 desain *interface* halaman beranda pimpinan menampilkan beberapa menu seperti menu beranda*,* menu laporan, menu grafik penjualan, menu grafik perawatan, menu ubah sandi, dan menu *logout*. Halaman ini akan tampil pertama kali setelah pimpinan *login.* Adapun desain *interface* tampilan menumenu halaman *website* pimpinan sebagai berikut:

a. Desain *Interface* Menu Laporan

Desain *interface* halaman menu laporan dapat dilihat pada gambar berikut ini.

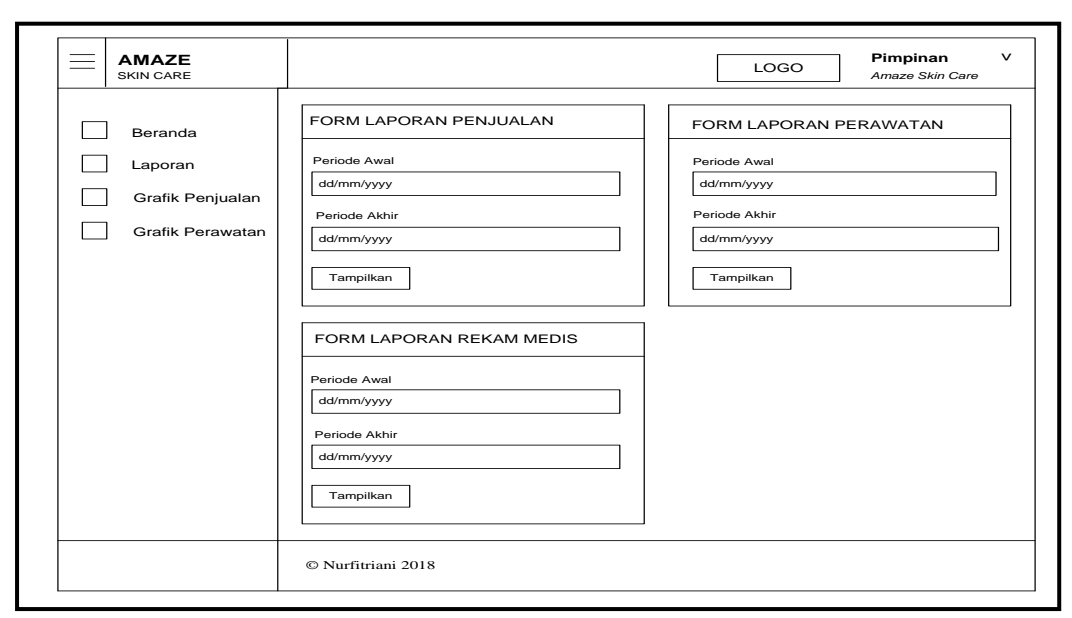

**Gambar 3.79** Desain *Interface* Menu Laporan

Pada Gambar 3.79 tampilan desain *interface* menu laporan dimana terdapat 3 *form* laporan seperti *form* laporan penjualan, *form* laporan perawatan, dan *form* laporan rekam medis. Untuk menampilkan data laporan per periode pimpinan cukup mengisikan *field-field* tanggal, bulan, dan tahun pada periode awal dan periode akhir, kemudian klik *button* tampilkan, maka akan muncul desain *interface* seperti dibawah ini.

|              | LOGO       |                 |                  | Telp. (0711) 5733883, Sumatera Selatan | <b>LAPORAN PENJUALAN PRODUK KLINIK AMAZE SKIN CARE</b><br>Jalan Radio No. 17 RT, 26 RW, 09 Kel, 20 Ilir D IV Kec, Ilir Timur I |                       |
|--------------|------------|-----------------|------------------|----------------------------------------|----------------------------------------------------------------------------------------------------|-----------------------|
| <b>No</b>    | Tanggal    | Produk          | Jumlah           | (Rp) Harga                             | Diskon (%)                                                                                                    | (Rp) Total            |
| $\mathbf{1}$ | yyyy-mm-dd | <b>XXXXXXXX</b> | <b>XXXXXXXX</b>  | <b>XXXXXXXX</b>                        | <b>XXXXXXXX</b>                                                                                                    | <b>XXXXXXXX</b>       |
| $\mathbf{z}$ | yyyy-mm-dd | <b>XXXXXXXX</b> | <b>XXXXXXXX</b>  | <b>XXXXXXXX</b>                        | <b>XXXXXXXX</b>                                                                                                    | <b>XXXXXXXX</b>       |
|              |            |                 | (Rp) Grand Total |                                        |                                                                                                    | <b>XXXXXXXX</b>       |
|              |            |                 |                  |                                        |                                                                                                    | Palembang, 19-12-2018 |
|              |            |                 |                  |                                        | Pimpinan                                                                                                    |                       |

**Gambar 3.80** Desain *Interface* Cetak Laporan Penjualan

Pada Gambar 3.80 desain *interface* cetak laporan penjualan menampilkan data no, tanggal, nama produk, jumlah, (Rp)harga, diskon(%), (Rp)total, dan (Rp)grand total.

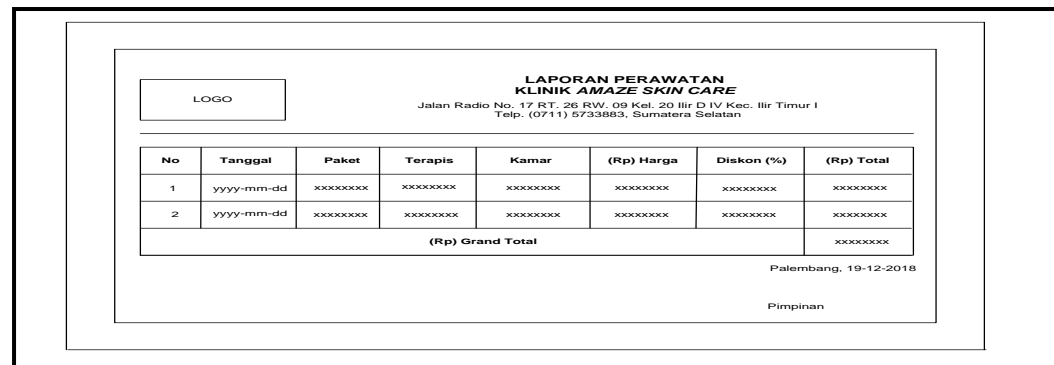

**Gambar 3.81** Desain *Interface* Cetak Laporan Perawatan

Pada Gambar 3.81 desain *interface* cetak laporan perawatan menampilkan data no, tanggal, paket, terapis, kamar, (Rp)harga, diskon(%), (Rp)total, dan (Rp)grand total.

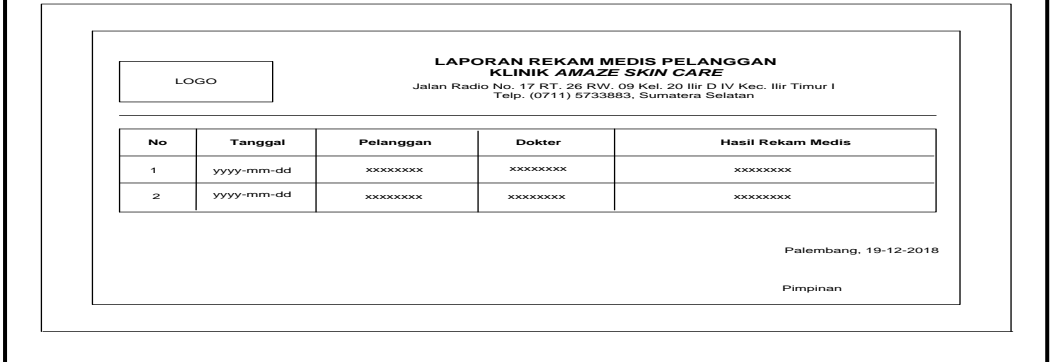

**Gambar 3.82** Desain *Interface* Cetak Laporan Rekam Medis

Pada Gambar 3.82 desain *interface* cetak laporan rekam medis menampilkan data

no, tanggal, pelanggan, dokter, dan hasil rekam medis.

b. Desain *Interface* Menu Grafik Penjualan

Desain *interface* halaman menu grafik penjualan dapat dilihat pada gambar berikut ini.

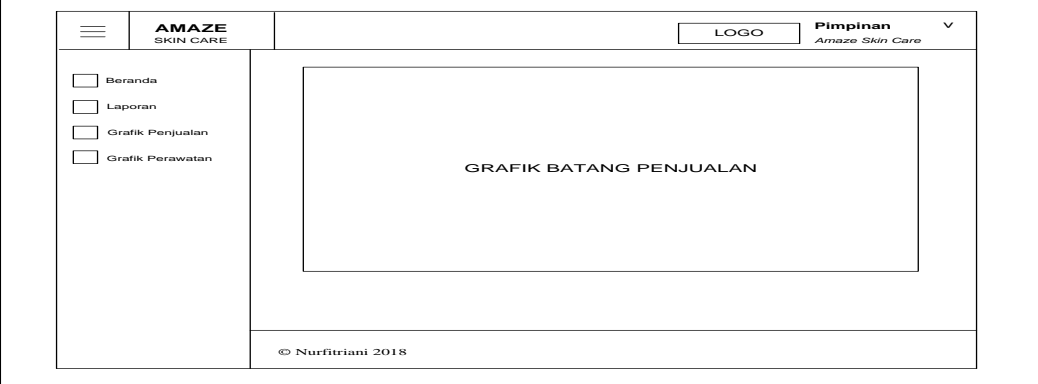

**Gambar 3.83** Desain *Interface* Menu Grafik Penjualan

Pada Gambar 3.83 desain *interface* menu grafik penjualan menampilkan jumlah total transaksi penjualan produk dari yang paling rendah sampai yang tertinggi.

c. Desain *Interface* Menu Grafik Perawatan

Desain *interface* halaman menu grafik penjualan dapat dilihat pada gambar berikut ini.

| 三 | <b>AMAZE</b><br>SKIN CARE                                  | Pimpinan<br>$\checkmark$<br>LOGO<br>Amaze Skin Care |
|---|------------------------------------------------------------|-----------------------------------------------------|
|   | Beranda<br>Laporan<br>Grafik Penjualan<br>Grafik Perawatan | <b>GRAFIK BATANG PERAWATAN</b>                      |
|   |                                                            | © Nurfitriani 2018                                  |

**Gambar 3.84** Desain *Interface* Menu Grafik Perawatan

Pada Gambar 3.84 desain *interface* menu grafik perawatan menampilkan jumlah total transaksi perawatan dari yang paling rendah sampai yang tertinggi.

d. Desain *Interface* Menu Ubah Sandi

Desain *interface* halaman menu ubah sandi dapat dilihat pada gambar berikut ini.

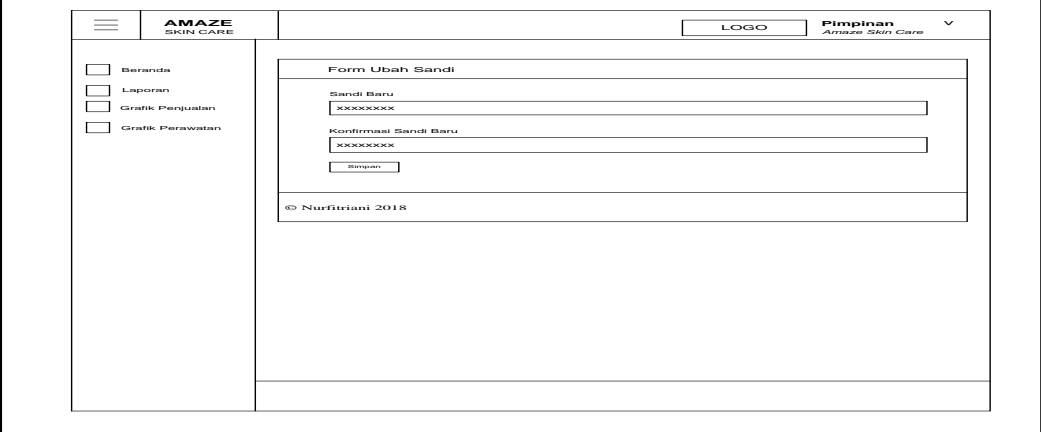

**Gambar 3.85** Desain *Interface* Menu Ubah Sandi

Pada Gambar 3.85 tampilan desain *interface* menu ubah sandi menampilkan *form*  ubah sandi dengan berisi *field-field* sandi baru, dan konfirmasi sandi baru. Sedangkan *button* simpan menyimpan data ubah sandi baru.